# **UNIVERSIDAD NACIONAL DE INGENIERÍA FACULTAD DE ELECTROTECNIA Y COMPUTACIÓN INGENIERÍA EN COMPUTACIÓN**

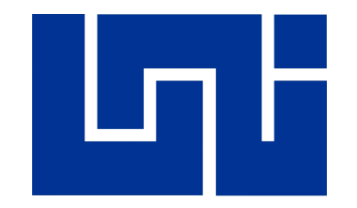

# **PROPUESTA DE IMPLEMENTACIÓN DE SISTEMA ADMINISTRATIVO PARA EL ÁREA DE RECURSOS HUMANOS DE LA EMPRESA "CONSTRUCCIONES ELÉCTRICAS DE NICARAGUA S.A."**

Presentado por:

**BR. KEWING JOEL JARQUÍN CERDA. BR. ANDDY FRANCEL ESPINOZA LÓPEZ.**

Tutor:

**MSC. ING. LUIS EDUARDO CHÁVEZ MAIRENA**

**MANAGUA, NICARAGUA SEPTIEMBRE DE 2019**

# **Dedicatoria – Anddy Espinoza L.**

*Primeramente, a Dios por haberme permitido llegar hasta este punto y haberme dado salud, darnos lo necesario para seguir día a día para lograr nuestros objetivos, además de su infinita bondad y amor.*

*A mi familia por haberme apoyado en todo momento, por sus consejos, sus valores, por la motivación constante que me han permitido ser una persona de bien, pero más que nada, por su amor.*

*A todos nuestros maestros, tutores, amigos que con el pasar de los años en este recinto universitario nos brindaron todos sus conocimientos, sus consejos que fui adquiriendo y hoy en día lo he puesto en práctica.*

*Estoy seguro que las metas que he planeado darán frutos en un futuro, y es por eso que debemos sacrificarnos cada día en nuestros estudios en nuestros trabajos para cumplirlas.*

*¡Gracias a todos ustedes!*

# **Dedicatoria – Kewing Jarquín C.**

*Dedico este trabajo monográfico principalmente a Dios, por haberme dado la vida y permitirme el haber llegado hasta este momento tan importante de mi formación profesional. A mi madre, por ser el pilar más importante y por demostrarme siempre su cariño y apoyo incondicional. A mi abuela, a quien quiero como a una madre, por compartir momentos significativos conmigo y por siempre estar dispuesta a escucharme y ayudarme en cualquier momento. A mis compañeros de estudio que formaron parte del aprendizaje, experiencia y ayuda primordial para seguir avanzando día a día en la carrera, porque sin su ayuda no hubiéramos logrado esta meta.*

*Me van a faltar páginas para agradecer a las personas que se han involucrado en la realización de este trabajo, sin embargo, merecen reconocimiento especial los profesores que me han visto crecer como persona, y gracias a sus conocimientos hoy puedo sentirme dichoso y contento. De igual forma, agradezco a mi guía de monografía, que gracias a sus consejos y correcciones hoy puedo culminar este trabajo.*

## **Resumen**

 $\overline{a}$ 

El trabajo monográfico, que a continuación se presenta, plantea el análisis, diseño, desarrollo e implementación de un Sistema administrativo para el área de Recursos Humanos de la empresa Construcciones eléctricas de Nicaragua S.A., apoyándose de los conocimientos adquiridos en la ingeniería del software y las tendencias tecnológicas del dominio de los ejecutores del proyecto de fin de carrera.

El proceso de desarrollo del tema, toma como principales referencias, el planteamiento de requerimientos descritos por el personal de Recursos Humanos de CELNICSA. Durante la elaboración del estudio de factibilidad se tomó en consideración el análisis económico, legal, técnico y operacional del sistema.

Las etapas de análisis y diseño del sistema fueron ejecutados según lo describe el paradigma orientada a objetos y la metodología de desarrollo de software en Cascada, permitiendo un análisis del dominio, determinando los requerimientos tangibles del sistema, modelado de los procesos a partir de diagramas basados en UML<sup>1</sup>.

Las tecnologías de desarrollo web utilizadas para la codificación e implementación del mismo, obedecen a una serie de herramientas conocidas: SQL Server 2019 (como Sistema Gestor de Bases de Datos), Visual Basic .net (como lenguaje de programación), Crystal Report (como diseñador de reportes del sistema). Las demás tecnologías usadas se plasman en el desarrollo del documento.

Finalmente, al concluir éste trabajo monográfico, se condensó en un solo documento los resultados obtenidos durante el proceso de desarrollo del proyecto, cuyas evidencias también son planteadas.

<sup>1</sup> *Lenguaje unificado de modelado. Es un lenguaje gráfico para visualizar, especificar, construir y documentar un sistema.*

# **Índice de Contenido**

# *Capítulo 1*

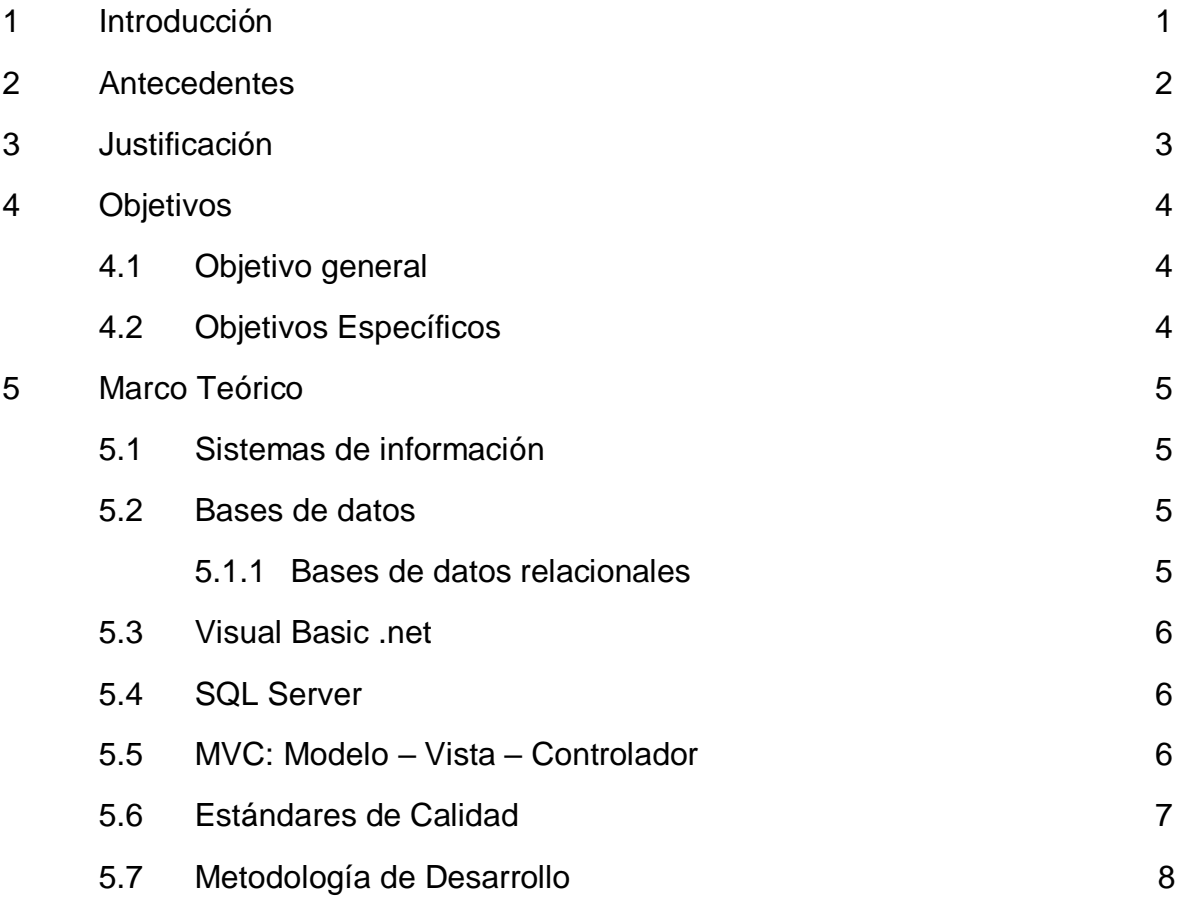

# *Capítulo 2*

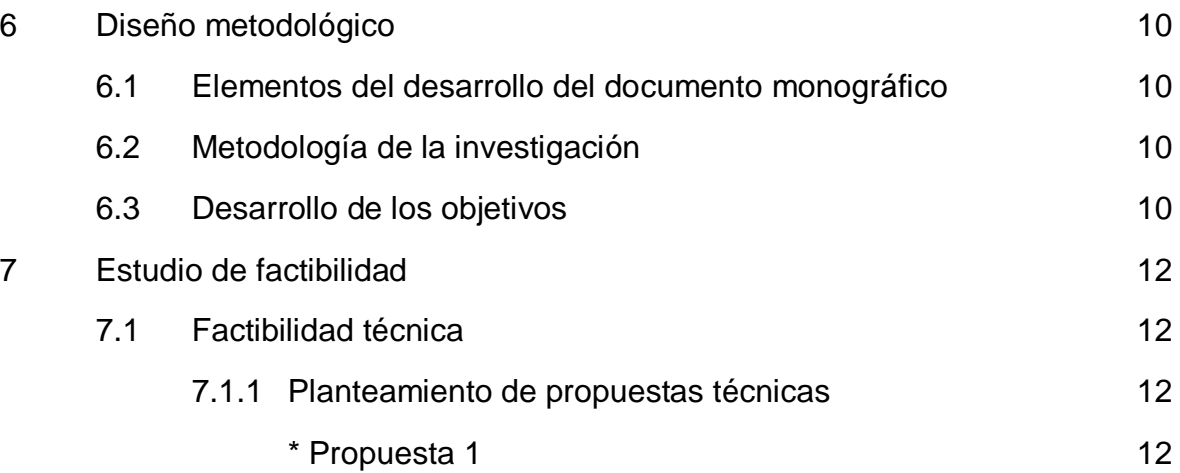

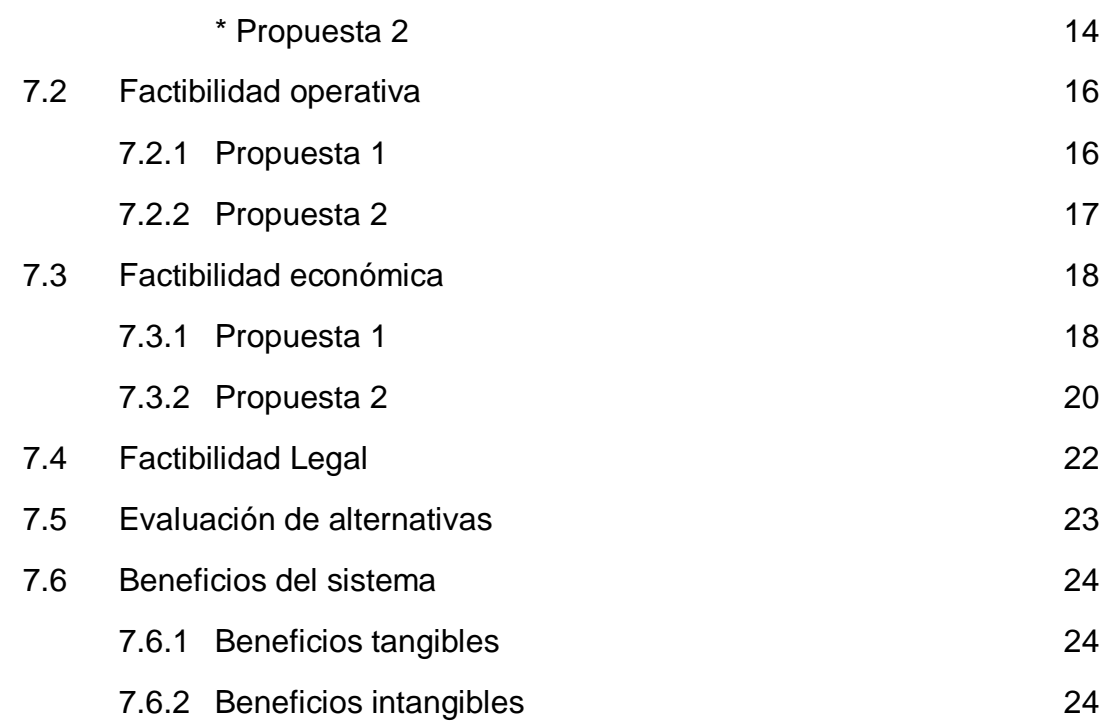

# *Capítulo 3*

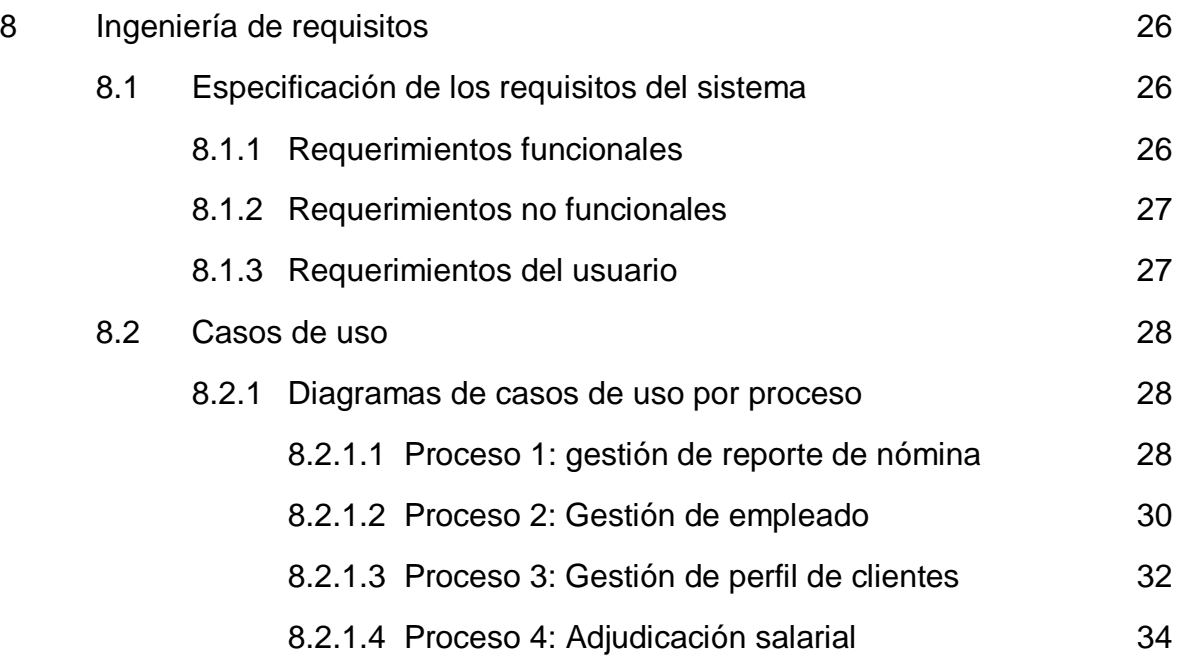

# *Capítulo 4*

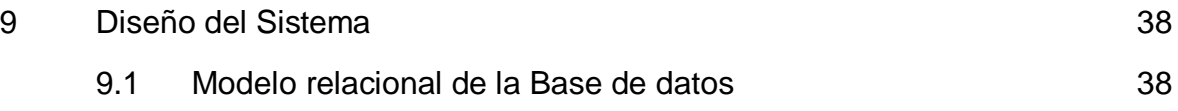

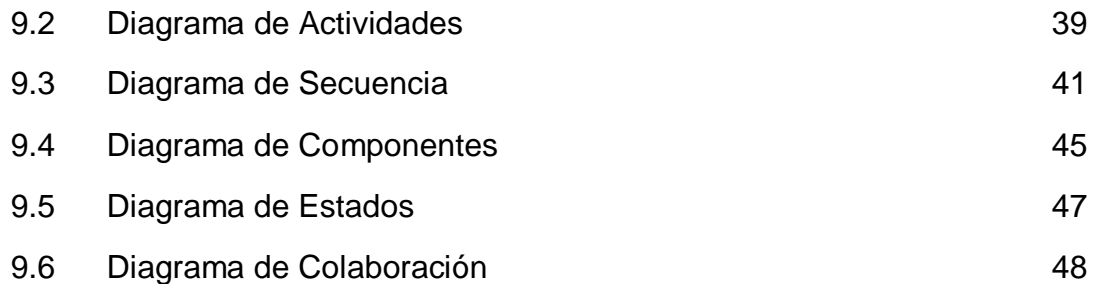

# *Capítulo 5*

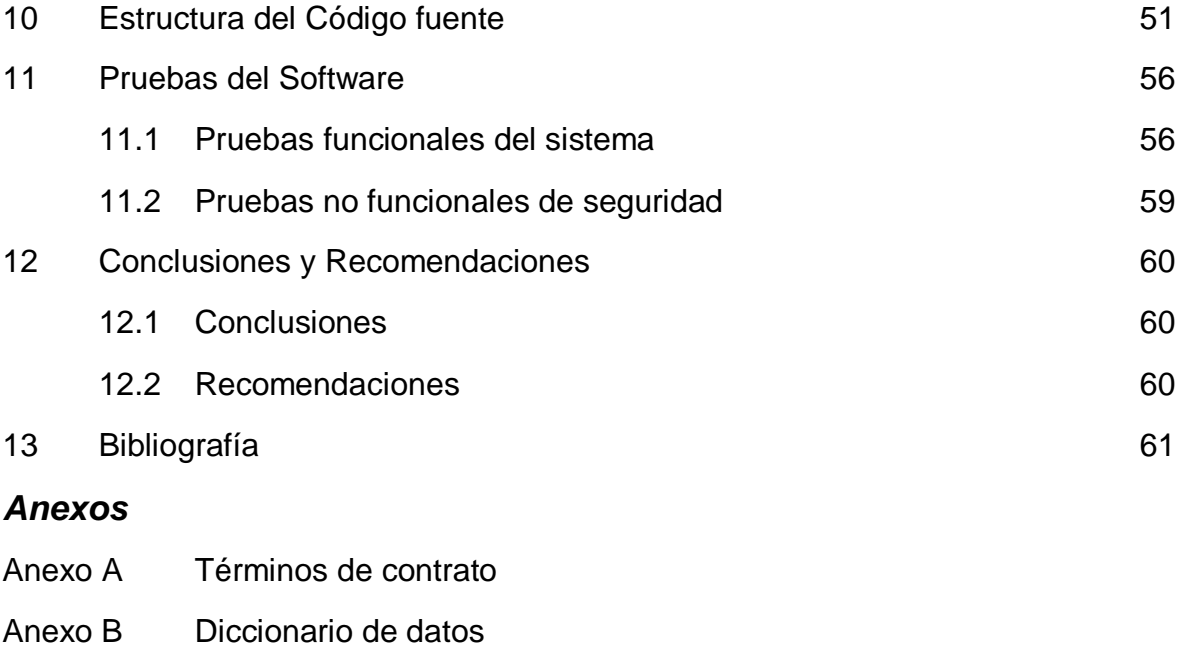

- Anexo C Copia de acta de entrega de proyectos
- Anexo D Interfaz del sistema

# **Índice de Tablas**

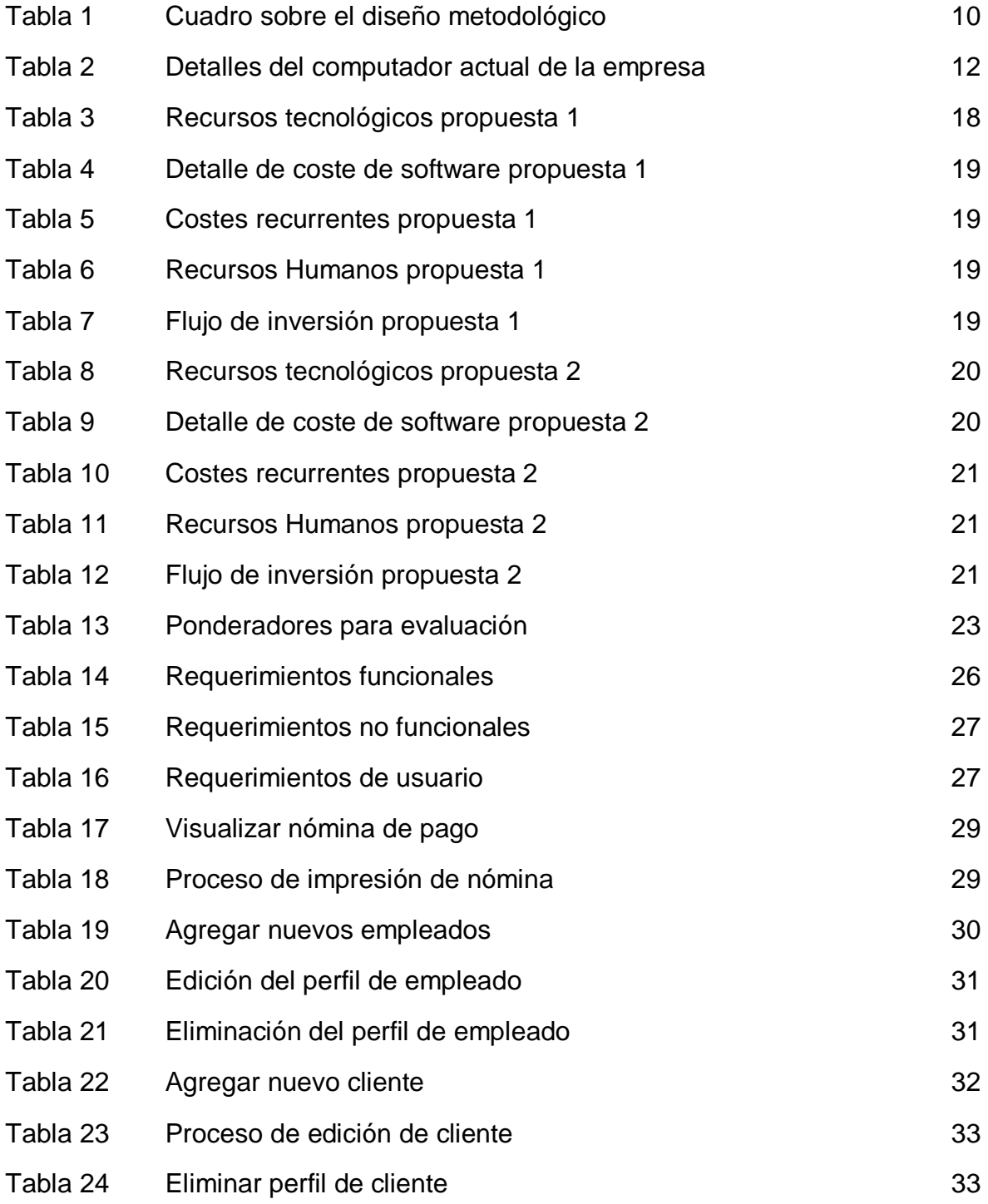

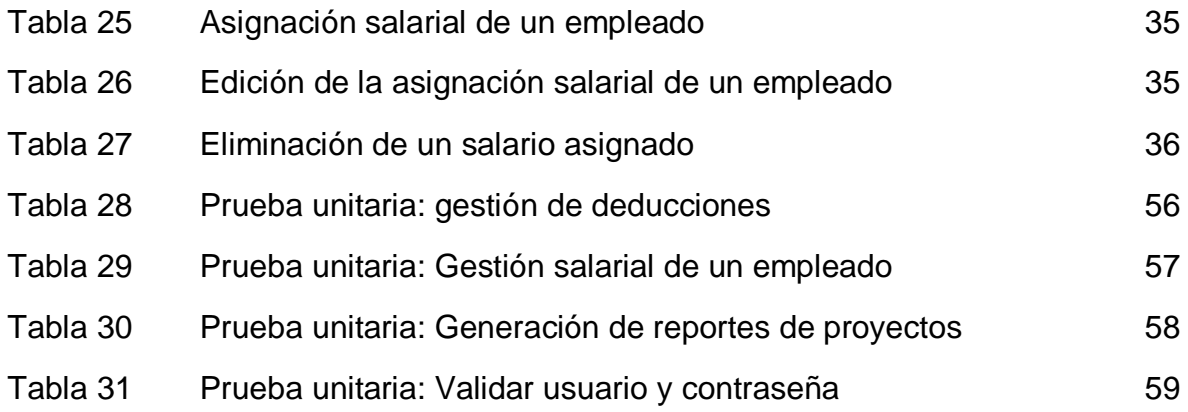

# **CAPÍTULO 1**

# **1. Introducción**

La empresa Construcciones Eléctricas de Nicaragua S.A, en lo sucesivo "CELNICSA", tiene como especialidad el desarrollo de proyectos eléctricos industrial, comercial y residencial, los cuales son clasificados según la tensión eléctrica en dos tipos:

- $\bullet$  Baja tensión<sup>2</sup>
- $\bullet$  Alta tensión<sup>3</sup>

CELNICSA, cuyas oficinas centrales están ubicadas en la ciudad de Managua, de los semáforos de ENEL central 4c. Al sur, tiene un amplio campo de experiencia en temas de proyectos eléctricos, contando con más de 24 años de experiencia.

En el proceso de modernización de servicios, "CELNICSA" ha buscado soluciones en las Tecnologías de la Información (TI) para agilizar la administración de información de los procesos que contempla cada proyecto ofertado por la empresa, incluyendo el pago de sus empleados.

Por lo antes planteado, se tiene como finalidad proponer el desarrollo e implementación de un sistema de administración que permita la gestión de registros de datos de clientes, empleados, nómina y detalles de contratos de los proyectos ofertados por "CELNICSA". El sistema permitirá la calendarización de las actividades donde se suministrarán los servicios contratados por los clientes y los reportes de datos que se generarán gracias a la interacción del usuario con el sistema.

La estructura a continuación planteada en la redacción es basada en los requerimientos de defensa monográfica de la Universidad Nacional de Ingeniería. El diseño del documento está planteado en capítulos, cada uno contiene las etapas del ciclo de vida del software plantado en la metodología en Cascada. Cada acápite está redactado para que el lector quede lo más claro ante el tema propuesto.

 $\overline{a}$ 

<sup>2</sup> Circuitos que trabajan abajo de los 600 voltios

<sup>3</sup> Circuitos que trabajan arriba de los 600 Voltios a 69 KV (69,000 Voltios)

# **2. Antecedentes**

Durante los últimos años, el análisis de la información para la toma de decisiones, en las empresas, ha aumentado significativamente, llevando a los sistemas de administración a ser una necesidad para los negocios e instituciones, de tal forma que estos sistemas permiten el correcto gerenciamiento a partir de información almacenada en la base de datos.

El manejo de software brinda la posibilidad de tener una contabilidad con mayor confiabilidad y precisión en cualquier empresa por muy pequeña que sea esta.

CELNICSA, es una empresa que trata su información, por una parte, a través de medios manuscritos (cuadernos), las vacaciones del personal, por ejemplo. Por otra parte, los datos con mayor flujo se registran en archivos Excel, para el monitoreo de proyectos y control de nóminas de sus empleados.

Los procesos actuales de almacenamiento de información no son los más fiables, puesto que los aspectos básicos de seguridad se encuentran en un estado sesgado, es decir que los mecanismos descritos en el párrafo anterior no cumplen con la tríada del software: confidencialidad, integridad y disponibilidad.

Hasta el momento la solución tecnológica es el único horizonte que se considera para mejorar la administración interna de recursos financieros, gestión de recursos humanos y el gerenciamiento de los proyectos desarrollados por CELNICSA.

Se debe tomar como una propuesta a desarrollarse a favor de CELNICSA y demás empresas que operan en el territorio nicaragüense bajo este rubro.

# **3. Justificación**

Hoy en día, el procedimiento del registro y control de nóminas de la empresa CELNICSA es almacenada en archivos digitales Excel por una persona autorizada, siendo un método informal, tedioso, inseguro y considerablemente lento, con mucha mayor probabilidad de errores y pérdida de información.

Debido a la gran competencia del mercado, se tiene la necesidad de implementar una estrategia que aumente la productividad y servicio como factor esencial del desarrollo de la actividad empresarial.

Para elevar la efectividad y eficiencia de dicha empresa se implementará un sistema administrativo que permitirá el flujo adecuado de los detalles informativos de los proyectos, la generación de nómina de pago al personal, así como el monitoreo de las prestaciones y beneficios de ley del personal.

El éxito de la implementación del sistema traerá efectos positivos a la empresa en términos financieros y administrativos, para tal fin se codificará el software con la clara intención de optimizar los procesos internos de CELNICSA, por ejemplo, los mecanismos de inserción, actualización y eliminación de datos. La conservación de la integridad, disponibilidad y confidencialidad, es tan sólo el inicio de la seguridad del sistema.

El proceso de desarrollo de la propuesta del sistema planteado anteriormente, contendrá con un estudio de factibilidad para medir el impacto de su debida implementación para obtener resultados y recomendaciones que podrán ser adoptadas por los interesados.

# **4. Objetivos**

## 4.1. Objetivo General

Desarrollar un módulo del sistema de administración de recursos humanos para la gestión de los registros de empleados y control de procesos para la generación de nómina de la empresa CELNICSA, mediante la metodología de desarrollo de software en Cascada y el uso de tecnologías en entorno de escritorio.

- 4.2. Objetivos específicos
	- $\checkmark$  Determinar los requerimientos que permitan definir el alcance de la implementación del módulo del Sistema de administración.
	- Elaborar el diseño del sistema sobre la base de los requerimientos identificados utilizando el lenguaje de modelado de datos UML.
	- $\checkmark$  Codificar los elementos del sistema de información siguiendo la metodología de desarrollo ágil en cascada y utilizando tecnologías como: Visual Basic .net y SQL Server.
	- $\checkmark$  Implementar el software y realizar los ajustes necesarios de acuerdo a los resultados obtenidos de las pruebas sustanciales y cumplimiento aplicados al sistema.

# **5. Marco teórico**

#### **5.1 Sistemas de información**

Conjunto de elementos orientados al tratamiento y administración de datos e información, organizados y listos para su uso posterior, generados para cubrir una necesidad o un objetivo.

Todos estos elementos interactúan para procesar los datos (incluidos los procesos manuales y automáticos) y dan lugar a información más elaborada, que se distribuye de la manera más adecuada posible en una determinada organización, en función de sus objetivos (Lindsay, 2000).

#### **5.2 Bases de datos**

Una base de datos es una colección organizada de datos. Un dato es un símbolo o colección de símbolos que son usados para representar algo, los datos por si mismos son insignificantes; para demostrar su utilidad deben de ser interpretados. La información es interpretada por datos y a su vez estos datos deben estar ubicados en un contexto muy significante, en conclusión la información es un dato al cual se le asigna semántica y significado (Beynon-Davies, 2003).

#### **5.1.1 Bases de datos relacionales**

Las bases de datos relacionales se basan en el uso de tablas que almacenan la información relevante de las entidades de la realidad que queremos modelar. Las tablas se representan gráficamente como una estructura rectangular formada por filas y columnas. Cada columna almacena información sobre una propiedad determinada de la tabla (se le llama también atributo). Cada fila posee una ocurrencia o ejemplar de la instancia o relación representada por la tabla (a las filas también se les llama tuplas). Las tablas representan la interacción entre las entidades del domino de información que modelan, mediante relaciones. Las relaciones expresan las diferentes formas de asociación que pueden existir entre los datos de las entidades (Pressman, 2002).

#### **5.3 Visual Basic .net**

Se trata de un entorno de desarrollo multilenguaje diseñado por Microsoft para simplificar la construcción, distribución y ejecución de aplicaciones de uno de los lenguajes de programación de alto nivel que pertenecen al paquete .NET. Se podrá mostrar una aplicación gráfica al usuario, o bien una interfaz de texto, como hacen las denominadas aplicaciones de consola (Microsoft, 2010).

### **5.4 SQL Server**

Microsoft SQL Server es un sistema de gestión de base de datos relacional desarrollado por Microsoft. Como un servidor de base de datos, es un producto de software con la función principal de almacenar y recuperar datos según lo solicitado por otras aplicaciones de software que pueden funcionar ya sea en el mismo ordenador o en otro ordenador a través de una red (incluyendo el Internet) (Oppel & Sheldon, 2010).

### **5.5 MVC: Modelo – Vista - controlador**

El modelo–vista–controlador (MVC) es un patrón de arquitectura de software que separa los datos y la lógica de negocio de una aplicación de la interfaz de usuario y el módulo encargado de gestionar los eventos y las comunicaciones. Para ello MVC propone la construcción de tres componentes distintos que son el modelo, la vista y el controlador, es decir, por un lado define componentes para la representación de la información, y por otro lado para la interacción del usuario. Este patrón de arquitectura de software se basa en las ideas de reutilización de código y la separación de conceptos, características que buscan facilitar la tarea de desarrollo de aplicaciones y su posterior mantenimiento (Reenskaug & Coplien, 2009).

De manera genérica, los componentes de MVC se podrían definir como sigue:

**El Modelo:** Es la representación de la información con la cual el sistema opera, por lo tanto gestiona todos los accesos a dicha información, tanto consultas como actualizaciones. Las peticiones de acceso o manipulación de información llegan al 'modelo' a través del 'controlador'.

**El Controlador:** Responde a eventos (usualmente acciones del usuario) e invoca peticiones al 'modelo' cuando se hace alguna solicitud de información (por ejemplo, editar un documento o un registro en una base de datos). Por tanto se podría decir que el 'controlador' hace de intermediario entre la 'vista' y el 'modelo'.

**La Vista:** Presenta el 'modelo' y los datos preparados por el controlador al usuario de forma visual. El usuario podrá interactuar con la vista y realizar otras peticiones que se enviarán al controlador (Reenskaug & Coplien, 2009).

### **5.6 Estándares de calidad**

Los estándares de calidad de software hacen parte de la ingeniería de software, utilización de estándares y metodologías para el diseño, programación, prueba y análisis del software desarrollado, con el objetivo de ofrecer una mayor confiabilidad, mantenibilidad en concordancia con los requisitos exigidos, con esto se eleva la productividad y el control en la calidad de software, parte de la gestión de la calidad se establecen a mejorar su eficacia y eficiencia. (Lozano, 2013)

Para los estándares de calidad y seguridad del software tomaremos en cuenta los siguientes aspectos:

- 1. ISO 9000: Gestión y aseguramiento de calidad (conceptos y directrices generales). Recomendaciones externas para aseguramiento de la calidad.
	- ISO 9001: Sistema de calidad Modelo de aseguramiento de la calidad en diseño/ desarrollo producción, instalación y servicio.
- 2. ISO 27000: Es un conjunto de estándares desarrollado o en fase de desarrollo por ISO (International Organization for Standarization) e IEC (International Electrotechnical Commission), que proporciona un marco de gestión de la información utilizable por cualquier tipo de organización pública o privada, pequeña o grande.

# **5.7 Metodología de desarrollo del sistema**

Tras el análisis de las diferentes metodologías de desarrollo de software se llegó a la conclusión que CASCADA es la más adecuada para el desarrollo del sistema de administración que necesita CELNICSA para la gestión y procesamiento de los datos que ellos obtienen de las actividades que realizan.

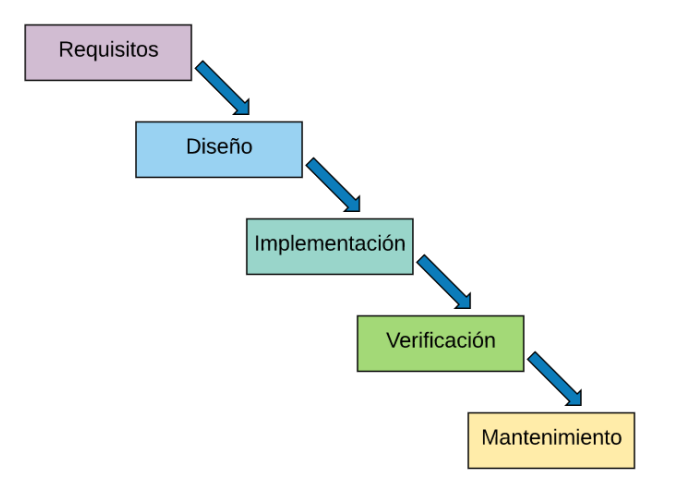

Elementos del proceso de CASCADA:

*Ilustración 1. Metodología de desarrollo en CASCADA. Ref:* (Pressman, 2002)

- a. **Requerimientos o requisitos:** Consiste en reunir las necesidades del producto que se va a generar.
- b. **Diseño:** describe la estructura interna del producto y suele representarse con diagramas.
- c. **Codificación:** significa programación, producto de esta etapa es el código en cualquier nivel, incluido el producido por sistemas de generación automática.
- d. **Pruebas o verificación:** Es la fase en donde el usuario final ejecuta el sistema, para ello el o los programadores ya realizaron exhaustivas pruebas para comprobar que el sistema no falle.
- e. **Mantenimiento:** Una de las etapas más críticas, ya que se destina un 75 % de los recursos, es el mantenimiento del software ya que al utilizarlo como usuario final puede ser que no cumpla con todas nuestras expectativas.

# **CAPÍTULO 2**

# **6. Diseño metodológico**

# **6.1 Elementos de desarrollo del documento monográfico:**

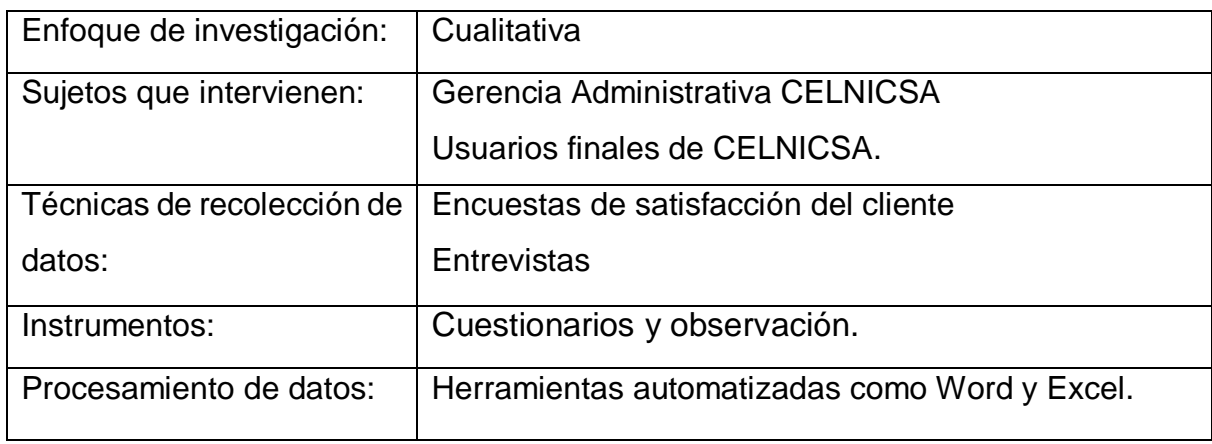

*Tabla 1. Detalles del desarrollo metodológico.*

# **6.2 Metodología de investigación**

Este trabajo monográfico será desarrollado bajo un enfoque de investigación cualitativa, el cual es basado en la recopilación de requerimientos mediante la realización de entrevistas al usuario.

# **6.3 Desarrollo de los objetivos**

El área para la que se desarrollará el sistema administrativo será el de Recursos Humanos y Control de Proyectos de CELNICSA, para ello se hará uso de la entrevista como técnica de recolección de datos.

Como segunda etapa del proceso de desarrollo del sistema se establecerá el análisis y procesamiento de la información obtenida en las entrevistas previas.

El diseño del sistema de información en entorno de escritorio será el resultado de haber llevado a cabo la etapa anterior con éxito, por lo tanto, en esta fase se realizará el esbozo de una arquitectura que cumpla con los requerimientos identificados utilizando herramientas UML y diseñando la base de dato que almacenarán los registros de los procesos de CELNICSA.

Posterior a las etapas de recopilación, análisis de la información y diseño de la arquitectura cliente-servidor del sistema de escritorio, se pasará a la etapa de codificación del sistema, utilizando el lenguaje de programación Visual Basic .net y el sistema gestor de base de datos SQL server. Por último, para garantizar el éxito en el desarrollo del proyecto se aplicarán pruebas sustanciales y de cumplimiento para la verificación del correcto funcionamiento.

Una vez que se cumplan con las etapas iniciales el sistema de escritorio será implementado en los computadores de la empresa, el cual emitirá una aceptación del software.

# **7. Estudio de factibilidad**

- **7.1 Factibilidad técnica**
- **7.1.1 Planteamiento de propuestas técnicas**
- **Propuesta 1**

Para la elección del hardware correspondiente, se realizaron estudios de requerimientos mínimos y recomendados del sistema. Tomando como referencia los requerimientos mínimos del sistema obtenemos los siguientes datos de hardware

# **Hardware**

- 1 PC, Procesador Intel core i3 2.6Ghz, 8GB de RAM, Disco Duro 500 Gb, Monitor 17" 1080x768px.
- 3 PCs, Procesador Intel core i5 2.7Ghz, 8GB de RAM, Disco Duro 500 Gb, Monitor 17" 1080x768px.
- Multifuncional de tinta continua, modelo L210, marca EPSON
- Router Cisco con wi fi integrado y de 8 puertos 10/100 Mbps

Se realizó una evaluación de hardware existente en la empresa, para determinar la posibilidad de utilizar los mismos para el desarrollo e instalación del Sistema.

Se obtuvo como resultado de dicho estudio, que la institución cuenta con una PC que cumple con los requerimientos mínimos para la instalación.

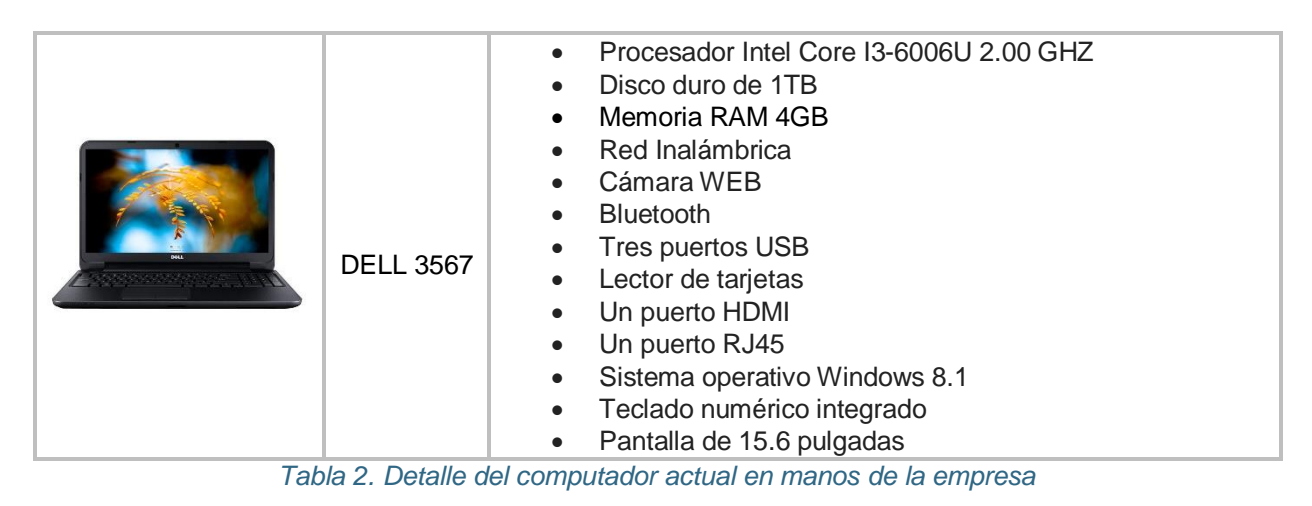

El procesamiento del sistema será desarrollado bajo un ámbito de información centralizada, la cual contará con una pequeña instalación de red LAN que proporcionará acceso al sistema a dos máquinas clientes, con el objetivo de optimizar el acceso a la información ya que este servicio de comunicación permitirá ingresar datos sobre el proyecto en curso desde un punto de la red y al mismo tiempo consultar sobre el historial de proyectos desde cualquier otro punto.

El uso del multifuncional será destinado para el proceso de facturación manejado a través del software, el sistema de tinta continua permitirá la impresión, en grandes cantidades, de las facturas generadas por el sistema.

## **Software**

En cuanto a software, será necesario trabajar bajo la plataforma Windows de Microsoft, ya que el sistema será desarrollado en tecnología .net.

Para el desarrollo e implementación del sistema se realizó un estudio con el cual determinamos los siguientes recursos de Software:

- Sistema Operativo Windows 10
- Microsoft SQL Server 2019 Enterprise Edition.
- Microsoft Visual Studio 2017 Enterprise Edition.
- DotNetBar versión 14.1

La versatilidad y facilidad que brinda la utilización de visual basic .NET en conjunto con SQL Server fue el factor determinante para optar por estos dos softwares, además de que la gran mayoría de profesionales de la informática en Nicaragua han experimentado y trabajado a lo largo de su vida profesional en estas plataformas, un factor importante si consideramos la posible necesidad de la empresa en el futuro, de contar con asesoría técnica.

# **Sistema de comunicación**

Aunque la empresa cuenta con servicio de internet, el sistema no requiere de acceso a redes externas o algún sistema de información externo.

El sistema de información solamente requiere de un nivel de comunicación Cliente/Servidor por lo que proponemos la instalación de una pequeña red LAN (Área Local Network) de tres puntos, con topología tipo Estrella.

El servidor de Base de Datos del Sistema deberá ser instalado en el equipo de mayor capacidad para obtener una configuración y un funcionamiento óptimo del sistema.

# **Propuesta 2**

Los recursos y la capacidad técnica de esta propuesta serán analizados, para establecer si es factible técnicamente para optar por esta solución, acá es importante determinar si se cuenta con los recursos suficientes (los recursos necesarios).

# **Hardware**

La elección del hardware a utilizar debe hacerse tomando en cuenta al menos, los requerimientos mínimos de Hardware, necesarios para el buen funcionamiento de la solución de Software propuesto en esta alternativa.

Haciendo un análisis general de esta propuesta, se pueden determinar los siguientes requisitos mínimos de hardware:

- 3 PCs Procesador AMD A8 1.5 GHz, 4GB de RAM, Disco Duro 500 GB, tarjeta de Gráficos de 512 MB (familia NVidia o ATI), Monitor 15"1600x1200px.
- 1 laptop procesador Intel Core i7 2.8 GHz, 12GB de RAM, Disco Duro 1TB, pantalla de 15".
- Impresora Láser.
- Hub de 6 puertos Fast Ethernet >100 Mbps

Las características físicas propuestas para el entorno de trabajo en esta alternativa, tiene como factor principal a tomar en cuenta, el uso de tres computadoras, interconectadas localmente mediante una red LAN utilizando el Hub de 6 puertos, una de estas máquinas funcionará como servidor para albergar la base de datos y permitir la comunicación de las otras dos máquinas cliente.

Más allá del hardware solicitado, no se requiere la utilización de ningún otro dispositivo dedicado para tareas específicas.

## **Software**

No hay un margen de elección en cuanto a software, el sistema operativo que debe funcionar en las computadoras debe pertenecer a la familia Microsoft, puede ser Windows 10.

Podemos entonces, establecer los siguientes requisitos mínimos de Software para el funcionamiento adecuando de la solución propuesta.

- Sistema Operativo Windows 10
- Visual Studio 2017 Enterprise Edition
- Oracle 11g

Para el desarrollo de esta solución, es necesario que el equipo de trabajo cuente además con la suite de Microsoft Visual Studio 2017 Enterprise Edition.

La propuesta de Oracle 11g como gestor de base de datos se deriva de las buenas críticas que tiene este producto en el mercado, que ha sido una de las opciones preferidas a nivel empresarial en las grandes empresas, la seguridad es una de las características más atractivas de este producto.

# **Sistema de comunicación**

La comunicación entre los computadores estará basada en una arquitectura Cliente/Servidor. Para esto será necesario únicamente la instalación de la red LAN, con topología tipo Estrella.

El servidor de Base de Datos del Sistema será instalado en uno de los equipos de cómputo (Servidor), mientras que las otras dos máquinas se comunicarán con este, para tener acceso a los datos (Clientes).

Se establece la posibilidad en un futuro, de la adquisición por parte de la empresa de un servidor dedicado, donde pueda montarse el gestor de base de datos propuesto, esto permitirá obtener una capacidad de almacenamiento adecuada para responder de forma efectiva a las posibles necesidades futuras de capacidad de almacenamiento, recordemos que el objetivo de toda empresa es crecer, esta no es la excepción, y a medida que ese crecimiento se vaya efectuando, se va a requerir mayor capacidad para el almacenamiento de información en la base de datos.

# **7.2 Factibilidad Operativa**

# **7.2.1. Propuesta 1**

El impacto que causará la implementación del sistema en la empresa será positivo ya que no se prevén cambios organizacionales, sino, más bien ayudará a los usuarios a realizar sus tareas con mayor eficiencia, no se debe prescindir de los servicios de ninguno de los trabajadores con que cuenta la empresa actualmente, el recurso humano sigue siendo el más preciado dentro de la misma, serán ellos (los trabajadores) los que permitirán el buen funcionamiento de software propuesto para determinar en el futuro que tan beneficioso fue para CELNICSA la contratación de este proyecto informático.

El equipo de desarrollo garantizará la capacitación necesaria al personal técnico de la empresa ya que estos serán los encargados de realizar el indexado inicial de datos al sistema. Proponemos esta solución basándonos en que el personal de la empresa está muy involucrado con el desarrollo del sistema dado que ellos son los que mejor conocen el modo de operación y la información que maneja la misma.

El gerente general de CELNICSA se ha encargado de motivar e involucrar a sus empleados con el fin de que exista una comunicación constante con el equipo de trabajo durante el proceso de análisis y diseño de la alternativa propuesta.

Se pueden mencionar algunos beneficios operativos que brindara el desarrollo de este proyecto dentro de CELNICSA:

- Acceso a la información y ejecución de las tareas de forma centralizada.
- Ayudará a definir de una mejor manera los roles de cada empleado dentro de la empresa.
- Optimizará los tiempos de ejecución de las tareas.

#### **7.2.2. Propuesta 2**

El desarrollo de esta solución informática contempla un cambio significativo en el área operativa de la empresa, si bien es cierto no intervendrá en labores propias del proceso de diseño y elaboración de PROYECTOS, tales como el estudio de campo, la medición de terreno y la construcción en sí, será utilizada para apoyar a los usuarios en la toma de decisiones, el manejo de la información (el cual desde ahora no se hará con papelería) y el control logístico de los proyectos.

Esto facilitará la labor y el desarrollo de las actividades dentro de la empresa, permitiendo tener historial de proyectos en el mismo lugar y momento en que se está elaborando un diseño de alguna estructura eléctrica, por ejemplo, los tiempos de ejecución disminuirán, al eliminar la necesidad de buscar información o realizar labores en lugares distintos dentro de la empresa.

Los trabajadores de CELNICSA, incluyendo el personal administrativo, tienen conocimientos muy básicos en el uso de herramientas informáticas para la gestión administrativa, por esta razón se estableció la necesidad de contratar personal para capacitar a los trabajadores y usuarios en el uso de esta herramienta. Un punto a recalcar, es la aceptación general del personal de CELNICSA para con el software propuesto, pues están conscientes con la necesidad que existe de hacer uso de una herramienta informática que facilite sus labores cotidianas dentro de CELNICSA.

No será necesario establecer cambios organizacionales en la estructura de la empresa y se prevé que será necesario contar con todo el material humano que labora actualmente.

# **7.3 Factibilidad económica**

El estudio económico o análisis económico dentro de la metodología de evaluación de proyectos, consiste en expresar en términos monetarios todas las determinaciones hechas en el estudio técnico. Las decisiones que se hayan tomado en el estudio técnico —en términos de cantidad de materia prima necesaria y cantidad de desechos del proceso, cantidad de mano de obra directa e indirecta, cantidad de personal administrativo, número y capacidad de equipo y maquinaria necesarios para el proceso, etc.— ahora deberán aparecer en forma de inversiones y gastos. (Baca Urbina, 2013).

### **7.3.1 Propuesta 1**

#### RECURSOS TECNOLÓGICOS **Hardware** Cantidad Descripción | Costo por Unidad Costo total 3 PC Clon (Core i3) Escritorio  $$385.00$   $$1,155.00$ 3 PCs Dell (Core i5) Escritorio \$490.00 \$1,470.00 1 | Multifuncional Epson | \$255.00 | \$255.00 1 Router Cisco RV042 8 Puertos  $$130.00$   $$130.00$ Total 53,010.00

### **Costo de obtención de Hardware**

*Tabla 3. Detalle de costes de los dispositivos solicitados en la propuesta 1*

### **Costes de obtención de software**

El software a utilizarse se garantiza con la adquisición de licencia de los programas para cumplir con los requerimientos legales del desarrollo del sistema y a su vez obtener beneficios de actualización y soporte en línea del software. Se propone sistema operativo Windows 10 ya que será compatible con los demás recursos que necesita el Sistema como es el gestor de base de datos de Microsoft SQL Server 2019 Enterprise Edition. Se toma en cuenta que con la adquisición de los computadores las licencias del sistema operativo van incluido en el precio.

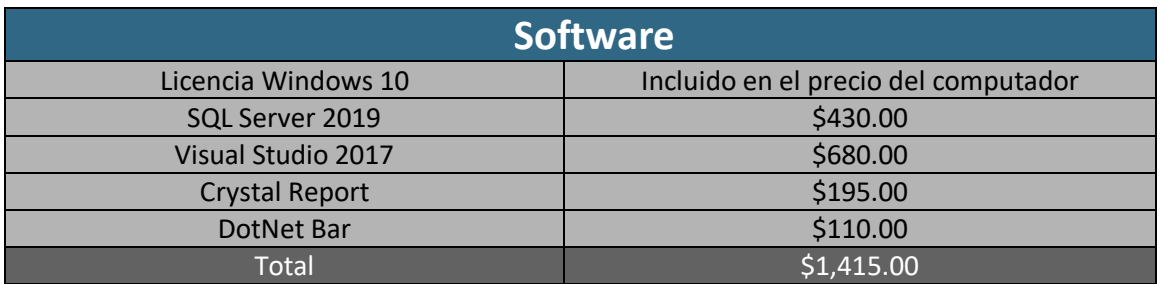

*Tabla 4. Detalle de costes de software para el desarrollo del sistema en la propuesta 1*

## **Otros costos en el desarrollo del sistema**

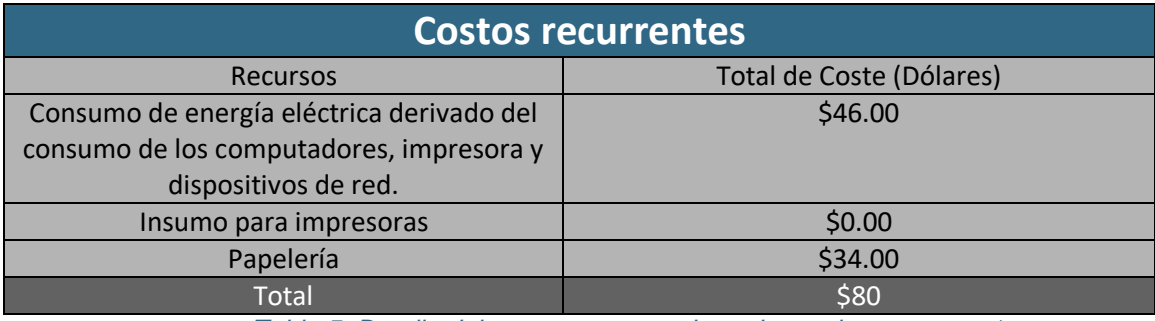

*Tabla 5. Detalle del coste recurrente basados en la propuesta 1*

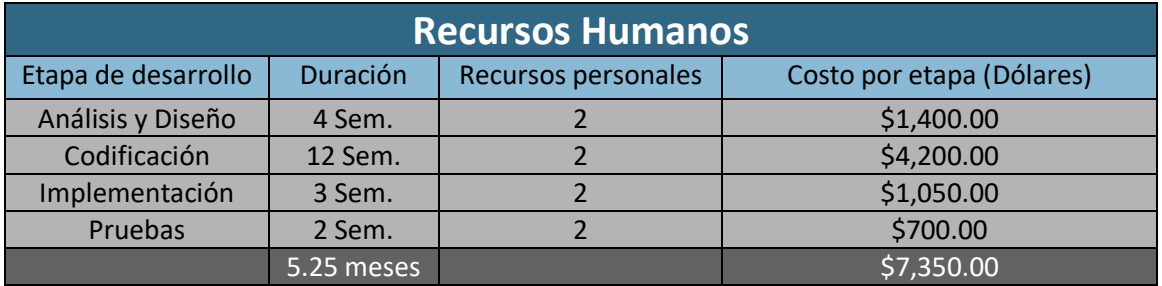

*Tabla 6. Gastos generados por etapa de desarrollo en margen de 5.25 meses y 2 trabajadores*

## **Flujo de inversión**

Los detalles en el flujo de inversión del proyecto están desglosados en el siguiente cuadro:

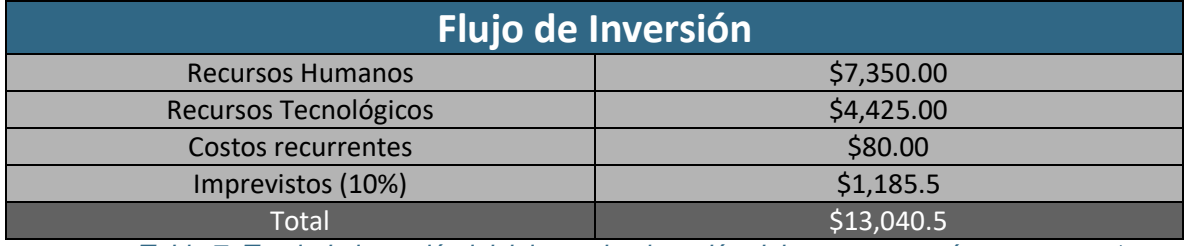

*Tabla 7. Total, de inversión inicial para la ejecución del proyecto según propuesta 1*

## **7.3.2 Propuesta 2**

#### **Costo de obtención de Hardware**

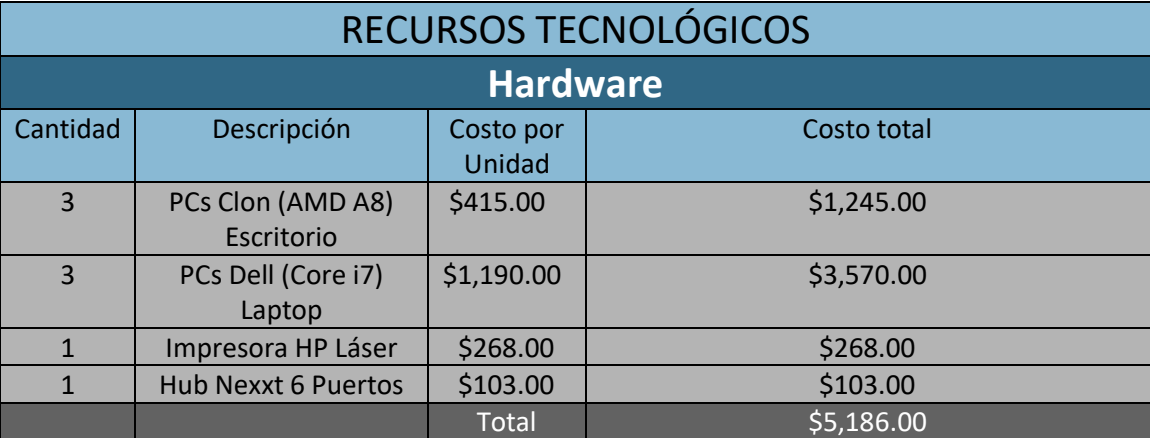

*Tabla 8. Detalle de costes de los dispositivos solicitados en la propuesta 2*

#### **Costes de obtención de software**

El software a utilizarse se garantiza con la adquisición de licencia de los programas para cumplir con los requerimientos legales del desarrollo del sistema y a su vez obtener beneficios de actualización y soporte en línea del software. Se propone sistema operativo Windows 10 ya que será compatible con los demás recursos que necesita el Sistema, como es el gestor de base de datos de Oracle 11g. Se toma en cuenta que con la adquisición de los computadores las licencias del sistema operativo van incluido en el precio.

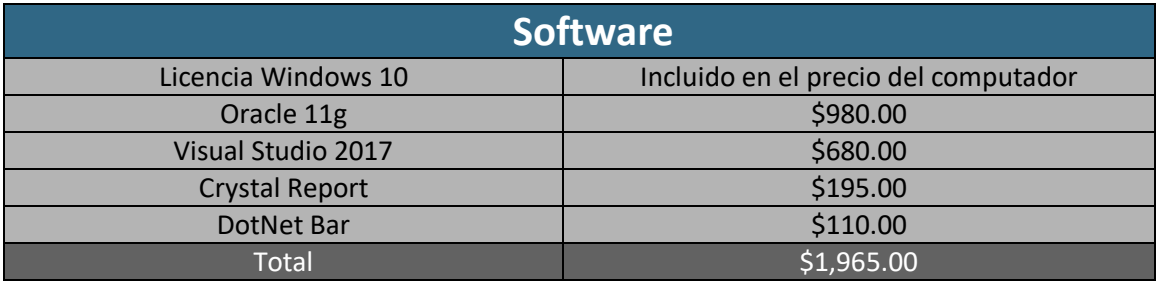

*Tabla 9. Detalle de costes de software para el desarrollo del sistema en la propuesta 2*

# **Otros costos en el desarrollo del sistema**

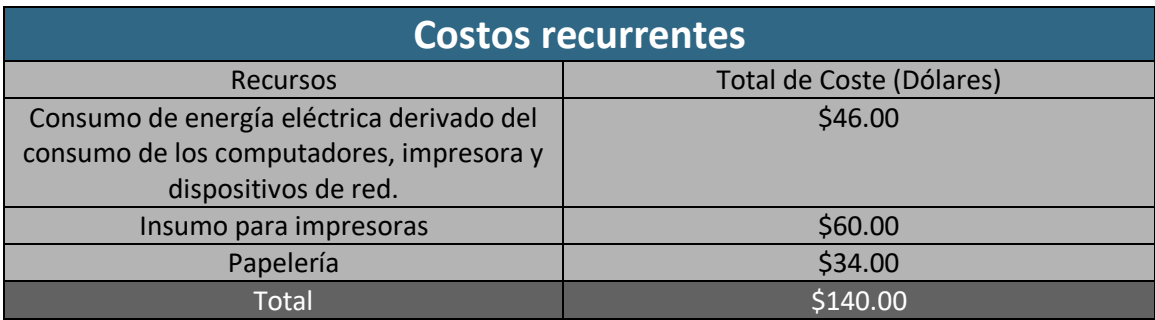

*Tabla 10. Detalle del coste recurrente basados en la propuesta 2*

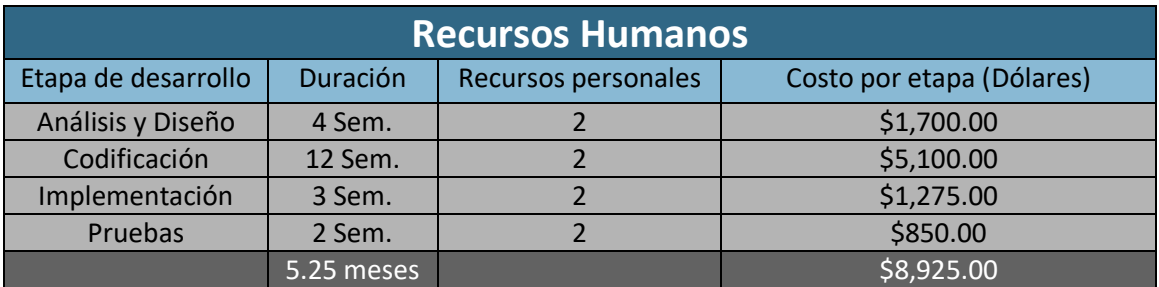

*Tabla 11. Gastos generados por etapa de desarrollo en margen de 5.25 meses y 2 trabajadores*

## **Flujo de inversión**

Los detalles en el flujo de inversión del proyecto están desglosados en el siguiente cuadro:

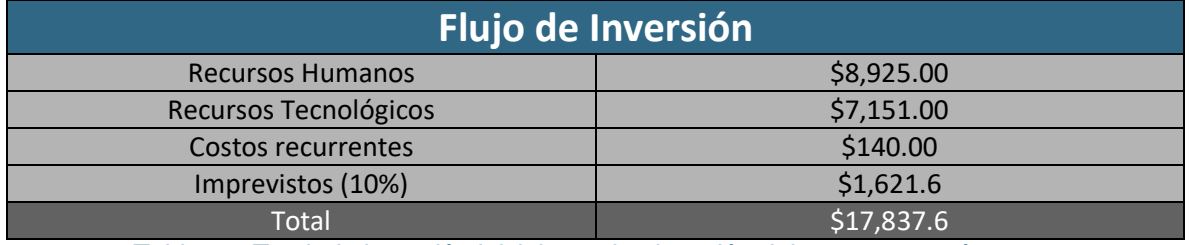

*Tabla 12. Total, de inversión inicial para la ejecución del proyecto según propuesta 2*

# **7.4 Factibilidad Legal**

Legalmente el desarrollo de proyecto utilizando esta propuesta no presenta ningún inconveniente puesto que se realizó un estudio sobre los derechos correspondientes a la integración de los patrones de Estructuras electro-mecánicas definidas por ENEL.

Alrededor de la adquisición de licencias para el software necesario para su desarrollo, se estableció la necesidad de comprar dichas licencias con el fin de no incurrir en problemas legales en el futuro.

Cumple con los requisitos de la ley 787: "Ley de protección de datos personales", especialmente en su artículo número 7 en la obligación de informar al obtener los datos personales teniendo en cuenta a CELNICSA como cliente final, donde se refiere a datos personales como la información de sus procesos productivos.

Agregando a lo anterior, para evitar cualquier violación a las responsabilidades legales en cuanto al uso de software comercial, durante la etapa del desarrollo se determinó que se deben de adquirir las licencias respectivas, respetando todos los puntos en el contrato de licencia.

- Notificación de los ficheros de datos Los usuarios deben registrarse en la base de datos de Alquiler Santana, de tal manera que ésta tenga conocimiento sobre todos ellos.
- Adopción de las medidas de seguridad Se trata del establecer copias de seguridad, programas antivirus, cierre de puertos, con el fin de conseguir la mayor protección posible.
- Documento de seguridad Crear un documento de seguridad de toda la base de datos de la Institución, de manera que ocurra lo que ocurra nunca se perderán esos datos.
- Contratos y cláusulas Los datos legales que la empresa debe hacer constar a sus clientes sobre su política de Protección de Datos. Para detalles del contrato, véase en la sección de Anexos.

# **7.5 Evaluación de alternativas**

Realizaremos la evaluación de las alternativas propuestas mediante el método Matriz de Ponderación.

Los factores a evaluar para cada alternativa son los siguientes:

- Experiencia del personal propuesto
- Plataforma tecnológica
- Equipamiento e instalaciones propias
- Calidad técnica
- Duración de desarrollo del proyecto

En la siguiente tabla estableceremos el ponderador para cada factor de evaluación

| Factores a evaluar                   | Ponderador | Propuesta 1 | Propuesta 2 |
|--------------------------------------|------------|-------------|-------------|
| Experiencia del personal             | 35%        | 80          | 80          |
| propuesto                            |            |             |             |
| Plataforma tecnológica               | 20%        | 90          | 80          |
| Equipamiento e instalaciones propia  | 10%        | 70          | 80          |
| Calidad técnica                      | 25%        | 90          | 80          |
| Duración del desarrollo del proyecto | 10%        | 90          | 70          |
| Total                                | 100%       | 84.5        | 79          |

*Tabla 13. Ponderadores para los factores de evaluación*

La mejor alternativa en base a la evaluación hecha, es la propuesta número uno, ya que cumple adecuadamente con los factores que se han evaluado. El personal propuesto por la alternativa 1 cuenta con la experiencia necesaria en desarrollo de sistemas de este tipo y muchos años de experiencia en el desarrollo de software.

La plataforma tecnológica propuesta por la alternativa número 1 es más reconocida en el mercado, además que hay mayor cantidad de profesionales con experiencia en desarrollar con esta solución. Los recursos técnicos con que cuenta el grupo que presentó la alternativa 1, incluyendo su material humano posee una elevada calidad técnica, cuenta con experiencia suficiente y ha desarrollado varios proyectos similares a este. Gracias a que la propuesta 1 tendrá una duración menor a 6 meses, la empresa podrá utilizar su sistema a partir de octubre próximo y empezará a recibir beneficios en menos tiempo.

## **7.6 Beneficios del sistema**

## **7.6.1 Beneficios tangibles**

- Menos tiempo de respuesta a las solicitudes de proyecto de los clientes a CELNICSA, en este sentido se optimizará el tiempo de espera de los contratistas al momento de requerir cualquier dato que necesite.
- El software ayudará a que los PROYECTOS que dirige CELNICSA se culminen en menor tiempo, esto por el seguimiento y la verificación del cumplimiento, lo que significará un mayor número de proyectos al año; y esto a su vez se verá reflejado en mayores ingresos.

# **7.6.2 Beneficios intangibles**

- Mejor distribución de las tareas y las obligaciones de los empleados de CELNICSA.
- Total disponibilidad de la información referente a los proyectos en curso que ejecuta la empresa.
- Mayor disponibilidad de la información almacenada, para uso interno, de aquellos proyectos que la empresa ya ha entregado.
- Se optimizará el rendimiento de los empleados en aquellas labores que desempeñan en CELNICSA.
- Un control más efectivo de las herramientas y los materiales existentes en bodega, para tener un flujo de información eficiente y brindarle a los clientes de CELNICSA una mejor atención.
- La gestión de los proyectos (análisis, diseño y construcción) que dirige CELNICSA se hará de una manera más efectiva y funcional, utilizando una herramienta tecnológica (el software propuesto).
- Seguridad en la gestión de la información.

# **CAPÍTULO 3**
# **8. Ingeniería de requisitos**

En esta sección se plantean los requerimientos del sistema, para posteriormente realizar el modelado del comportamiento del software. Un modelo del sistema es una abstracción del sistema que se está estudiando en lugar de una representación alternativa de ese sistema (Sommerville, Ingeniería del Software, 2005).

#### **8.1 Especificación de los requerimientos del sistema**

Los requerimientos para un sistema son la descripción de los servicios proporcionados por el sistema y sus restricciones operativas. Estos requerimientos reflejan las necesidades de los clientes de un sistema que ayude a resolver algún problema (Sommerville, Ingeniería del Software, 2005).

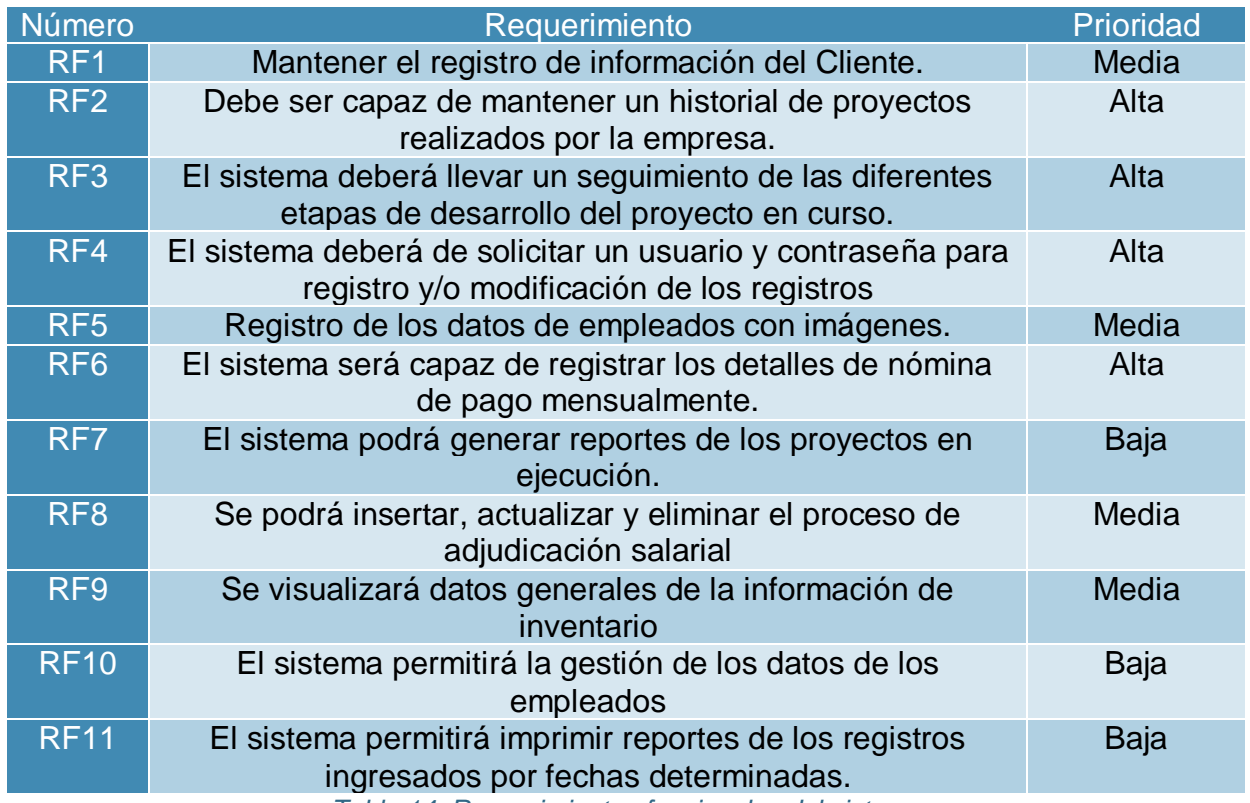

#### **8.1.1 Requerimientos funcionales del sistema**

*Tabla 14. Requerimientos funcionales del sistema*

# **8.1.2 Requerimientos no funcionales del sistema**

Los requerimientos no funcionales surgen de las necesidades del usuario (Sommerville, Ingeniería del Software, 2005), las métricas que se tomaron en cuenta para especificar los requerimientos no funcionales fueron: La rapidez, tamaño, facilidad de uso y portabilidad.

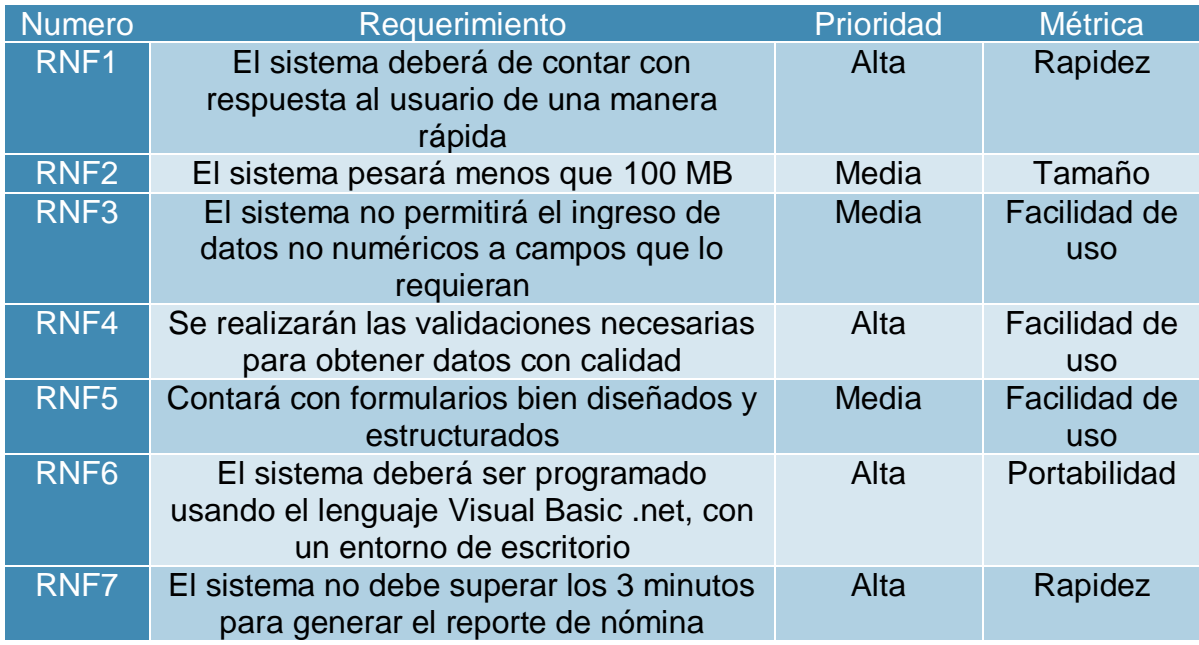

*Tabla 15. Requerimientos funcionales del sistema*

#### **8.1.3 Requerimientos del usuario**

Los requerimientos del usuario, describen los requerimientos funcionales y no funcionales del sistema de registro administrativo de los procesos de CELNICSA.

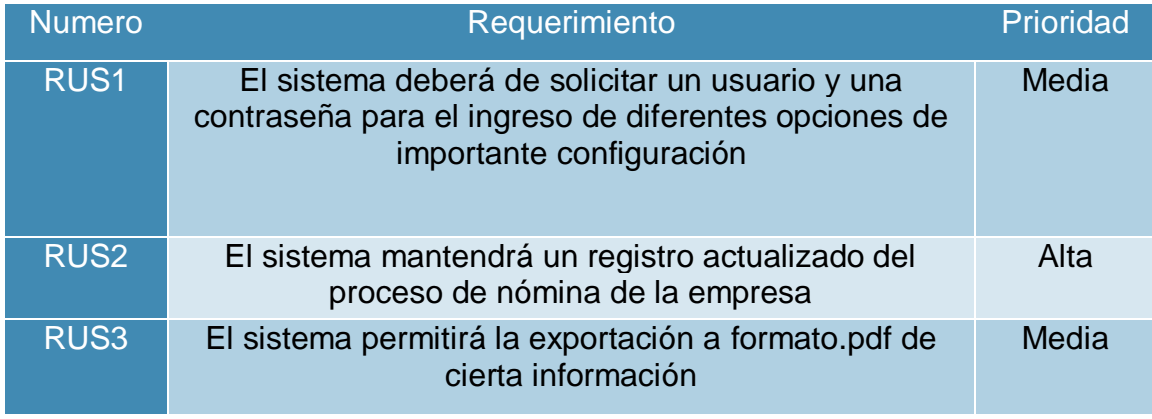

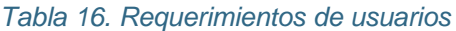

#### **8.2 Casos de uso**

El autor del libro Ingeniería de Software, Ian Sommerville, expresa la siguiente conceptualización respecto a los casos de uso: "los casos de uso son una técnica que se basa en escenarios para la obtención de requerimientos que se introdujeron por primera vez en el método Objetory. Actualmente se ha convertido en una característica fundamental notación de UML, que se utiliza para describir modelos de sistemas orientados a objetos" (Sommerville, Ingeniería del Software, 2007).

#### **8.2.1 Diagramas de casos de uso por procesos**

#### **8.2.1.1 Proceso 1: Gestión de reporte de nómina**

Sólo un tipo de rol tendrá acceso a la nómina, son aquellos que están tipificados como administradores. Podrán gestionar procesos como: insertar, actualizar, eliminar.

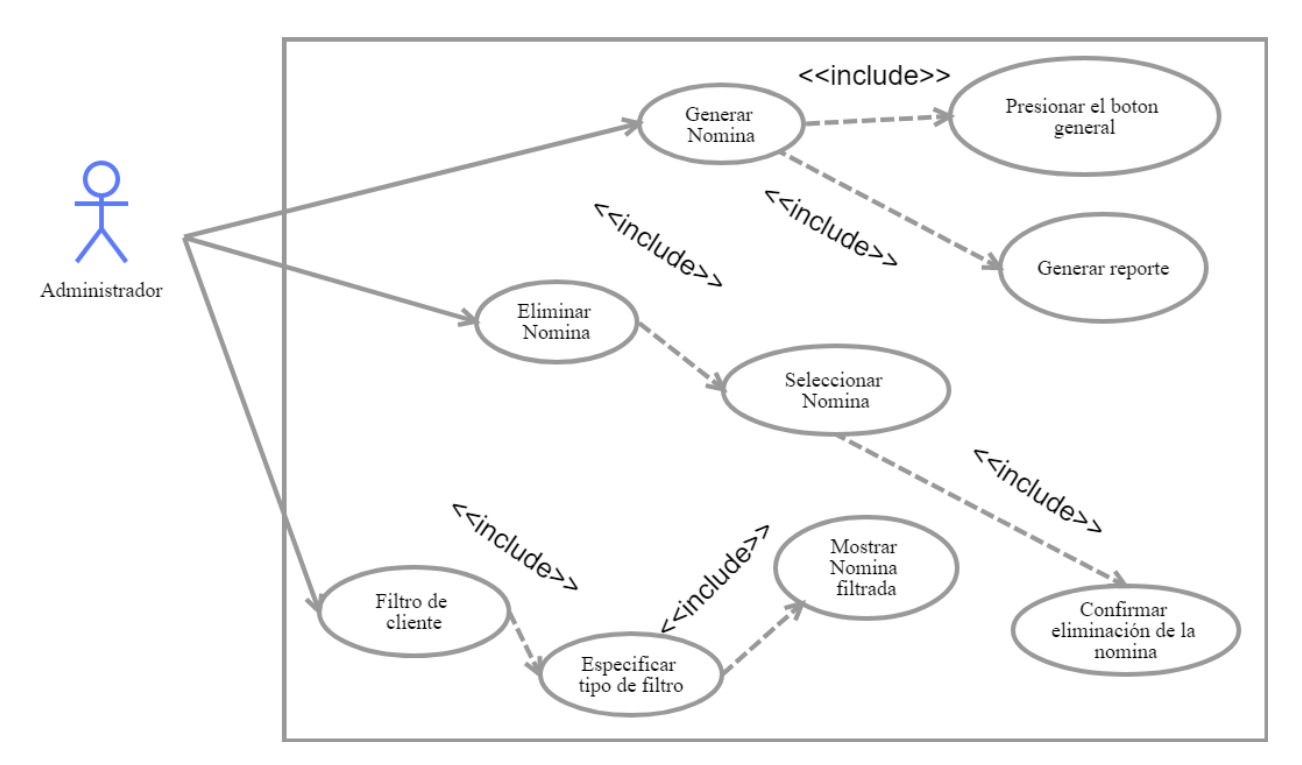

Nomina

*Ilustración 2. Caso de uso del proceso de generación de nómina de pago*

El detalle de cada una de las operaciones mencionadas anteriormente, se muestra en las fichas a continuación:

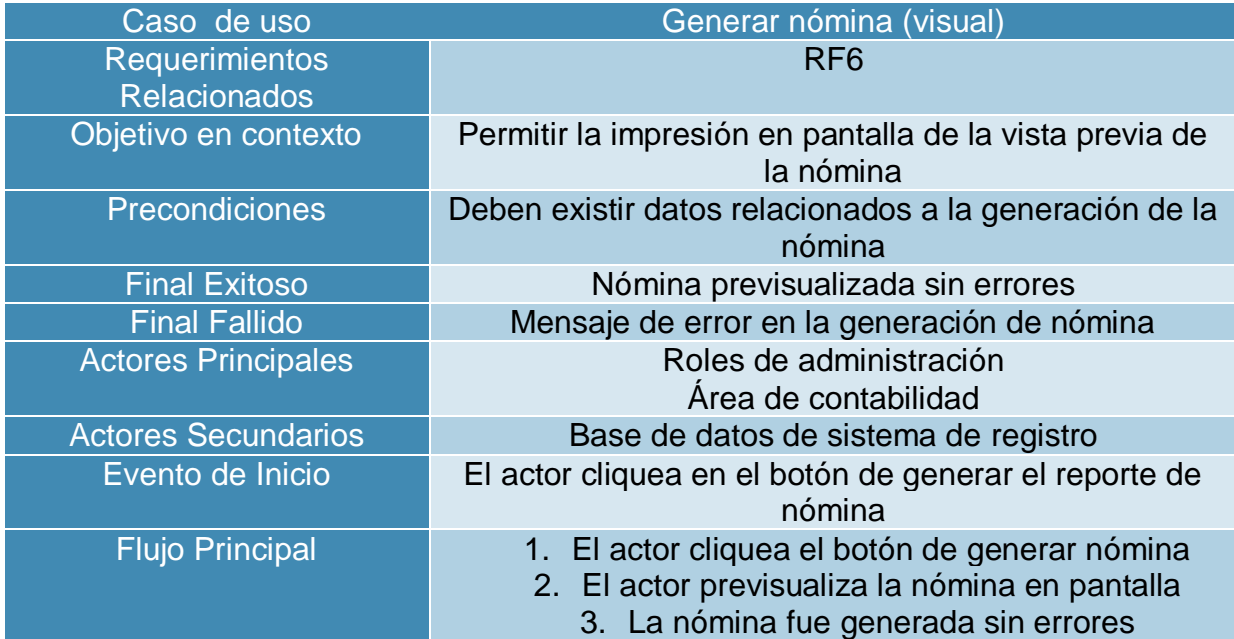

*Tabla 17. Previsualizar el reporte de nómina de pago*

| Caso de uso                | Imprimir reporte de nómina                         |
|----------------------------|----------------------------------------------------|
| <b>Requerimientos</b>      | RF <sub>6</sub>                                    |
| <b>Relacionados</b>        |                                                    |
| Objetivo en contexto       | Permitir el reporte de nómina generado en PDF      |
| <b>Precondiciones</b>      | Debe de existir al menos un dato registrado        |
| <b>Final Exitoso</b>       | Proceso de impresión iniciado correctamente        |
| <b>Final Fallido</b>       | Mensaje de error al imprimir el reporte            |
| <b>Actores Principales</b> | Roles de administración                            |
|                            | Área de contabilidad                               |
| <b>Actores Secundarios</b> | Base de datos de sistema de registro               |
| Evento de Inicio           | El actor envía el documento a la cola de impresión |
| <b>Flujo Principal</b>     | 1. El actor cliquea el botón de impresión de       |
|                            | reporte                                            |
|                            | 2. El actor verifica que se ha iniciado la cola de |
|                            | impresión                                          |
|                            | 3. El reporte de nómina ha sido respaldado         |
|                            | físicamente                                        |

*Tabla 18. Descripción del proceso de impresión de nómina*

#### **8.2.1.2 Proceso 2: Gestión de empleado**

Con el sistema en funcionamiento, las personas con roles específicos podrán insertar, actualizar y eliminar la información de los empleados para tener una gestión absoluta de los mismos.

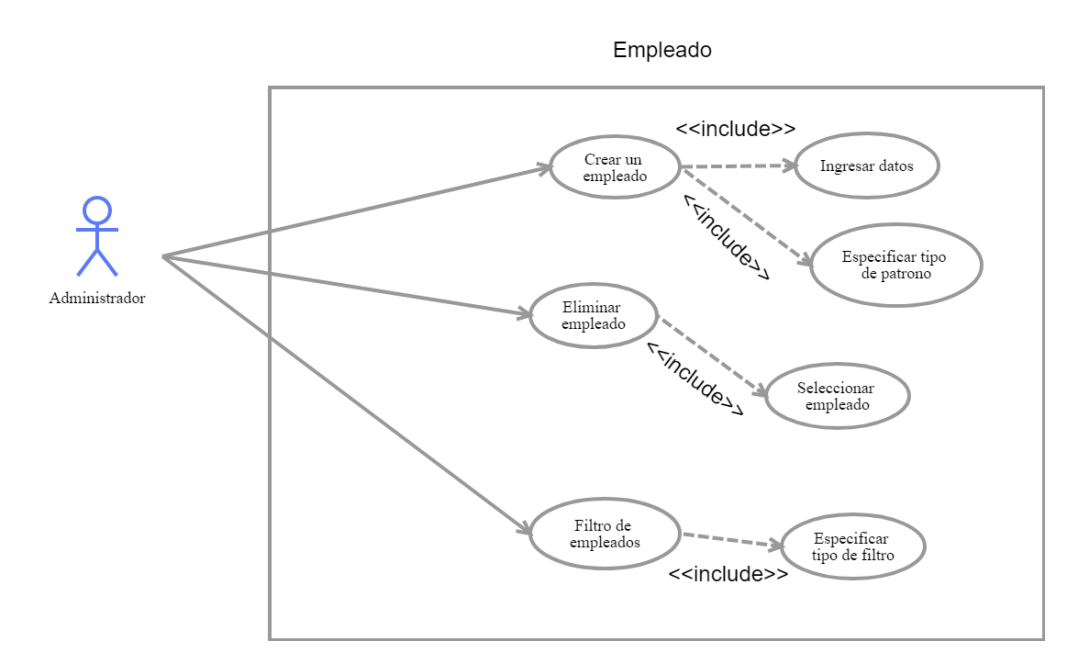

*Ilustración 3. Caso de uso para la gestión de los datos del empleado*

| Caso de uso                | Agregar nuevos empleados                            |
|----------------------------|-----------------------------------------------------|
| <b>Requerimientos</b>      | <b>RF10</b>                                         |
| <b>Relacionados</b>        |                                                     |
| Objetivo en contexto       | Permitir la inserción de los datos de empleados     |
| Precondiciones             |                                                     |
| <b>Final Exitoso</b>       | Datos del perfil del empleado ingresados            |
| <b>Final Fallido</b>       | Mensaje de error al registrar los datos             |
| <b>Actores Principales</b> | Área de RRHH                                        |
| <b>Actores Secundarios</b> | Base de datos de sistema de registro                |
| Evento de Inicio           | El actor solicita la inserción de nuevos registros  |
| <b>Flujo Principal</b>     | 1. El actor solicita la inserción de un nuevo       |
|                            | empleado                                            |
|                            | 2. El actor registra los datos del perfil del nuevo |
|                            | empleado                                            |
|                            | 3. El actor completa los campos del formulario      |
|                            | 4. El nuevo empleado es registrado<br>T11101        |

*Tabla 19. Agregar nuevos empleados*

| Caso de uso                | Edición de perfil de un empleado                      |
|----------------------------|-------------------------------------------------------|
| <b>Requerimientos</b>      | <b>RF10</b>                                           |
| <b>Relacionados</b>        |                                                       |
| Objetivo en contexto       | Permitir la edición de datos de perfil personal de un |
|                            | empleado                                              |
| <b>Precondiciones</b>      | Debe de existir al menos un dato registrado           |
| <b>Final Exitoso</b>       | Datos de perfil de empleado editados                  |
| <b>Final Fallido</b>       | Mensaje de error al actualizar los datos              |
| <b>Actores Principales</b> | Área de RRHH                                          |
| <b>Actores Secundarios</b> | Base de datos de sistema de registro                  |
| Evento de Inicio           | El actor solicita la edición del perfil de empleado   |
| <b>Flujo Principal</b>     | 1. El actor solicita la edición del perfil de un      |
|                            | empleado activo                                       |
|                            | 2. El actor edita campos necesarios del formulario    |
|                            | 3. Los datos de perfil han sido actualizados          |

*Tabla 20. Descripción del proceso de edición del perfil de un empleado*

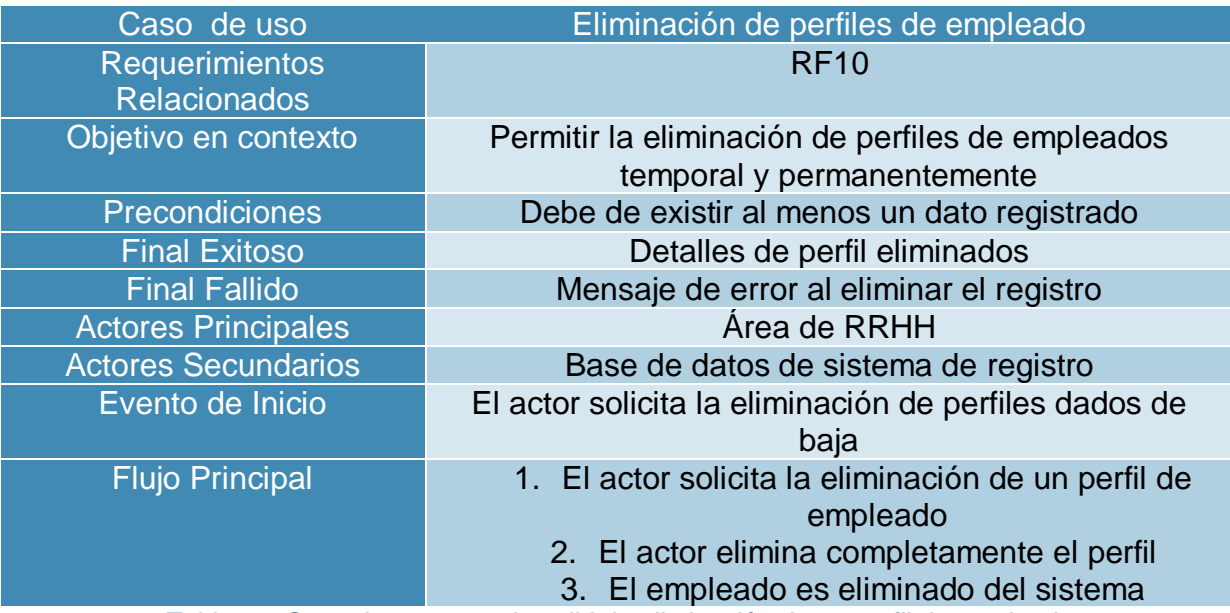

*Tabla 21. Caso de uso para describir la eliminación de un perfil de empleado*

#### **8.2.1.3 Proceso 3: Gestión de perfil de clientes**

El sistema está diseñado para permitir la gestión de la información personal de cada uno de los clientes, en este caso se permite los procesos de inserción, actualización y eliminación.

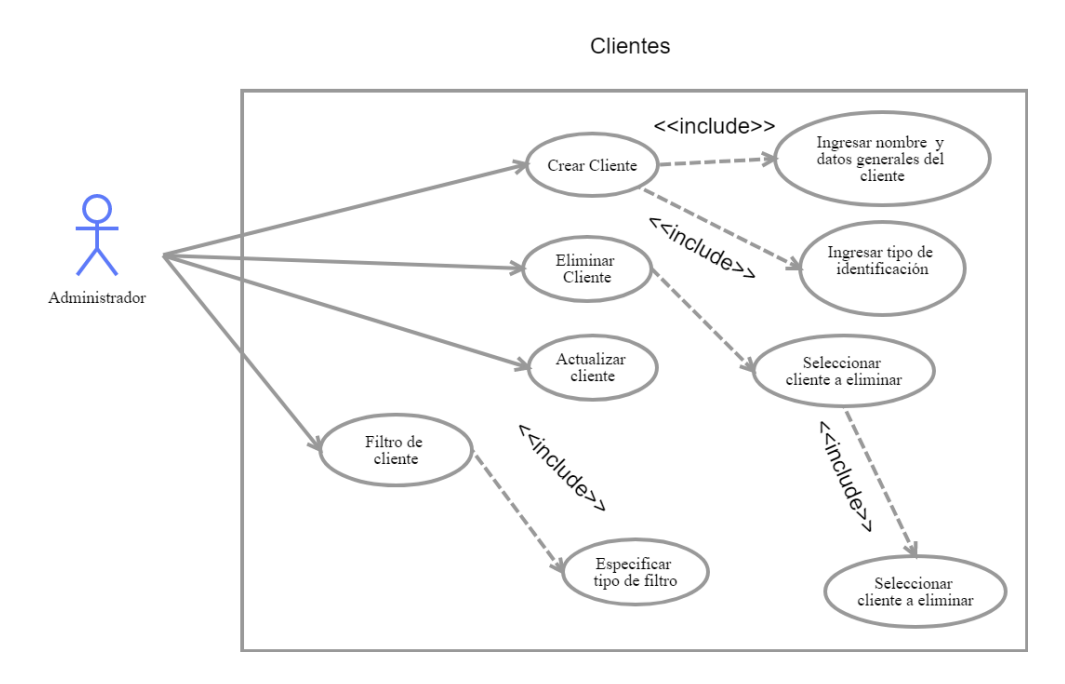

*Ilustración 4. Detalle del caso de uso para la gestión de clientes*

| Caso de uso                | Agregar nuevos clientes                               |
|----------------------------|-------------------------------------------------------|
| <b>Requerimientos</b>      | RF <sub>1</sub>                                       |
| <b>Relacionados</b>        |                                                       |
| Objetivo en contexto       | Permitir la inserción de los datos de clientes        |
| <b>Precondiciones</b>      |                                                       |
| <b>Final Exitoso</b>       | Datos del perfil del clientes creados                 |
| <b>Final Fallido</b>       | Mensaje de error al registrar los datos               |
| <b>Actores Principales</b> | Administrador del sistema                             |
| <b>Actores Secundarios</b> | Base de datos de sistema de registro                  |
| Evento de Inicio           | El actor solicita la inserción de nuevos registros    |
| <b>Flujo Principal</b>     | 1. El actor solicita la inserción de un nuevo cliente |
|                            | 2. El actor registra los datos del perfil del nuevo   |
|                            | cliente                                               |
|                            | 3. El actor completa los campos del formulario        |
|                            | 4. El nuevo cliente es registrado                     |

*Tabla 22. Caso de uso para describir el proceso de creación de un nuevo registro de clientes*

| Caso de uso                | Edición de perfil de un cliente                                  |
|----------------------------|------------------------------------------------------------------|
| <b>Requerimientos</b>      | RF <sub>1</sub>                                                  |
| <b>Relacionados</b>        |                                                                  |
| Objetivo en contexto       | Permitir la edición de datos de perfil personal de un<br>cliente |
| <b>Precondiciones</b>      | Debe de existir al menos un dato registrado                      |
| <b>Final Exitoso</b>       | Datos de perfil de cliente editados                              |
| <b>Final Fallido</b>       | Mensaje de error al actualizar los datos                         |
| <b>Actores Principales</b> | Administrador del sistema                                        |
| <b>Actores Secundarios</b> | Base de datos de sistema de registro                             |
| Evento de Inicio           | El actor solicita la edición del perfil de cliente               |
| <b>Flujo Principal</b>     | 4. El actor solicita la edición del perfil de un cliente         |
|                            | activo                                                           |
|                            | 5. El actor edita campos necesarios del formulario               |
|                            | 6. Los datos de perfil han sido actualizados                     |

*Tabla 23. Descripción del proceso de edición del perfil de un cliente*

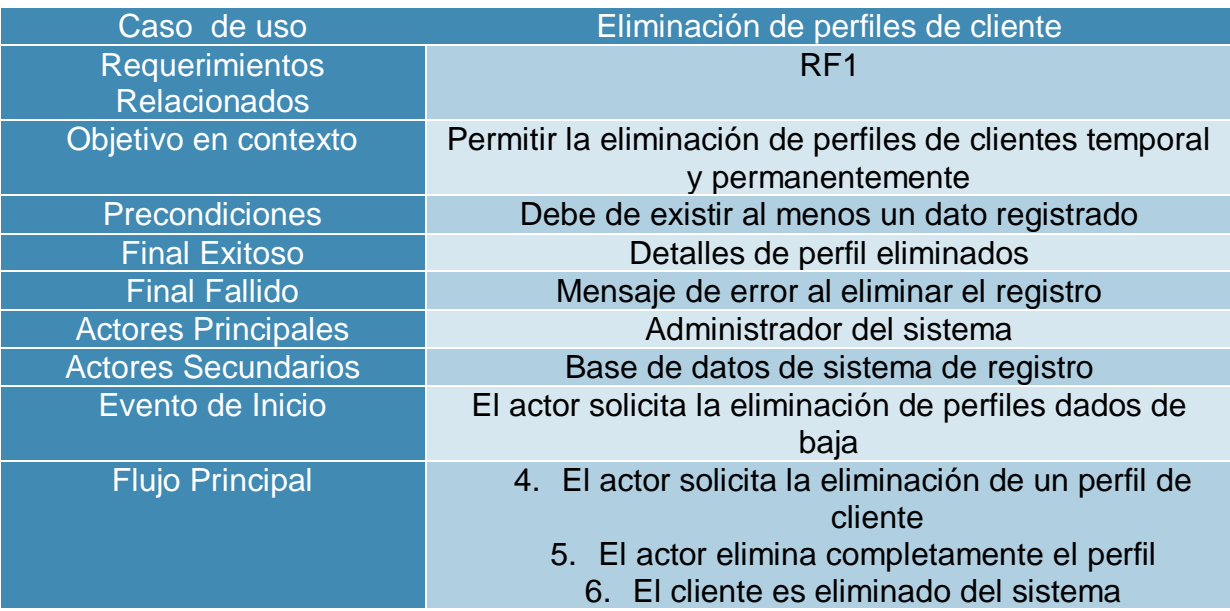

*Tabla 24. Caso de uso para describir la eliminación de un perfil de cliente*

#### **8.2.1.4 Proceso 4: Adjudicación salarial**

Para la generación de una nómina integra, cada empleado dependiendo de su rol de trabajo tendrá asignado un salario que le será adjudicado cada mes, los primeros 10 días. El proceso permite la inserción, actualización y eliminación.

La asignación salarial será reflejada en córdobas oro y tiene un desglose de deducciones según la ley nicaragüense actual.

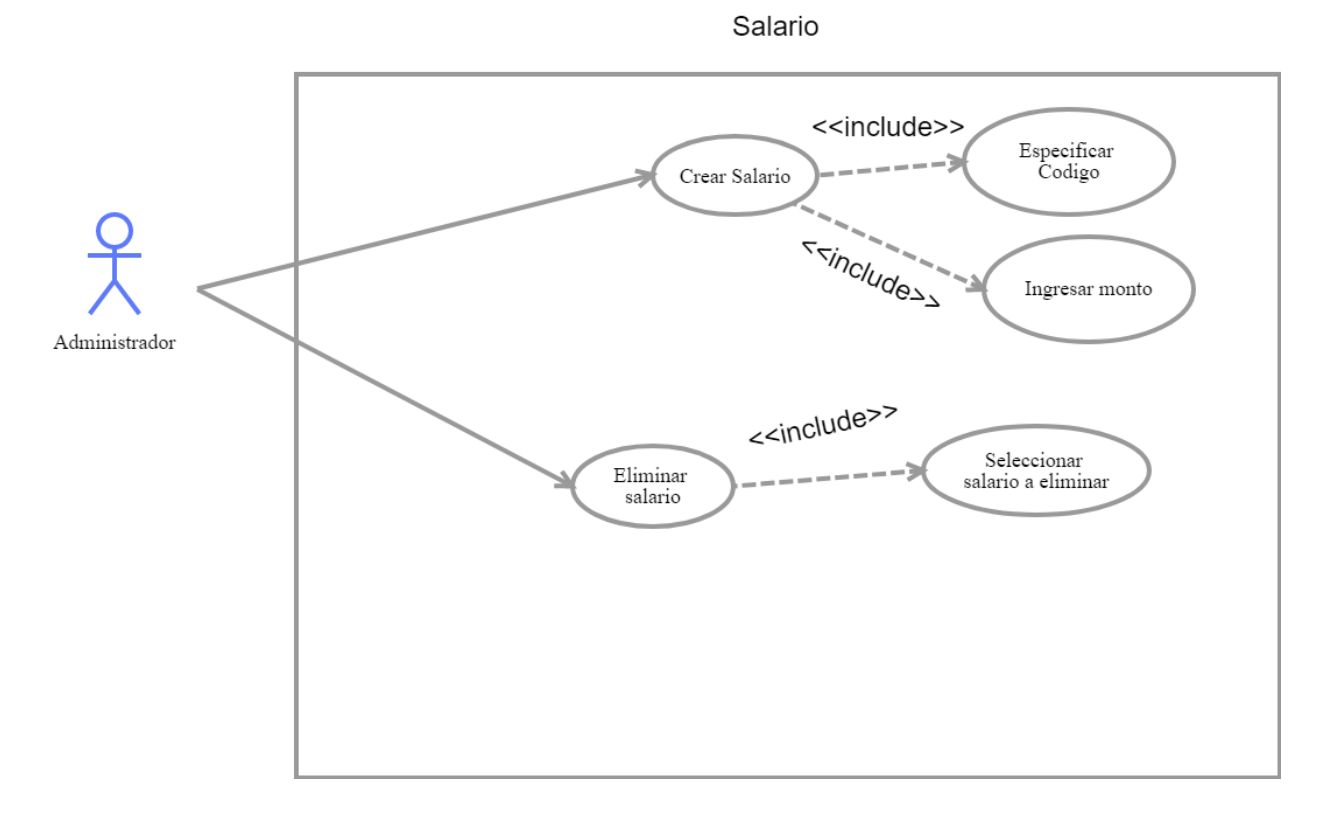

*Ilustración 5. Detalle del caso de uso para la adjudicación salarial*

| Caso de uso                | Agregar nueva asignación salarial                      |
|----------------------------|--------------------------------------------------------|
| <b>Requerimientos</b>      | RF <sub>8</sub>                                        |
| <b>Relacionados</b>        |                                                        |
| Objetivo en contexto       | Permitir la inserción del salario inicial del empleado |
| <b>Precondiciones</b>      | Debe de existir por lo menos un empleado activo        |
| <b>Final Exitoso</b>       | La asignación salarial fue añadida exitosamente        |
| <b>Final Fallido</b>       | Mensaje de error al registrar los datos                |
| <b>Actores Principales</b> | Área de RRHH                                           |
| <b>Actores Secundarios</b> | Base de datos de sistema de registro                   |
| Evento de Inicio           | El actor solicita la inserción de nuevo salario        |
| <b>Flujo Principal</b>     | 1. El actor solicita la inserción de una nueva         |
|                            | asignación salarial para un empleado                   |
|                            | 2. El actor registra los datos del salario asignado    |
|                            | 3. El actor completa los campos del formulario         |
|                            | 4. La nueva asignación salarial fue asignada           |

*Tabla 25. Caso de uso que describe la asignación salarial a un empleado*

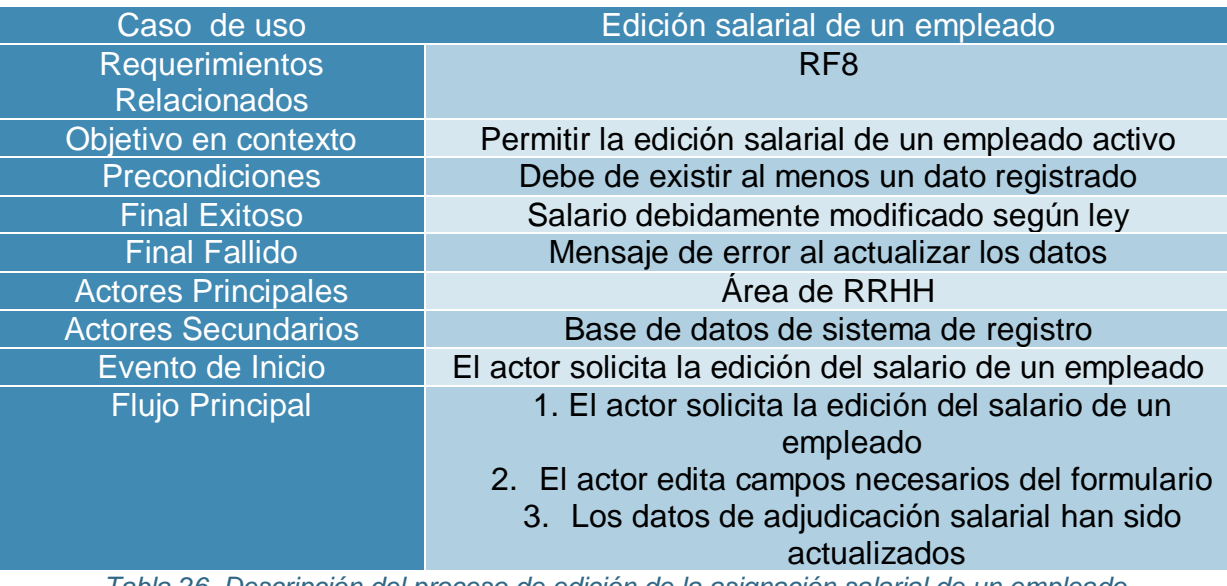

*Tabla 26. Descripción del proceso de edición de la asignación salarial de un empleado*

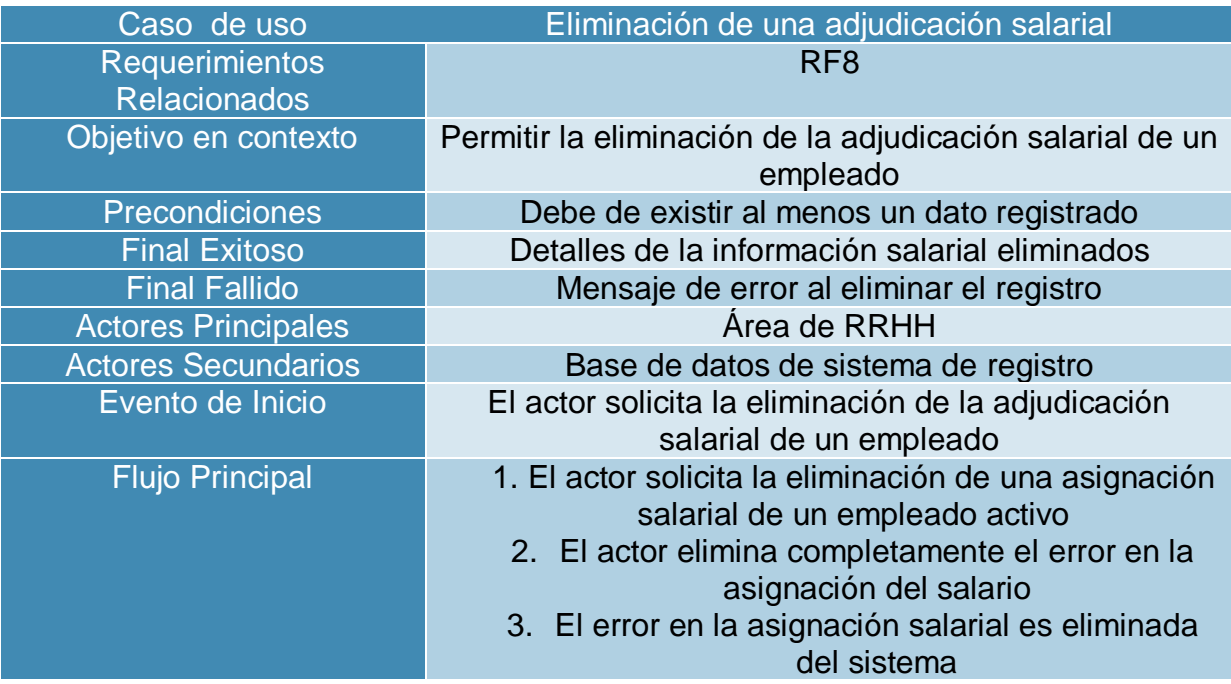

*Tabla 27. Caso de uso para describir el proceso de eliminación de un salario asignado*

# **CAPÍTULO 4**

# **9. Diseño del sistema**

# **9.1 Modelo relacional de la Base de datos**

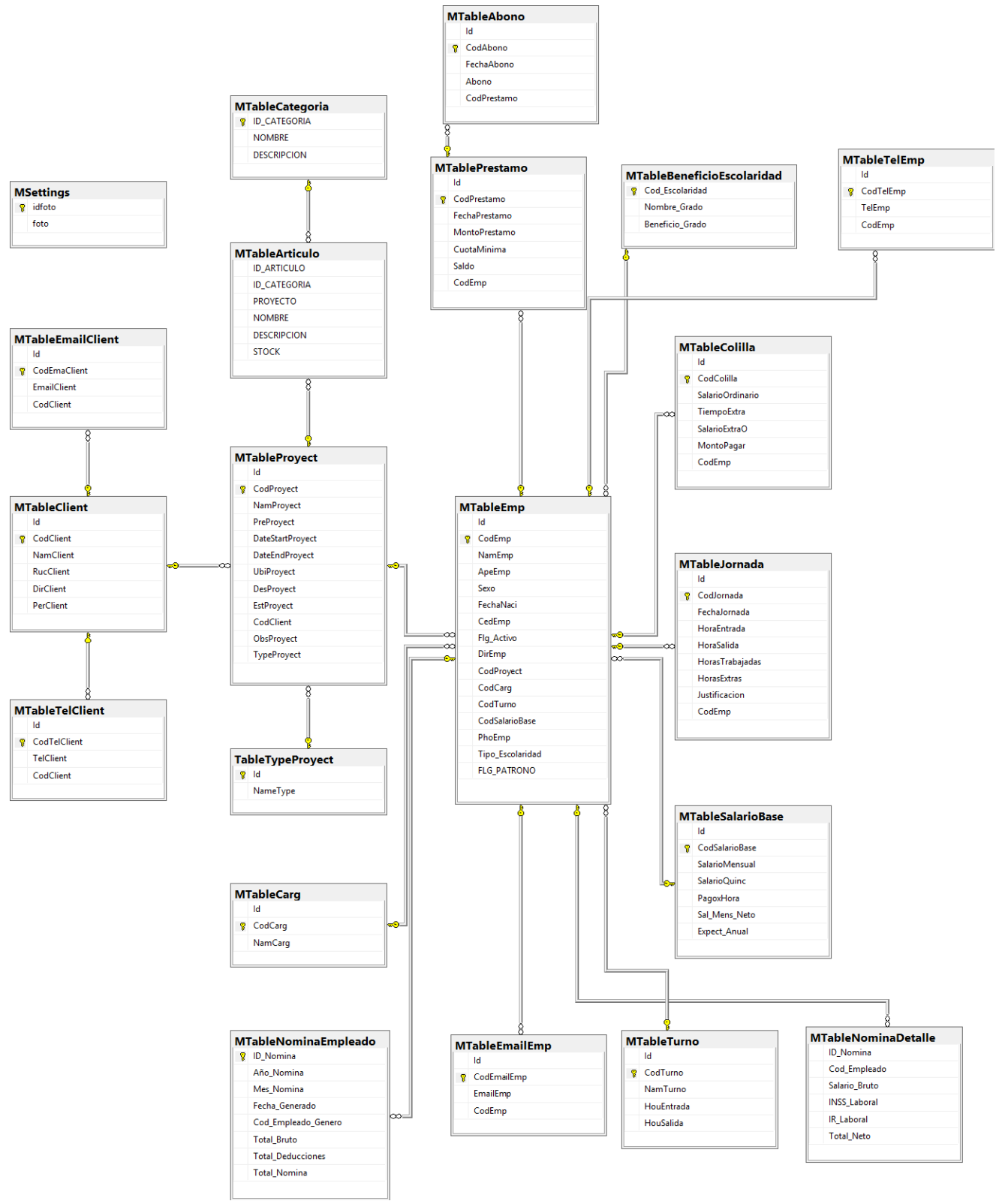

#### **9.2 Diagrama de actividades**

Una actividad es un comportamiento que está factorizado en uno o más acciones. Una acción representa un paso único dentro de una actividad donde la manipulación de datos o proceso ocurre en un sistema modelado (Pilone & Pitman, 2005).

**Diagrama de actividad para la generación del reporte de nómina**

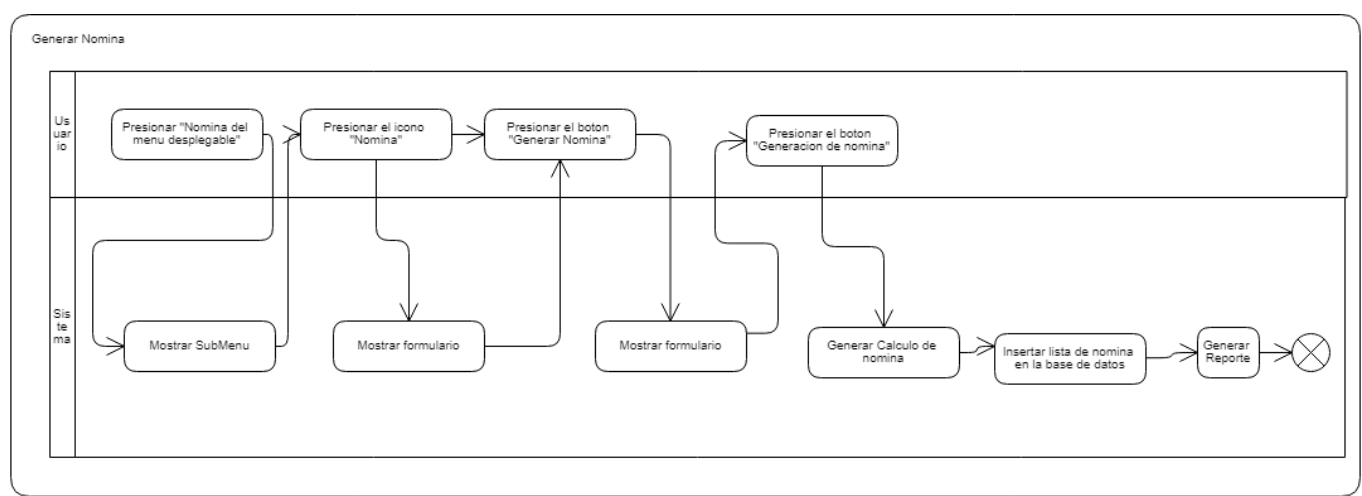

*Ilustración 6. Diagrama de actividades que mide el proceso de generación de nómina*

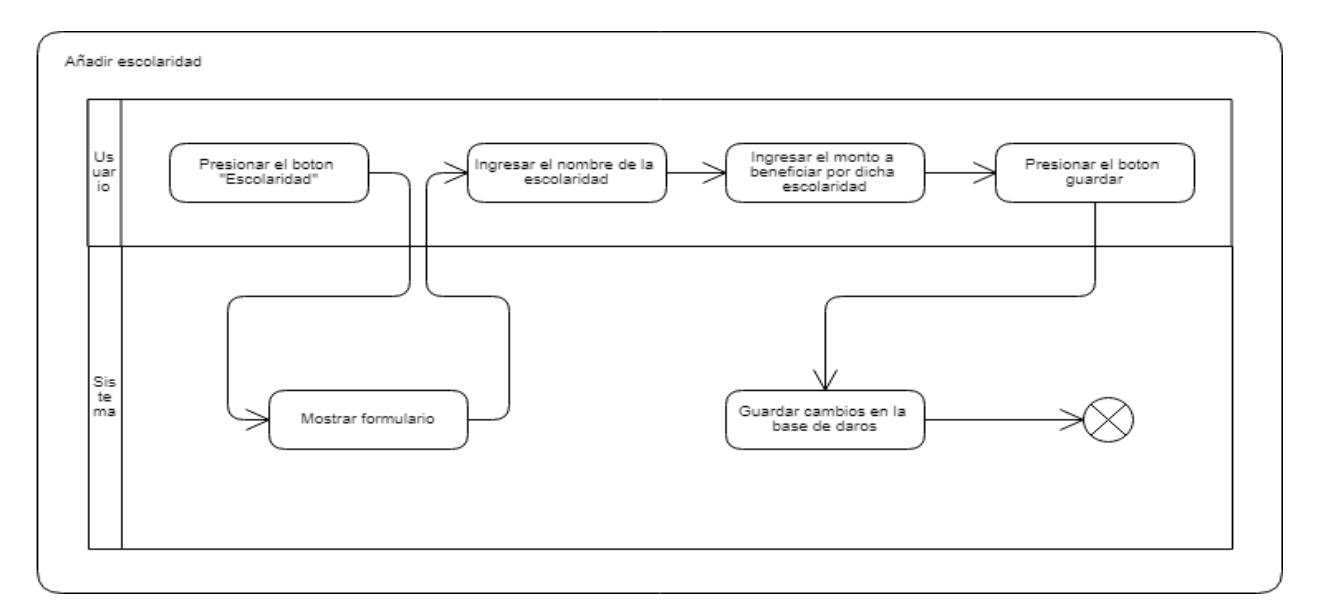

# **Diagrama de actividad para añadir escolaridad a un empleado**

*Ilustración 7. Diagrama de actividad que permite añadir la escolaridad de un empleado*

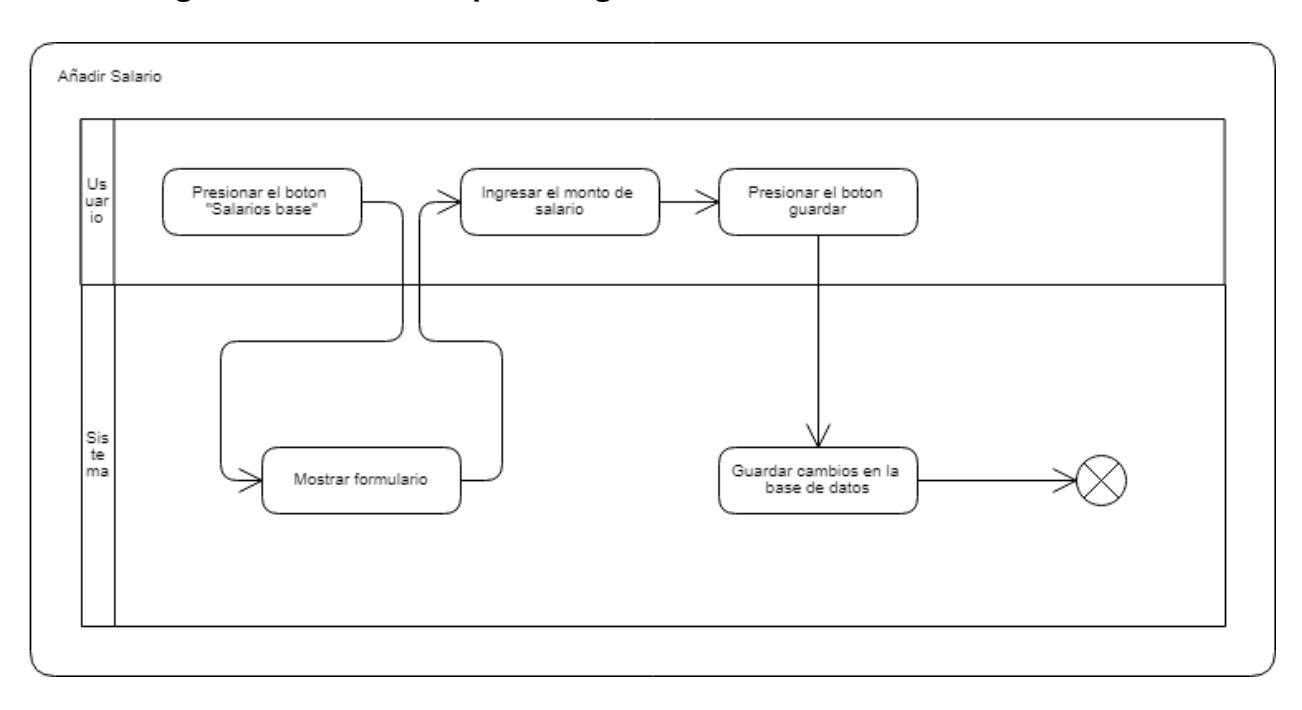

# **Diagrama de actividad para asignar un nuevo salario**

*Ilustración 8. Diagrama de actividad que describe el proceso de asignación salarial a un empleado*

#### **9.3 Diagrama de secuencia**

#### **Diagrama de secuencia para la generación de la nómina**

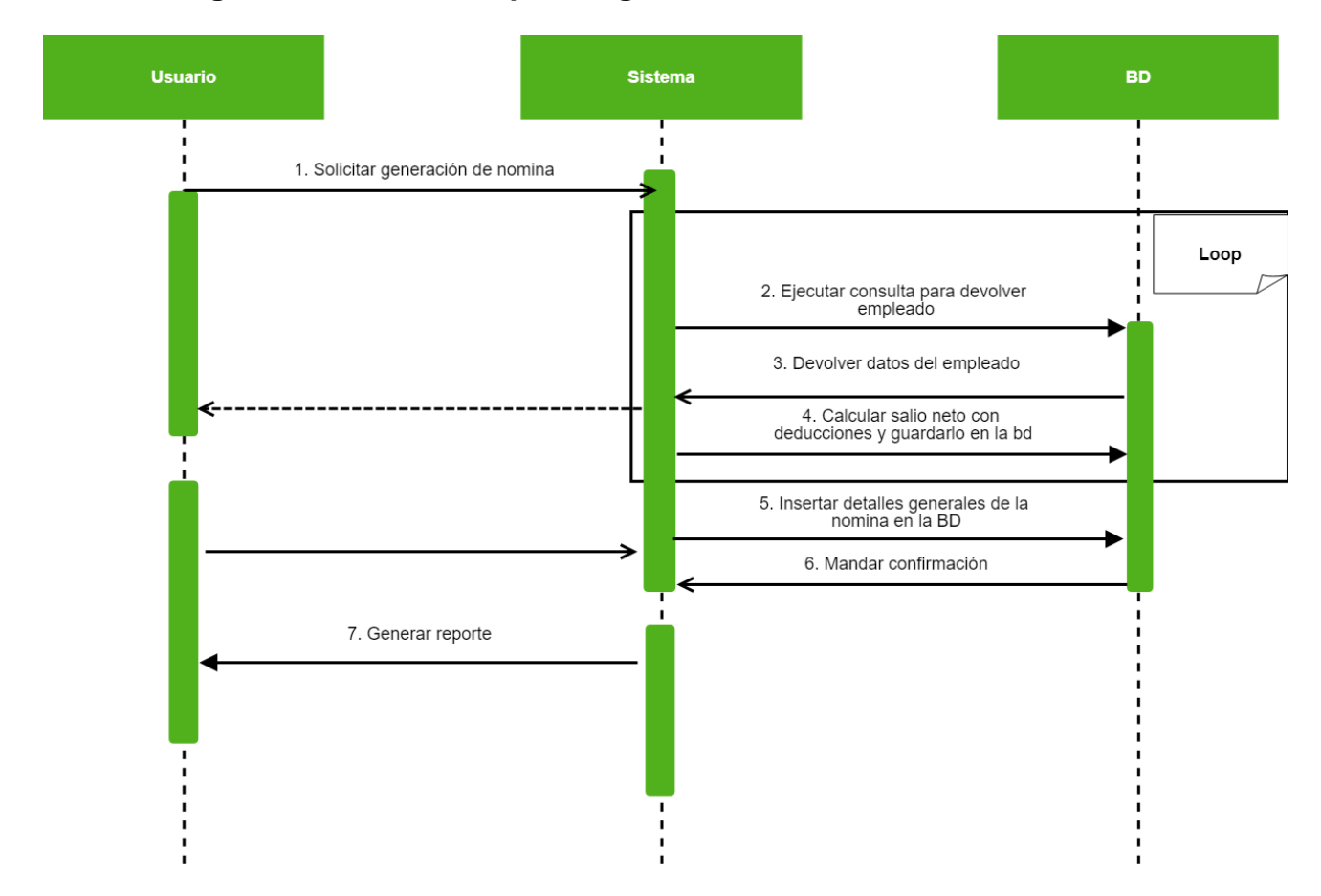

*Ilustración 9. Diagrama de secuencia que permite ver los pasos hasta la generación exitosa de la nómina de pago.*

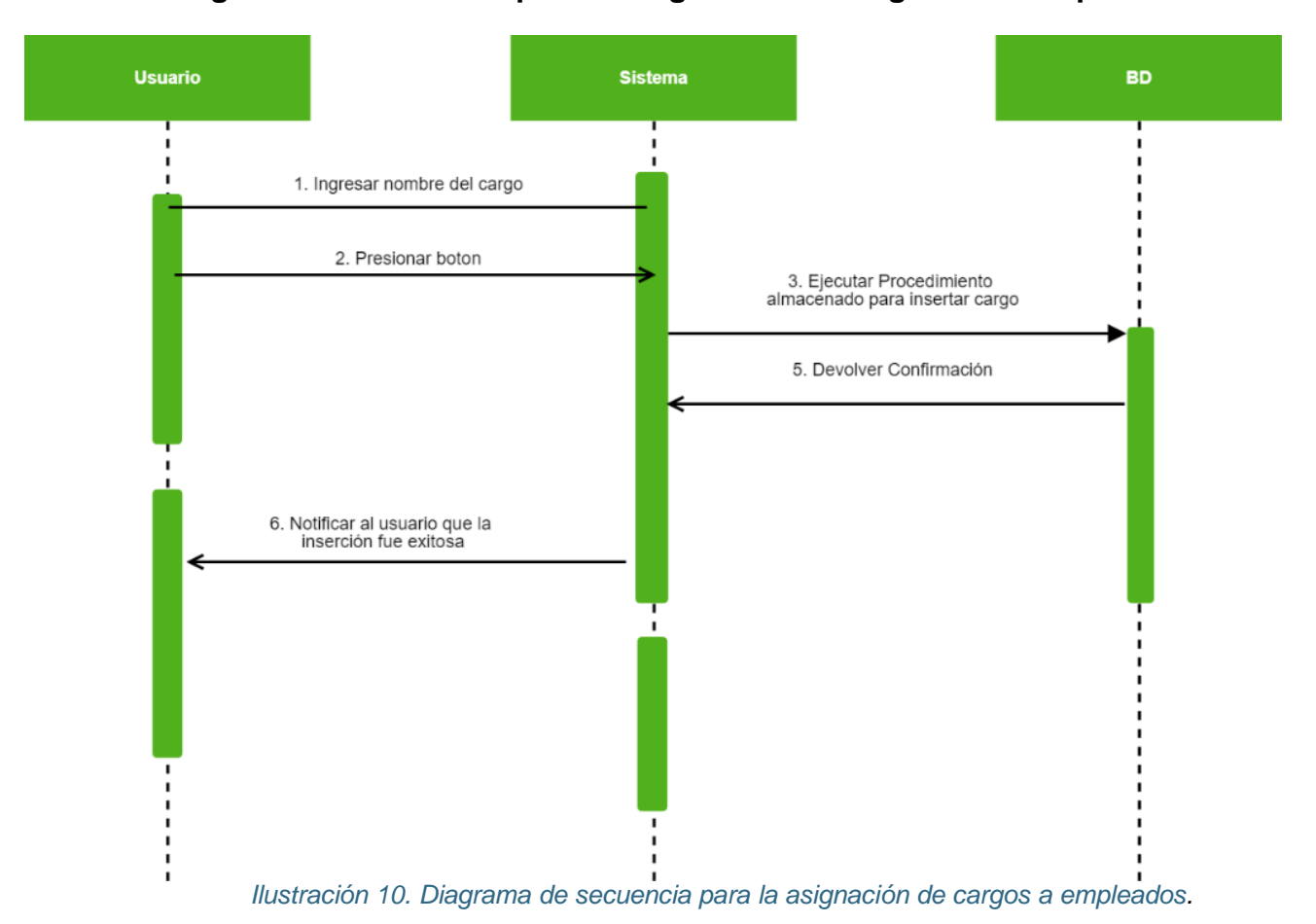

**Diagrama de secuencia para la asignación de cargos a los empleados**

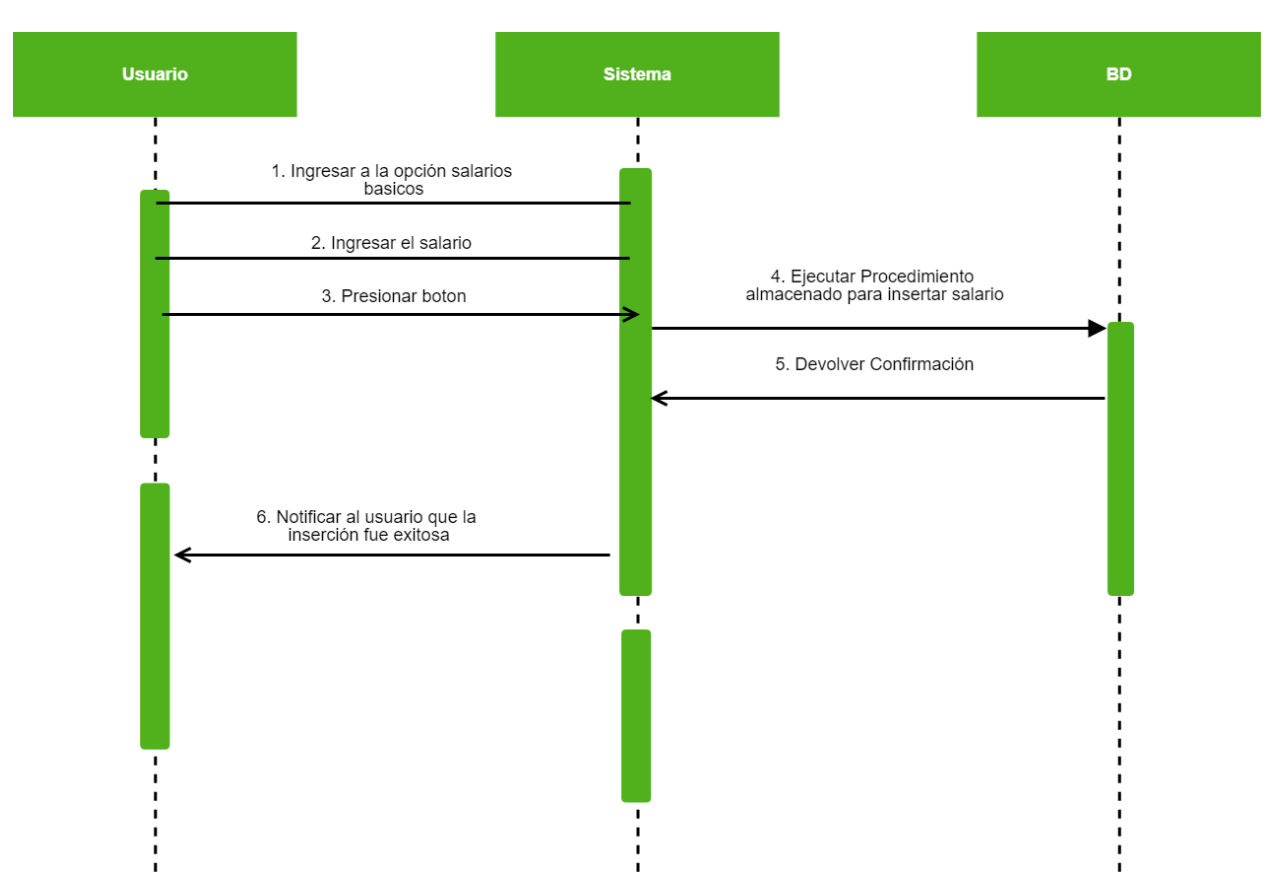

**Diagrama de secuencia para la asignación salarial de los empleados**

*Ilustración 11. Diagrama de secuencia para la asignación salarial a empleados.*

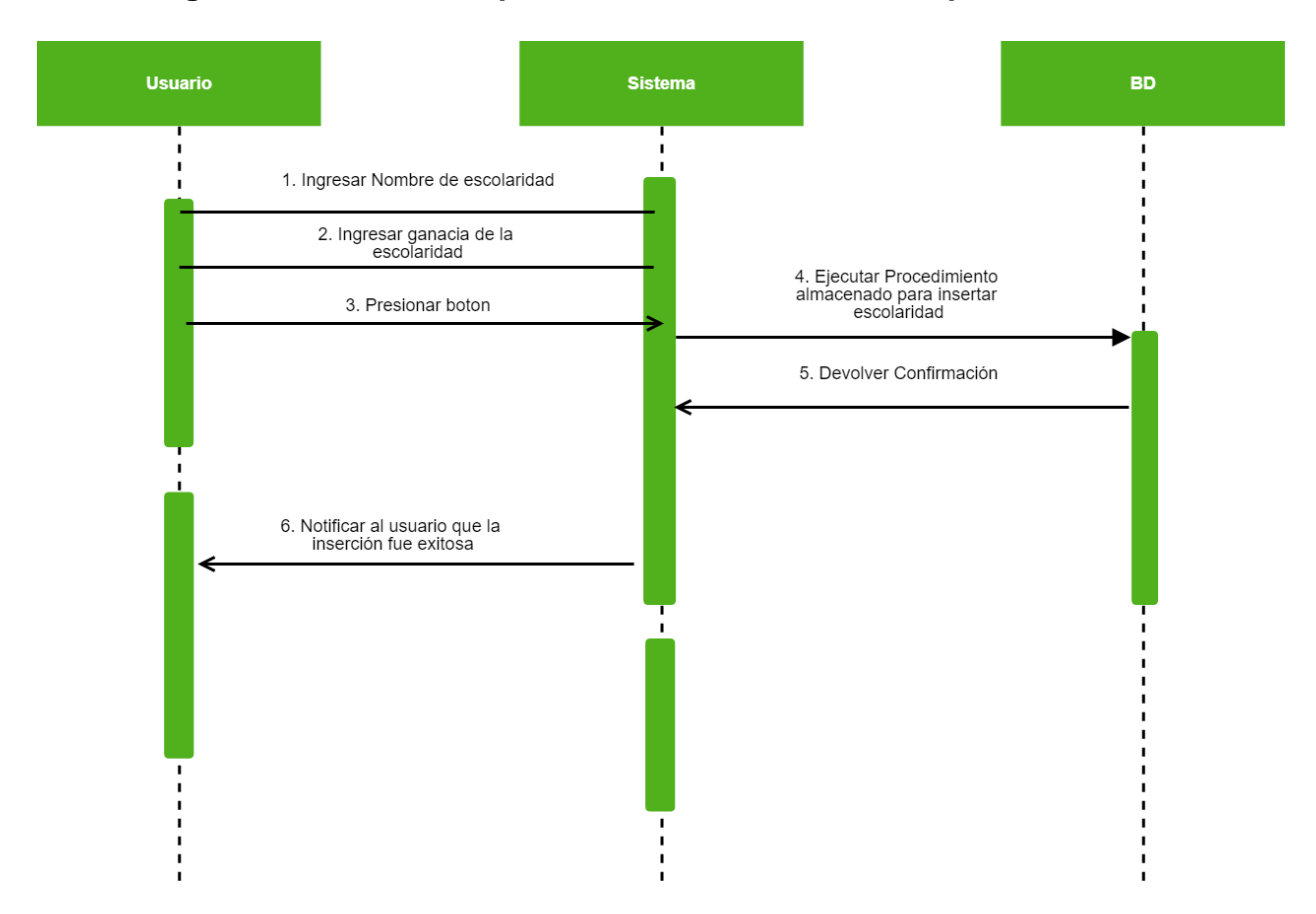

**Diagrama de secuencia para añadir escolaridad al empleado**

*Ilustración 11. Diagrama de secuencia para añadir escolaridad al perfil del empleado.*

#### **9.4 Diagrama de componentes**

El diagrama de componentes del sistema se basa en las partes físicas de un sistema que se encuentran en la computadora (Larman, 1999).

Los archivos ejecutables, las tablas de base de datos, los controladores y muchos más componentes son tomados en cuenta al trabajar este diagrama. Con respecto al diagrama de componentes que describe la generación de nómina, es el siguiente:

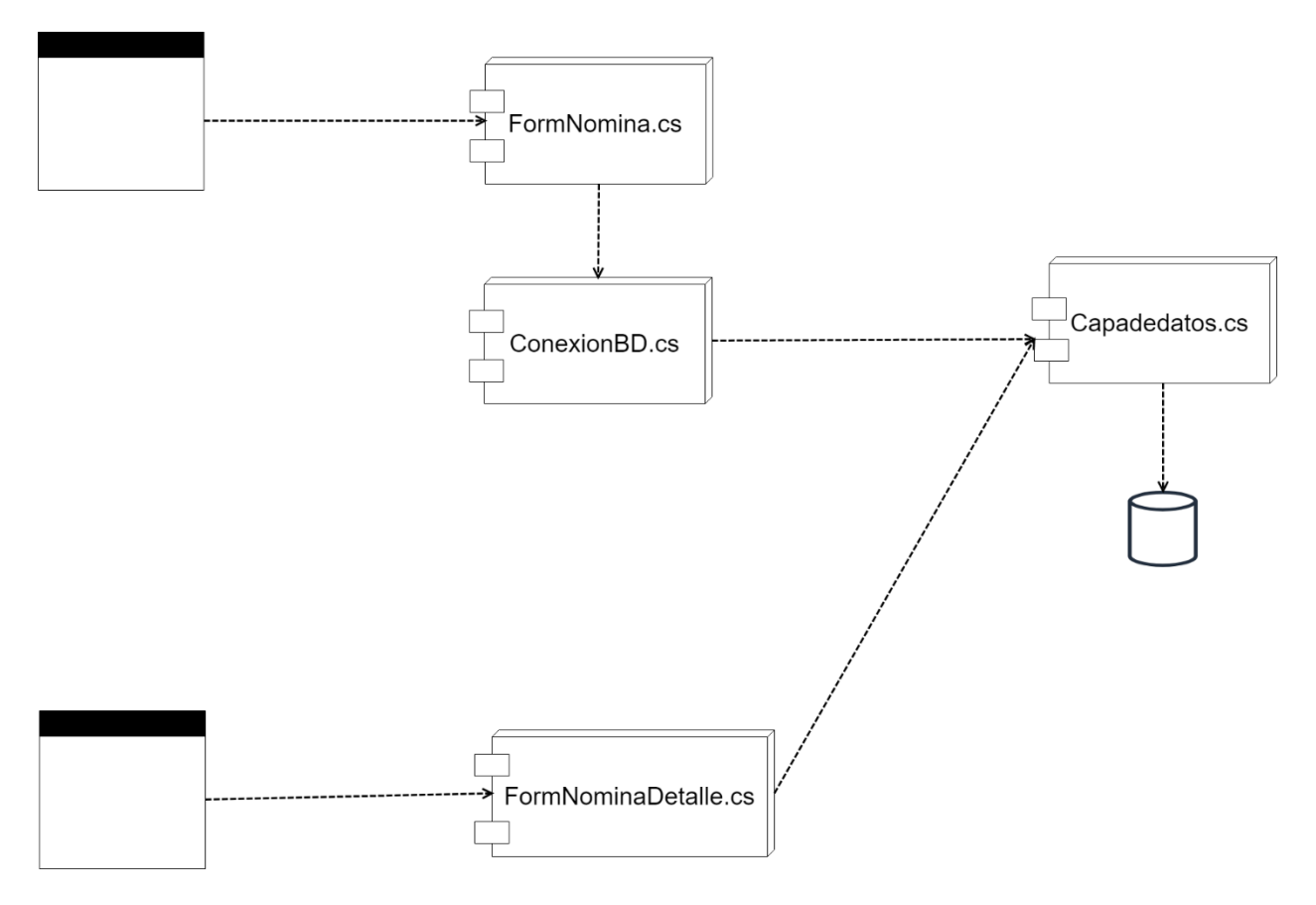

*Ilustración 12. Diagrama de componentes que denota la conexión entre módulos*

La estructura del sistema se basa en controladores y vistas (interfaces), el componente es el servidor de SQL Server, ya que es un componente físico, como la base de datos que emplea también. La sección de administración comienza con la interfaz la cual necesita clases específicas de Visual Basic .net, dependiendo del cargo del usuario. Esta que es la sección principal del sistema hace uso del asistente para hacer conexión a la base de datos y manejar la información que se use.

Las clases interactúan entre sí, desde el backend, por ejemplo: la interacción entre capas, lo que significa que eventualmente la conexión entre los componentes será implícita en todos los procesos que pertenecientes a la gestión del sistema.

A continuación, el diagrama de componentes de la asignación salarial:

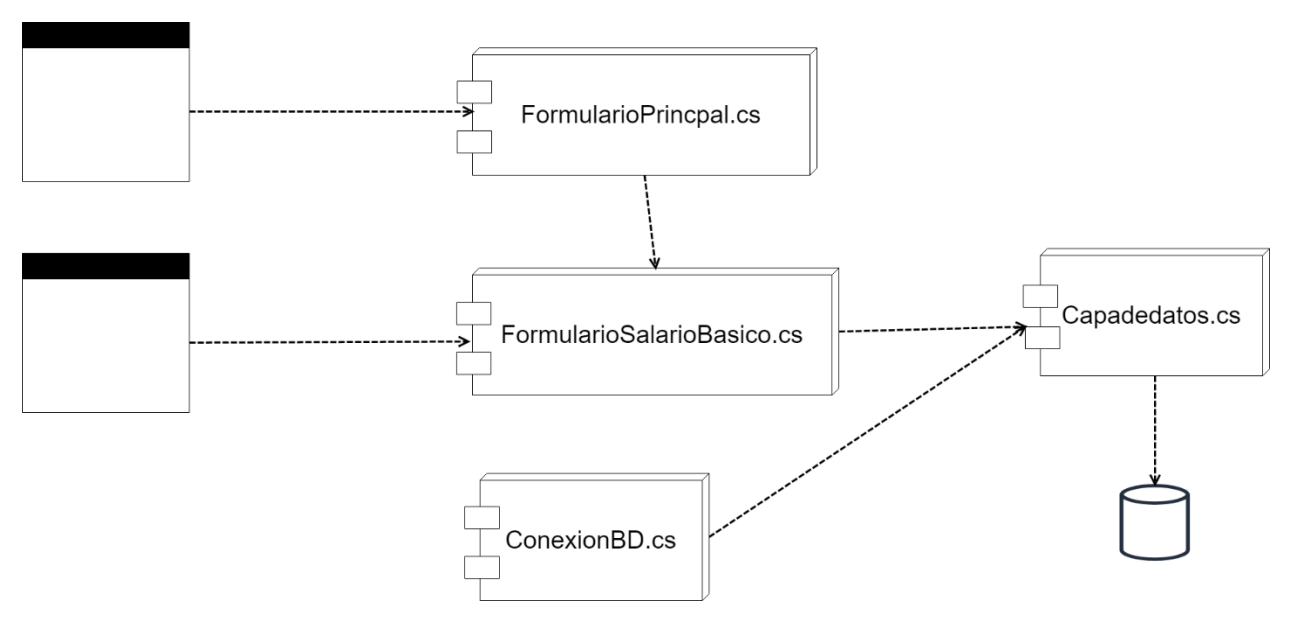

*Ilustración 13. Diagrama de componentes que denota la conexión entre el módulo salario y la Base de Datos*

El diagrama de componentes también mide el comportamiento para la gestión de la escolaridad

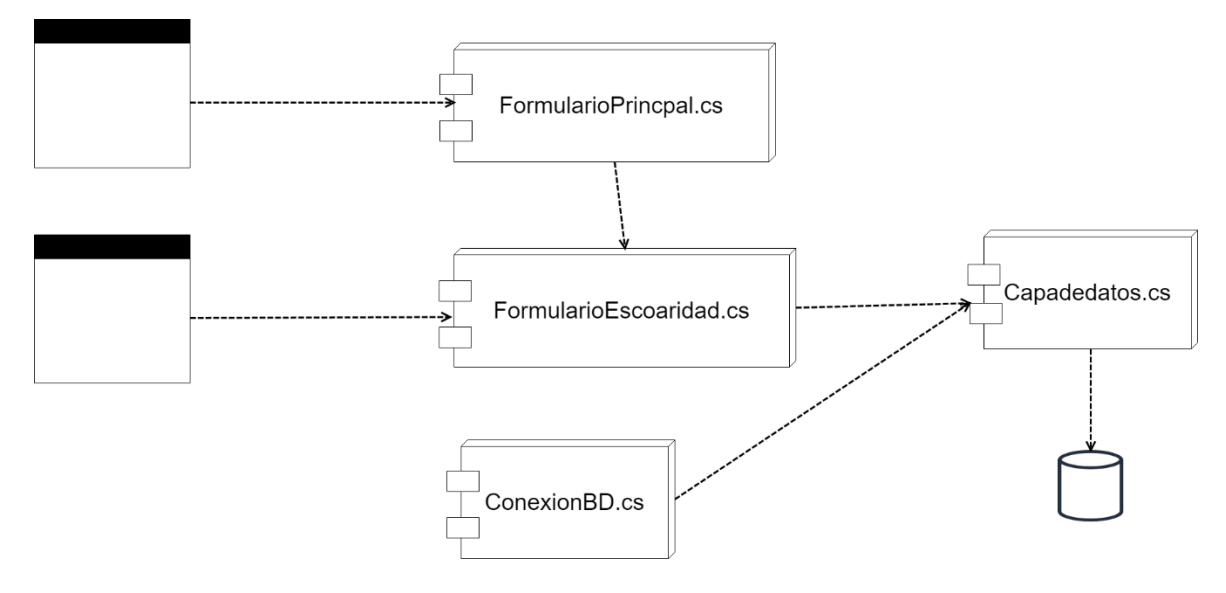

#### **9.5 Diagrama de Estados**

Un diagrama de estado del UML, describe visualmente los estados y eventos más interesantes de un objeto, así como su comportamiento ante un evento. Las transiciones se muestran como flechas que llevan el nombre del evento respectivo. Los estados se colocan en óvalos. Se acostumbra incluir un seudoestado inicial que cumple automáticamente la transición a otro estado en el momento de crear una instancia (Larman, 1999).

**Diagrama de estado para la generación de nómina**

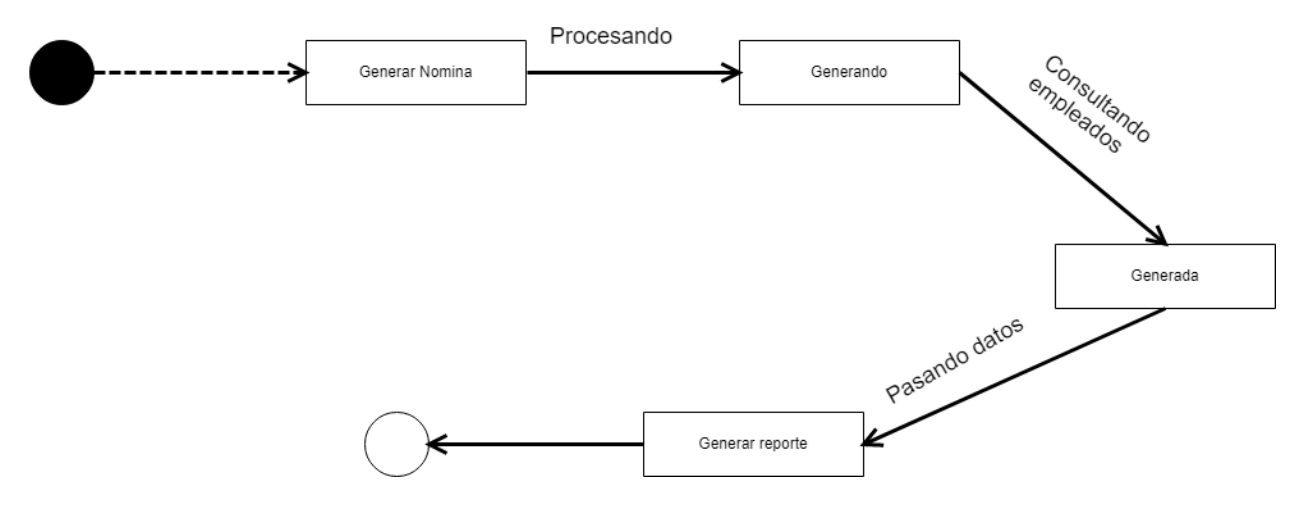

*Ilustración 14. Diagrama de estado que describe la generación de la nómina de pago*

**Diagrama de componente para el registro del salario**

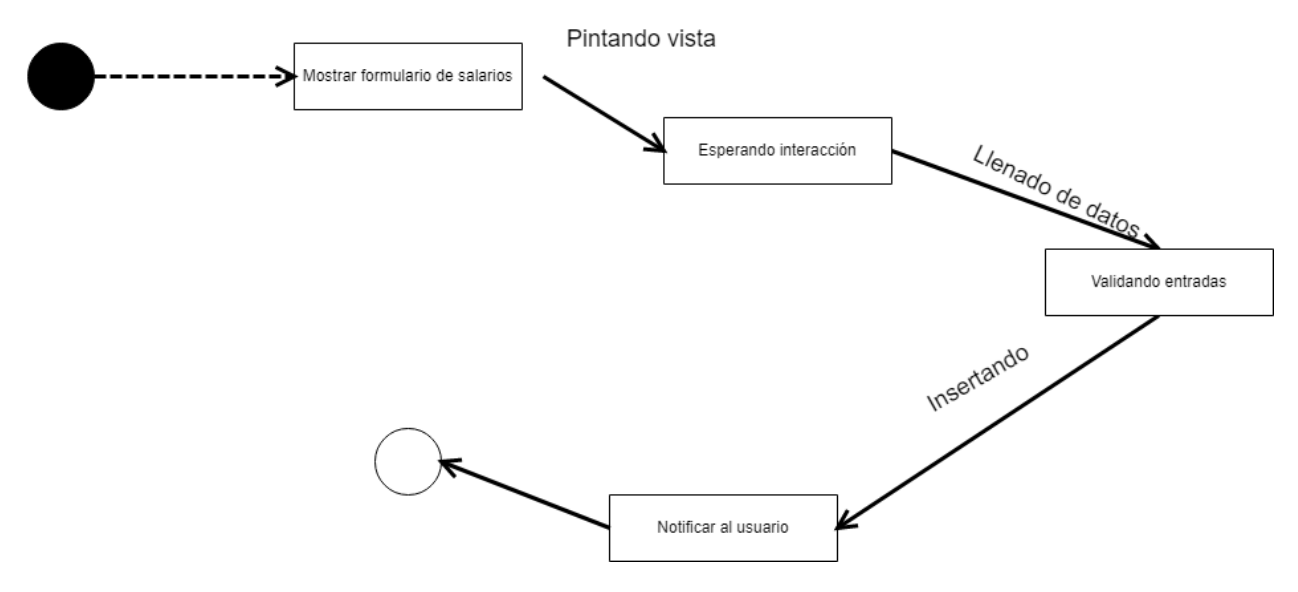

#### **9.6 Diagrama de Colaboración**

Es esencialmente un diagrama que muestra interacciones organizadas alrededor de los roles. A diferencia de los diagramas de secuencia, los diagramas de colaboración, también llamados diagramas de comunicación, muestran explícitamente las relaciones de los roles. Por otra parte, un diagrama de comunicación no muestra el tiempo como una dimensión aparte, por lo que resulta necesario etiquetar con números de secuencia tanto la secuencia de mensajes como los hilos concurrentes (Booch, 1999).

**Diagrama de colaboración para la gestión de inventario**

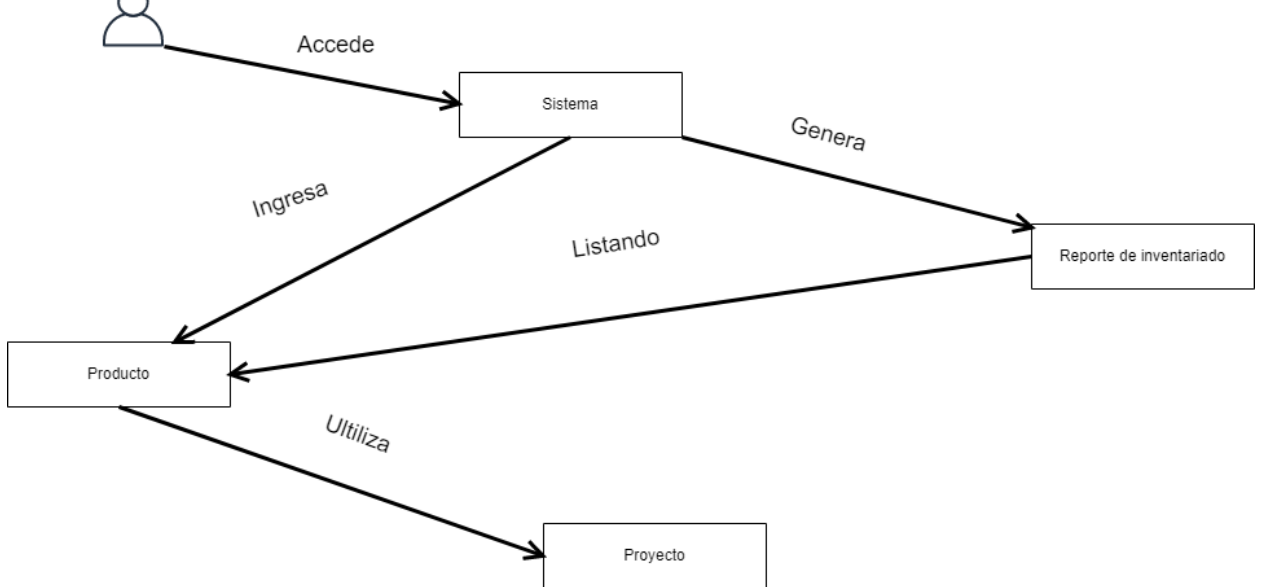

*Ilustración 15. Diagrama de colaboración que describe la gestión de inventario de CELNICSA*

**Diagrama de colaboración para la generación de nómina**

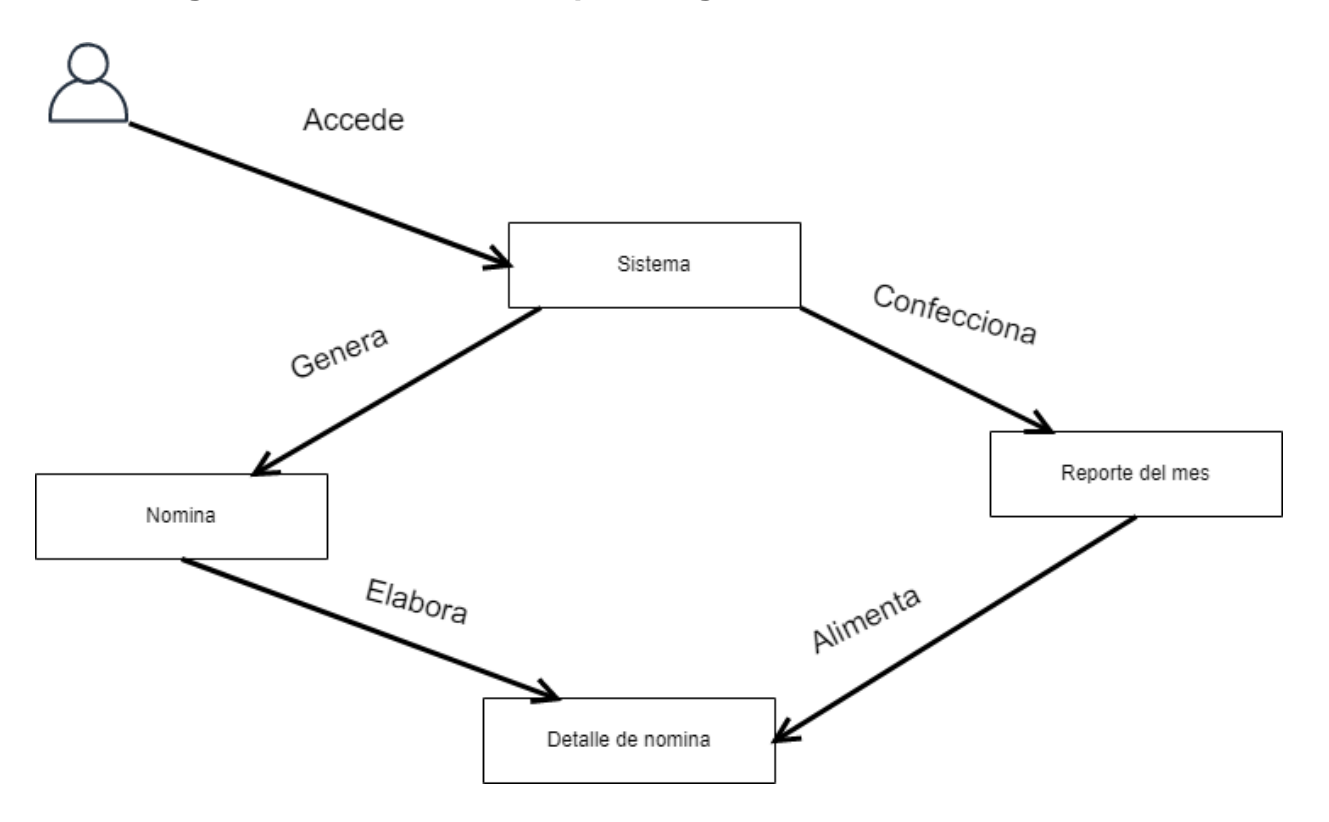

*Ilustración 16. Diagrama de colaboración que muestra el proceso de creación de reportes de nóminas*

# **CAPÍTULO 5**

# **10. Estructura del código**

En ésta parte del documento, se explicará el diseño del código fuente del sistema, se detallará las principales clases y funciones, con el fin de especificar la implementación de la metodología Cascada. La codificación fue basada en los diagramas UML previamente diseñados.

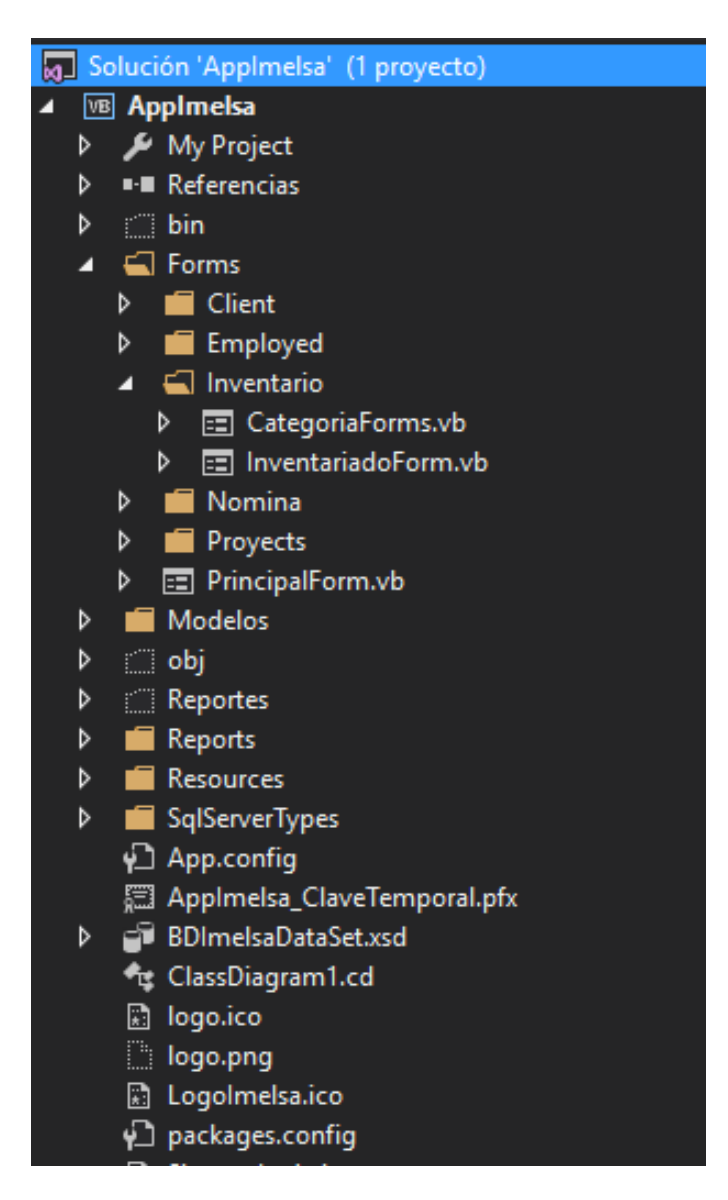

*Ilustración 17. Estructura del fichero en el IDE Visual Studio donde está contenido el proyecto*

#### **Fragmento del código fuente**

```
Imports Excel = Microsoft.Office.Interop.Excel
Imports DevComponents.DotNetBar.SuperGrid
Public Class NominaForm
    Private Sub BtnNewEmployed Click(sender As Object, e As EventArgs) Handles
BtnNewEmployed.Click
         Dim ND As New NominaDetalleForm
         ND.Tipo_Operacion = "Nueva"
         ND.ShowDialog()
     End Sub
     Private Sub NominaForm_Load(sender As Object, e As EventArgs) Handles MyBase.Load
         LoadTable()
         CmBCargo.Text = "Enero"
         TextBoxX2.Text = DateTime.Now.Year.ToString()
     End Sub
     Private Sub LoadTable()
         Dim panel As GridPanel = GridEmployed.PrimaryGrid
         panel.RowHeaderWidth = 50
         panel.RowHeaderIndexOffset = 1
         CmdViewNomina(panel)
     End Sub
     Private Sub BtnSearch_Click(sender As Object, e As EventArgs) Handles
BtnSearch.Click
         If (TxtBSearch.Text <> "") Then
             Dim panel As GridPanel = GridEmployed.PrimaryGrid
             panel.RowHeaderWidth = 50
             panel.RowHeaderIndexOffset = 1
             CmdViewNominaFiltroID(panel, TxtBSearch.Text)
         Else
             MessageBox.Show("Debe escribir un texto para filtrar.", "Aviso", 
MessageBoxButtons.OK, MessageBoxIcon.Error)
         End If
     End Sub
     Private Sub ButtonX2_Click(sender As Object, e As EventArgs) Handles
ButtonX2.Click
         If (TextBoxX2.Text <> "") Then
             Dim panel As GridPanel = GridEmployed.PrimaryGrid
             panel.RowHeaderWidth = 50
             panel.RowHeaderIndexOffset = 1
             CmdViewNominaFiltroMesAño(panel, TextBoxX2.Text, CmBCargo.Text)
         Else
             MessageBox.Show("Debe escribir un año para realizar el filtro.", "Aviso", 
MessageBoxButtons.OK, MessageBoxIcon.Error)
         End If
     End Sub
     Private Sub ButtonX1_Click(sender As Object, e As EventArgs) Handles
ButtonX1.Click
         LoadTable()
     End Sub
```

```
Private Sub BtnDeleteEmployed Click(sender As Object, e As EventArgs) Handles
BtnDeleteEmployed.Click
         If (GridEmployed.GetSelectedRows().Count > 0) Then
             Dim Resultado As Integer = MessageBox.Show("¿Seguro que desea borrar esta 
nomina?", "Cuidado", MessageBoxButtons.YesNoCancel)
             If Resultado = DialogResult.Yes Then
CmdDeleteNomina(GridEmployed.GetSelectedRows().Item(0).GridPanel.GetSelectedRows.GetCe
lls(0).Value())
                 LoadTable()
                 MessageBox.Show("La nomina fue borrada con exito")
             End If
         Else
             MessageBox.Show("Debe seleccionar una fila de la tabla para eliminar dicha 
nomina.", "Aviso", MessageBoxButtons.OK, MessageBoxIcon.Error)
        End If
     End Sub
     Private Sub CmBCargo_KeyPress(sender As Object, e As KeyPressEventArgs) Handles
CmBCargo.KeyPress
        e.Handled = True End Sub
    Private Sub BtnUpdateEmployed Click(sender As Object, e As EventArgs) Handles
BtnUpdateEmployed.Click
         If (GridEmployed.GetSelectedRows().Count > 0) Then
             Dim ND As New NominaDetalleForm
             ND.Tipo_Operacion = "Leer"
             ND.ID_Nomina = 
GridEmployed.GetSelectedRows().Item(0).GridPanel.GetSelectedRows.GetCells(0).Value()
            ND.Bruto Total =
GridEmployed.GetSelectedRows().Item(0).GridPanel.GetSelectedRows.GetCells(4).Value()
             ND.Deducciones_Total = 
GridEmployed.GetSelectedRows().Item(0).GridPanel.GetSelectedRows.GetCells(5).Value()
             ND.Fecha = 
GridEmployed.GetSelectedRows().Item(0).GridPanel.GetSelectedRows.GetCells(3).Value()
             ND.Usuario = 
GridEmployed.GetSelectedRows().Item(0).GridPanel.GetSelectedRows.GetCells(6).Value()
             ND.Año = 
GridEmployed.GetSelectedRows().Item(0).GridPanel.GetSelectedRows.GetCells(1).Value()
             ND.Mes = 
GridEmployed.GetSelectedRows().Item(0).GridPanel.GetSelectedRows.GetCells(2).Value()
             ND.ShowDialog()
         Else
             MessageBox.Show("Debe seleccionar una fila de la tabla para ver dicha 
nomina.", "Aviso", MessageBoxButtons.OK, MessageBoxIcon.Error)
         End If
     End Sub
    Private Sub ButtonX3 Click(sender As Object, e As EventArgs) Handles
ButtonX3.Click
         If (GridEmployed.GetSelectedRows().Count > 0) Then
            Try
                Me.Cursor = Cursors.WaitCursor
                 Dim appXL As Excel.Application
                 Dim wbXl As Excel.Workbook
```

```
 Dim shXL As Excel.Worksheet
                 Dim indice As Integer = 2
                 appXL = CreateObject("Excel.Application")
                 appXL.Visible = False
                 wbXl = appXL.Workbooks.Add
                 shXL = wbXl.ActiveSheet
                 Dim formatRange As Excel.Range
                 formatRange = shXL.Range("a1")
                 formatRange.EntireRow.Font.Bold = True
                 shXL.Cells(2, 2).Value = "ID de nomina:"
                 shXL.Cells(2, 2).Font.Bold = True
                 shXL.Cells(4, 2).Value = "Fecha de generacion:"
                shXL.Cells(4, 2).Font.Bold = True shXL.Cells(5, 2).Value = "Año:"
                 shXL.Cells(5, 2).Font.Bold = True
                shXL.Cells(6, 2).Value = "Mes:" shXL.Cells(6, 2).Font.Bold = True
                 shXL.Cells(4, 5).Value = "Gastos en bruto:"
                 shXL.Cells(4, 5).Font.Bold = True
                 shXL.Cells(5, 5).Value = "Gastos en deducciones:"
                 shXL.Cells(5, 5).Font.Bold = True
                 shXL.Cells(6, 5).Value = "Generado por:"
                 shXL.Cells(6, 5).Font.Bold = True
                 shXL.Cells(2, 3).Value = 
GridEmployed.GetSelectedRows().Item(0).GridPanel.GetSelectedRows.GetCells(0).Value()
                 shXL.Cells(4, 3).Value = 
GridEmployed.GetSelectedRows().Item(0).GridPanel.GetSelectedRows.GetCells(3).Value()
                 shXL.Cells(5, 3).Value = 
GridEmployed.GetSelectedRows().Item(0).GridPanel.GetSelectedRows.GetCells(1).Value()
                 shXL.Cells(6, 3).Value = 
GridEmployed.GetSelectedRows().Item(0).GridPanel.GetSelectedRows.GetCells(2).Value()
                 shXL.Cells(4, 6).Value = 
GridEmployed.GetSelectedRows().Item(0).GridPanel.GetSelectedRows.GetCells(4).Value()
                shXL.Cells(5, 6).Value =GridEmployed.GetSelectedRows().Item(0).GridPanel.GetSelectedRows.GetCells(5).Value()
                 shXL.Cells(6, 6).Value = 
GridEmployed.GetSelectedRows().Item(0).GridPanel.GetSelectedRows.GetCells(6).Value()
                shXL.Columns("B:B").ColumnWidth = 30
                 shXL.Columns("C:C").ColumnWidth = 30
                 shXL.Columns("E:E").ColumnWidth = 30
                 shXL.Columns("F:F").ColumnWidth = 35
                 shXL.Columns("D:D").ColumnWidth = 20
                 shXL.Columns("B").Cells.HorizontalAlignment = -4108
                 shXL.Columns("D").Cells.HorizontalAlignment = -4108
                 shXL.Columns("C").Cells.HorizontalAlignment = -4108
                 shXL.Columns("E").Cells.HorizontalAlignment = -4108
                 shXL.Columns("F").Cells.HorizontalAlignment = -4108
                shXL.Columns("G").Cells.HorizontalAlignment = -4108
                 shXL.Cells(8, 2).Value = "ID empleado:"
                 shXL.Cells(8, 2).Font.Bold = True
                 shXL.Cells(8, 3).Value = "Nombre Completo:"
                 shXL.Cells(8, 3).Font.Bold = True
                 shXL.Cells(8, 4).Value = "Salario Bruto:"
                 shXL.Cells(8, 4).Font.Bold = True
```

```
 shXL.Cells(8, 5).Value = "Deducciones INSS:"
                 shXL.Cells(8, 5).Font.Bold = True
                 shXL.Cells(8, 6).Value = "Deducciones IR:"
                 shXL.Cells(8, 6).Font.Bold = True
                 shXL.Cells(8, 7).Value = "Salario Neto:"
                 shXL.Cells(8, 7).Font.Bold = True
                 Dim Detalle = 
CMDVIEWNOMINDETALLEEXCEL(GridEmployed.GetSelectedRows().Item(0).GridPanel.GetSelectedR
ows.GetCells(0).Value())
                 Dim FilaID As Integer = 9
                 For Each Row As DataRow In Detalle.Rows
                     shXL.Cells(FilaID, 2).Value = Row("ID Empleado").ToString()
                    shXL.Cells(FilaID, 3).Value = Row("Nombre Completo").ToString()
                    shXL.Cells(FilaID, 4).Value = Row("Salario Bruto").ToString()
                    shXL.Cells(FilaID, 5).Value = Row("Deducciones de 
INSS").ToString()
                     shXL.Cells(FilaID, 6).Value = Row("IR").ToString()
                    shXL.Cells(FilaID, 7).Value = Row("Total_Neto").ToString()
                    FilaID = FilaID + 1
                 Next
                 Dim saveFileDialog1 As New SaveFileDialog()
                 saveFileDialog1.Title = "Guardar documento Excel"
                 saveFileDialog1.Filter = "Excel File|*.xlsx"
                 saveFileDialog1.FileName = 
GridEmployed.GetSelectedRows().Item(0).GridPanel.GetSelectedRows.GetCells(0).Value()
                 saveFileDialog1.ShowDialog()
                 wbXl.SaveAs(saveFileDialog1.FileName)
                 appXL.Workbooks.Close()
                 appXL.Quit()
                 MsgBox("Se genero con exito el reporte.")
             Catch ex As Exception
                 MsgBox(ex.ToString())
             End Try
         Else
             MessageBox.Show("Debe seleccionar una fila de la tabla para ver dicho 
reporte.", "Aviso", MessageBoxButtons.OK, MessageBoxIcon.Error)
         End If
     End Sub
```
End Class

# **11. Pruebas del software**

El objetivo principal de la realización de pruebas de software es descubrir sus defectos probando componentes individuales del programa. Estas pruebas se deben centrar en los requerimientos funcionales y no funcionales (Sommerville, 2005).

En esta parte del estudio monográfico se detallarán las pruebas del software del sistema, las cuales se basarán en los requerimientos del usuario modelados en los casos de uso; y en las pruebas no funcionales, enfocándose en las pruebas de seguridad de acceso del usuario.

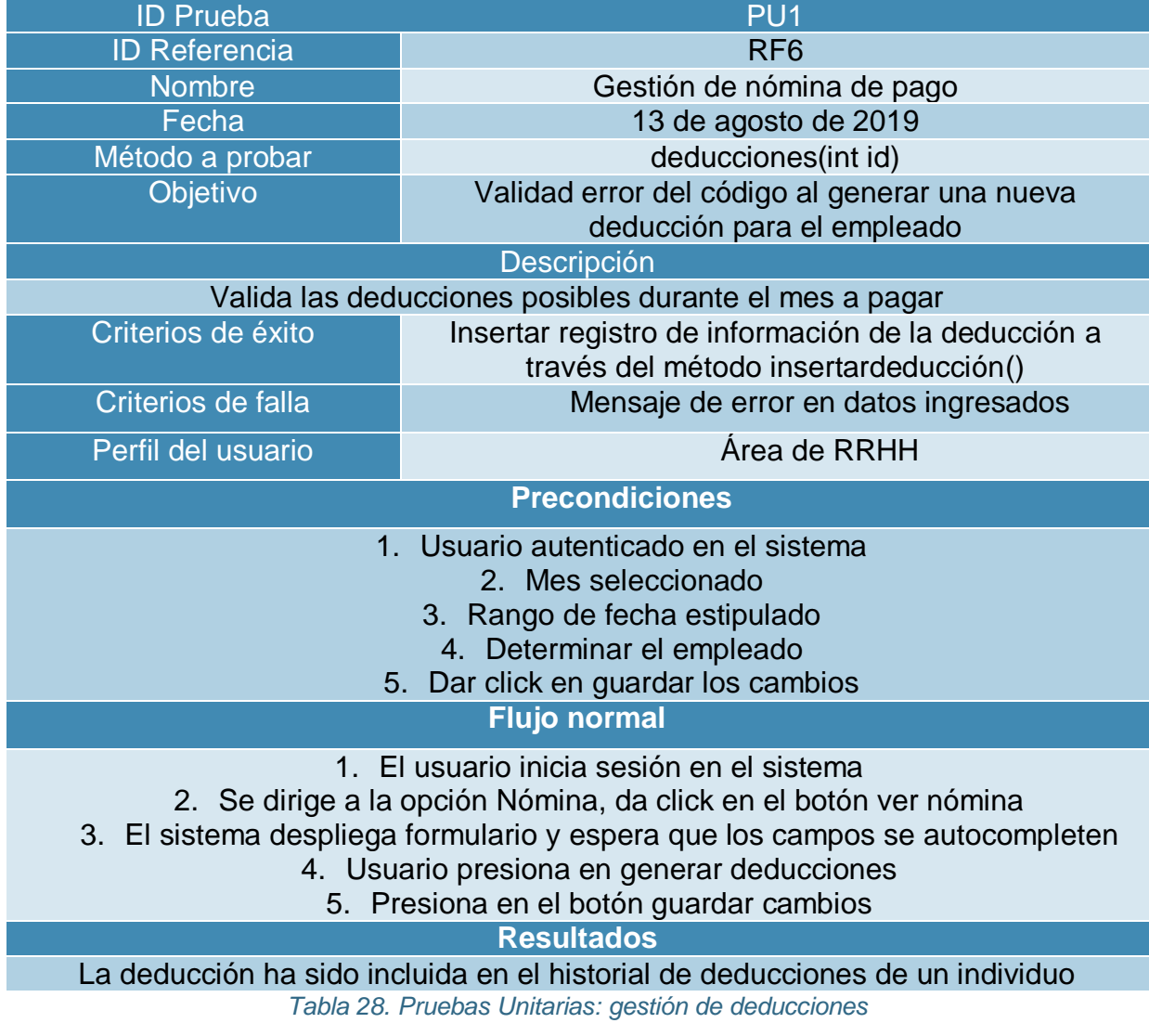

# **11.1 Pruebas funcionales del sistema**

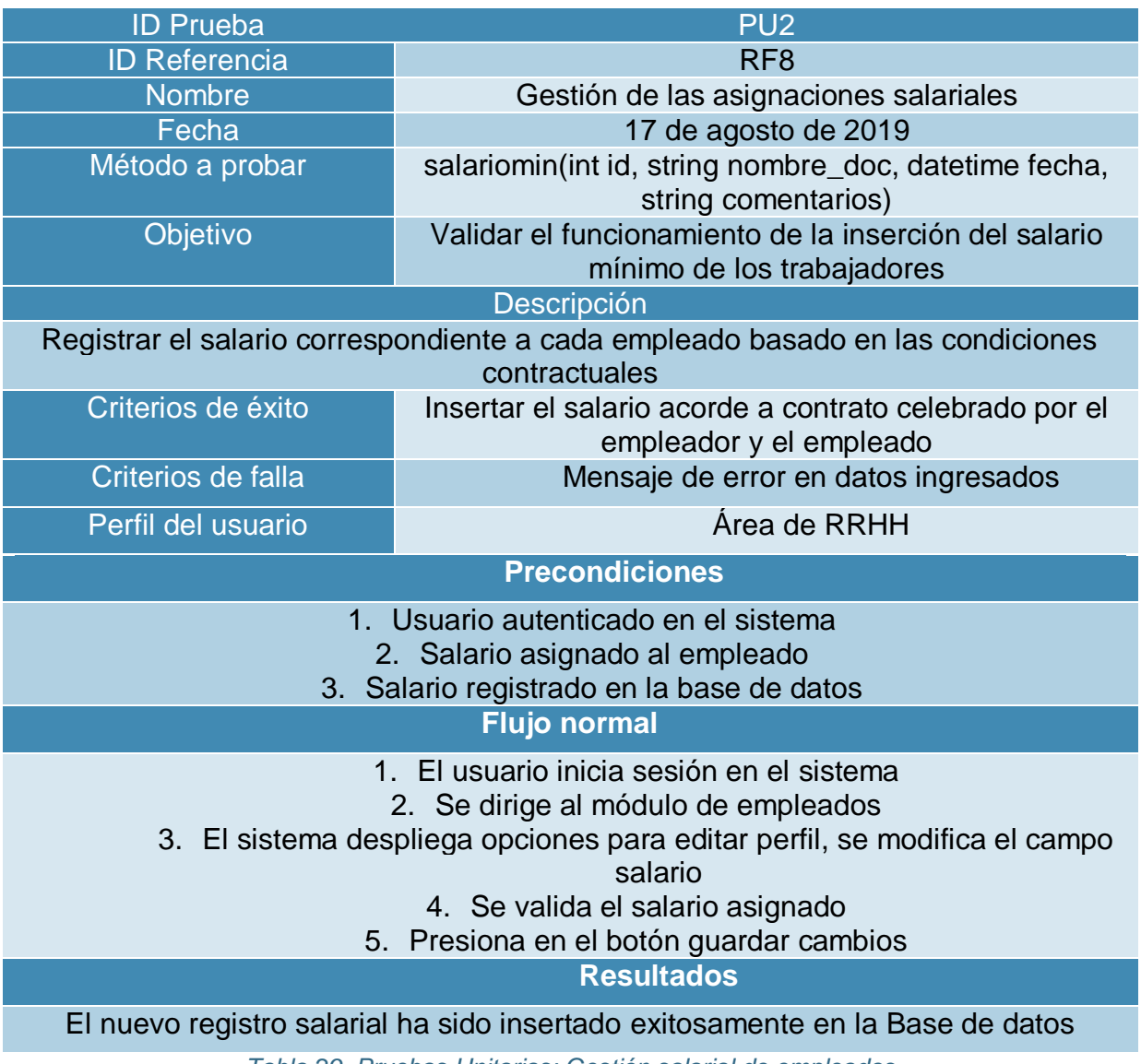

*Tabla 29. Pruebas Unitarias: Gestión salarial de empleados*

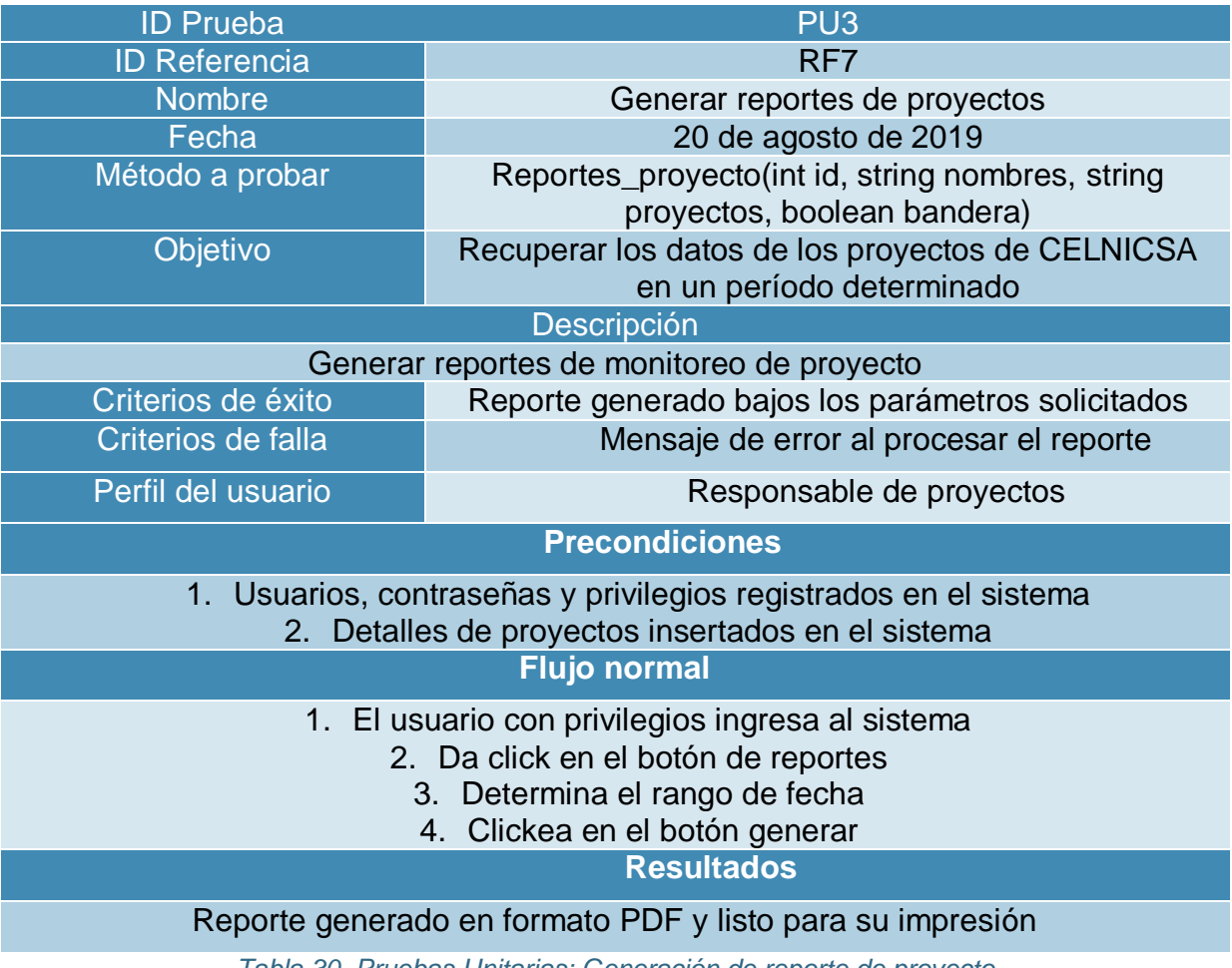

*Tabla 30. Pruebas Unitarias: Generación de reporte de proyecto*

# **11.2 Pruebas no funcionales de seguridad**

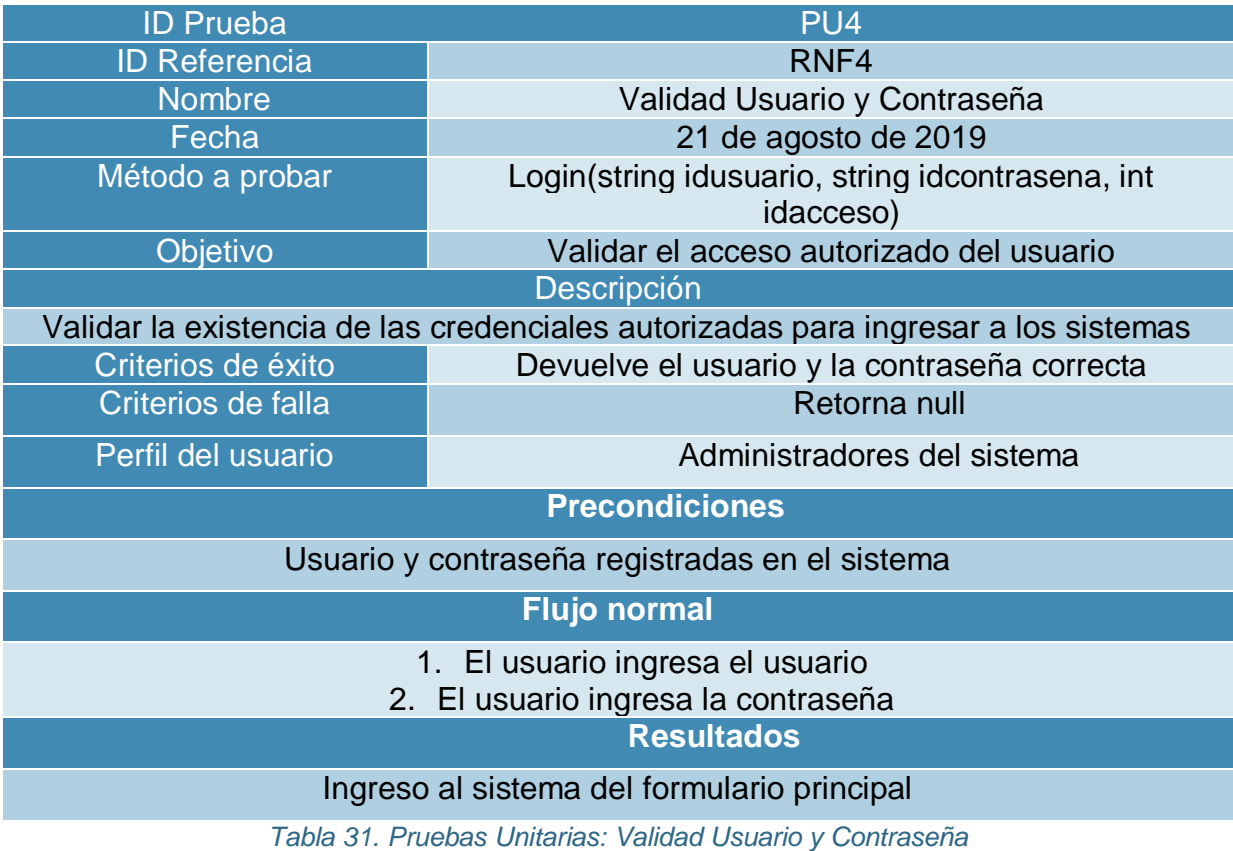

# **12. Conclusiones y recomendaciones**

#### **12.1 Conclusiones**

Al completar este trabajo monográfico, podemos concluir que:

El desarrollo del sistema de información para la gestión de procesos de recursos humanos fue desarrollado exitosamente, llegando hasta la etapa de implementación de parte de la empresa CELNICSA, para disponibilidad de los usuarios que convendrán para la utilización de la información con fines no lucrativos y de ayuda al seguimiento de los procesos internos del negocio, garantizando la correcta contabilidad.

El cumplimiento de los objetivos inicialmente planteados alcanzó el 100% de lo previsto en un lapso de 5 meses basados en el cronograma de actividades presentado en el protocolo monográfico.

### **12.2 Recomendaciones**

Se pueden citar como futuras líneas de investigación las siguientes:

- Desarrollar un módulo que permita la apertura del sistema a los clientes autorizados para que ellos puedan dar seguimiento a los proyectos.
- Diseñar e implementar un sistema de variables e indicadores que permitan analizar y evaluar el comportamiento del modelo propuesto en negocios, cuyo giro es similar al caso de estudio de este trabajo monográfico.
- Se recomienda el desarrollo integral del sistema de administración de recursos humanos para el monitoreo y control total del gerenciamiento de dicha área. Se espera que el sistema sea implementado en la sucursal de CELNICSA ubicada en Diriamba, ambas conectadas (en lo futuro) mediante un túnel VPN<sup>4</sup>.

 $\overline{\phantom{a}}$ 

<sup>4</sup> Red privada virtual

# **13. Bibliografía**

- Baca Urbina, G. (2013). *Evaluación de proyectos* (Séptima ed.). México D.F., México: McGraw Hill Educación.
- Beynon-Davies, P. (2003). *Database Systems* (Tercera ed.). Palgrave.
- Booch, G. (1999). *Guía de usuario del Lenguaje Unificado de Modelado* (Segunda ed.). Pearson Education.
- Larman, C. (1999). *UML y Patrones: Introducción al análisis y diseño Orientado a Objetos.* Naucalpan de Juárez, Estado de México, México: Prentice Hall.
- Lindsay, J. (2000). *Sistemas de información: fundamentos y problemas.* Londres: Universidad Kingston.
- Lozano, L. (viernes de septiembre de 2013). *Estandares de calidad del software*. Obtenido de http://estandarescalidadsoftware.blogspot.com/
- Microsoft. (2010). *Visual Basic .NET: Lenguajes y Aplicaciones.* España: Ra-Ma.
- Oppel, A., & Sheldon, R. (2010). *Fundamentos de SQL.* México, D.F., México: McGraw Hill Educación.
- Pilone, D., & Pitman, N. (2005). *UML 2.0 in a Nutshell: A desktop quick reference.* Sebastopol, California, Estados Unidos: O'Reilly.
- Pressman, R. (2002). *Ingenieria del Software: un enfoque práctico* (Quinta ed.). McGraw Hill.
- Reenskaug, T., & Coplien, J. (Marzo de 2009). *Artima.* Obtenido de El Modelo-Vista-Controlador: una nueva vision de la programación Orientada a Objetos: www.artima.com/articles/dci\_vision.html
- Sommerville, I. (2007). *Ingeniería del Software.* Madrid: Pearson Educación.
# **ANEXOS**

### **A. Modelo de contrato**

**CONTRATO QUE CELEBRAN POR UNA PARTE \_\_\_\_\_\_\_\_\_\_\_\_\_\_\_\_\_\_\_\_\_, EN LO**  SUCESIVO EL "CLIENTE" REPRESENTADA POR EL **Y POR LA OTRA \_\_\_\_\_\_\_\_\_\_\_\_\_\_\_\_\_\_\_\_\_\_\_\_\_\_\_\_\_\_, EN LO SUCESIVO EL "PROVEEDOR", REPRESENTADA POR EL \_\_\_\_\_\_\_\_\_\_\_\_\_\_\_\_\_\_\_\_\_\_\_, AL TENOR DE LAS SIGUIENTES DECLARACIONES Y CLAUSULAS:**

#### **D E C L A R A C I O N E S**

- **1 Declara el Cliente por conducto de su apoderado:**
	- **1.1** Que es una persona física con capacidad jurídica para celebrar el presente contrato
	- **1.2** Con numero de cedula: \_\_\_\_\_\_\_\_\_\_\_\_\_\_\_\_\_\_\_\_\_\_\_\_\_\_\_\_\_\_\_
	- **1.3** Que es su deseo celebrar el presente contrato a fin de encomendar al Proveedor la realización, diseño y desarrollo de un programa de computación con las características que se señalan en el estudio de factibilidad.

#### **2 Declara el Proveedor por conducto de su apoderado:**

- **2.1** Que es una persona física con capacidad jurídica para celebrar el presente contrato
- **2.2** Con numero de cedula:
- 2.3 Que cuenta con la experiencia, capacidad y profesionalismo, así como con los recursos humanos y económicos para llevar a cabo el diseño y desarrollo de un programa de computación con las características que se señalan en el estudio de factibilidad, además de que dispone de la organización y elementos suficientes para ello.

Expuesto lo anterior, las partes contratantes manifiestan su voluntad de asumir los derechos y obligaciones que adquieren por la celebración de este contrato, con su sujeción a las siguientes:

#### **Cl A U S U L A S**

**PRIMERA. - OBJETO DEL CONTRATO**. - El objeto del presente contrato es el desarrollo de un programa de computación de conformidad con lo establecido en este contrato y el estudio de factibilidad, el que firmado por las partes forma parte integral de este instrumento. El mencionado estudio de factibilidad contiene a detalle, entre otras cuestiones, la descripción de las actividades que deberá desempeñar el Proveedor, el calendario en el que deberá desempeñar las mismas, los procesos y metodología aplicables, los documentos que deberá entregar a Cliente, etc., así como la descripción de las pruebas tendientes a verificar que los servicios provistos por el Proveedor cumplen con las especificaciones detalladas en el estudio de factibilidad, en lo sucesivo el "Proyecto".

Las partes manifiestan su conformidad y reconocen expresamente que el propietario, para todos los efectos legales a que haya lugar, del resultado final del proyecto desarrollado por el Proveedor será Cliente.

**SEGUNDA. - VIGENCIA DEL CONTRATO. -** El presente contrato tendrá una vigencia inicial de 1 año contados a partir de la fecha de su firma, una vez transcurrido dicho plazo cualquiera de las partes lo podrá dar por terminado, previo aviso por escrito notificado a la otra parte con 5 días de anticipación a la fecha en la que surta efectos el mismo.

**TERCERA. - PRECIO FIJO CONVENIDO**. - Sujeto al cumplimiento de todas y cada una de las obligaciones y términos del presente contrato y el estudio de factibilidad, el Proveedor recibirá como contraprestación, contra la entrega de las facturas respectivas que cumplan con los requisitos fiscales establecidos por la legislación en la materia, la cantidad de \$\_\_\_\_\_\_\_\_\_\_\_\_\_\_\_\_\_\_\_\_\_\_\_. Dicha cantidad podrá ser pagada en moneda nacional o en dólares de los Estados Unidos de América, aplicándose para el caso de que sea pagada en moneda nacional, el tipo de cambio publicado por el Banco central de Nicaragua, a dicha cantidad se le deberá agregar el correspondiente Impuesto al Valor Agregado.

**CUARTA. - FORMA DE PAGO. -** El Cliente pagará al Proveedor el importe citado en la cláusula que antecede, de la siguiente forma:

- A la firma del presente contrato por concepto de anticipo, la cantidad correspondiente al 50% del precio pactado, es decir, la cantidad de \$\_\_\_\_\_\_\_\_\_\_\_\_\_\_\_\_\_\_\_\_\_\_\_\_\_.
- El 50% restante será pagado dentro de los 10 días hábiles siguientes a la fecha en la que el Cliente, manifieste su conformidad con los servicios proporcionados por el Proveedor, mediante las firmas del acta de aceptación del sistema operando en condiciones óptimas de conformidad con lo establecido en el estudio de factibilidad.

**QUINTA. - MODIFICACIONES.** Por lo que se refiere a los servicios y alcances de las actividades desarrolladas por el Proveedor, las partes convienen, que en el caso de que el Cliente estime necesario incrementar los programas o los módulos de los subsistemas del Proyecto, lo podrá hacer, siempre que el monto total de las modificaciones no rebase, en conjunto el 10% (diez por ciento) de los programas o módulos previamente pactados y sea proporcional a los precios pactados en este contrato, quedando obligado el Proveedor a realizar dichas modificaciones.

El contenido del estudio de factibilidad se refiere a la primera fase del desarrollo de un programa de computación, en el supuesto que el Cliente decida contratar los servicios del Proveedor para la siguiente fase, la partes suscribirán un documento en el que se detallaran los términos, condiciones y especificaciones técnicas bajo las cuales el Proveedor hará el desarrollo de dicha segunda fase.

En cuanto a los términos y condiciones establecidos en el presente contrato, los mismos se podrán modificar previo acuerdo por escrito suscrito por las partes.

**SEXTA. - CESION.** Las partes convienen que los derechos y obligaciones derivados del presente contrato no se podrán ceder en favor de cualquier tercero en forma parcial ni total salvo que cuenten con el consentimiento por escrito de la otra parte.

**SEPTIMA.- CONFIDENCIALIDAD.**- La información comercial, técnica y administrativa a la que tendrán acceso las partes con motivo del presente contrato será considerada como información confidencial, obligándose por lo tanto, y haciendo que su personal se obligue, a adoptar los medios y sistemas suficientes para preservar la confidencialidad de la información y en caso contrario, serán responsables de indemnizar a la otra parte, por cualquier mal uso o divulgación no autorizada, independientemente de las acciones civiles y penales que procedan. Las partes y/o el personal a su cargo deberán cumplir con lo establecido en el párrafo anterior durante la vigencia del presente contrato y los 5 años siguientes a la terminación del mismo.

**OCTAVA. - PROPIEDAD DEL SISTEMA. -** Si bien las rutinas generales de programación son propiedad del Proveedor, el Cliente tendrá derecho de recibir todos los programas fuente, así como la documentación técnica existente respectiva a los aspectos internos de programación de dicho sistema, con el único exclusivo objeto de que, si así conviene a sus intereses, el Cliente partirá de este código para el desarrollo de cualquier aplicación. El código fuente resultante del desarrollo del programa de computación que se señalan en el estudio de factibilidad será de propiedad del Cliente.

**NOVENA. - PLAZO DE ENTREGA.** El Proveedor deberá desarrollar, entregar, instalar y poner en operación el programa de computación señalado en el estudio de factibilidad de este contrato, con todos sus subsistemas en un plazo de \_\_\_\_ meses contados a partir de la fecha de firma del presente contrato, atendiendo para tal efecto, al programa de trabajo descrito en el estudio de factibilidad.

**DECIMA. - LUGAR DE ENTREGA.** La entrega, instalación y puesta en operación de los subsistemas objeto de este contrato, se efectuará en el domicilio del Cliente que se indican en la cláusula vigésima cuarta, o en cualquier otro lugar en donde el Cliente lo indique por escrito.

**DECIMA PRIMERA. - INSPECCION DE LA SOLUCION INTEGRAL. -** El Cliente a través de la persona que al efecto designe, tendrá en todo tiempo el derecho de inspeccionar, supervisar y verificar la ejecución y cumplimiento de los trabajos materia del presente contrato, incluyendo los subsistemas o módulos de los mismos. Dichos trabajos deberán

llevarse a cabo conforme al programa de trabajo que se especifica en el estudio de factibilidad.

Para la coordinación, ejecución, desarrollo y supervisión de los subsistemas, el Proveedor designará por escrito a un representante, dentro de los tres días hábiles siguientes a la fecha de firma del presente instrumento, quien contará con facultades suficientes para tomar decisiones en todo lo relativo al cumplimiento de las obligaciones del Proveedor contenidas en el presente contrato y estudio de factibilidad, así mismo el Proveedor se compromete a asignar consultores con dominio del idioma inglés. El Cliente se reserva el derecho de aceptar y/o solicitar la remoción del representante del Proveedor, cuyo derecho podrá ser ejercitado siempre y cuando el Cliente exponga razón o motivo fundado para llevar a cabo dicha remoción o falta de aceptación.

**DECIMA SEGUNDA. ACEPTACION DE LA SOLUCION INTEGRAL**. Para la aceptación del sistema descrito en este documento, el Cliente requerirá que estos mantengan un nivel de operatividad y estabilidad del 100% (cien por ciento) durante diez días naturales, una vez cubiertas las siguientes etapas:

- 1. Instalación de los subsistemas conforme a los requerimientos del Cliente.
- 2. Adecuado funcionamiento de los subsistemas y módulos complementarios durante el periodo de pruebas con datos reales.

Queda expresamente pactado que, si alguno o algunos de los módulos de los subsistemas de la solución integral, no cumplen con el 100% (cien por ciento) de operatividad por causas imputables al Proveedor, deberán modificarse o substituirse, sin perjuicio de las sanciones que por atraso o incumplimiento puedan aplicarse al Proveedor.

**DECIMA TERCERA. - PERIODO DE GARANTIA DE LOS SUBSISTEMAS. -** El Proveedor garantiza por un término de seis meses, contados a partir de la fecha en que sean recibidos por el Cliente a su entera satisfacción, los subsistemas materia del presente contrato. Dicha recepción se documentará mediante la firma de las pruebas de aceptación.

Durante el periodo de garantía, el Proveedor proporcionara sin costo alguno para el Cliente, los servicios descritos en la sección de garantía del a de este contrato. El proveedor se compromete a atender los requerimientos en cuanto a fallas o a cualquier actividad incluida dentro de la garantía, en un periodo no mayor a 24 horas después de recibir reporte formal. La de solución de las fallas y el restablecimiento de los servicios deberá efectuarse en un periodo no mayor a 3 días.

En el caso de que sea necesario llevar a cabo adecuaciones, modificaciones o reparaciones a los subsistemas de la solución integral materia de este contrato motivadas por fallas o por no operar adecuadamente, el Proveedor deberá efectuar un diagnóstico sobre dichos subsistemas, para determinar las causas que ocasionaron las fallas, a fin de corregir los errores o anomalías de los subsistemas , o en su caso, los reemplazara por otros que ejecuten las instrucciones para las que fueron adquiridos, lo anterior, en un plazo no mayor de treinta días naturales contados a partir de la fecha en que el Cliente haya hecho el reporte correspondiente, en caso contrario, el Cliente aplicara la pena convencional establecida en el segundo párrafo de la cláusula décima novena de este contrato.

El proceso de escalación de problemas es el siguiente:

Líder de Proyecto del Proveedor.

Programadores.

**DECIMA CUARTA. - CAPACITACION. -** El proveedor proporcionara sin costo alguno para el Cliente, la capacitación para administrar y operar los subsistemas materia del presente contrato, incluyendo el material acorde al tipo del curso, de conformidad con los términos establecidos en el estudio de factibilidad.

**DECIMA QUINTA. - DOCUMENTACION DE LOS SUBSISTEMAS. -** El Proveedor proporcionara al Cliente, sin costo adicional, los programas fuente de los módulos que integren los subsistemas, inclusive de la información técnica actualizada relativa a la instalación, operación y funcionamiento de los productos y sistemas desarrollados amparados por el presente contrato y sus adendums, así como también dos juegos

completos del manual de usuario. Dicha documentación deberá ser entregada por el Proveedor al Cliente junto con los subsistemas materia de este contrato y previo a la realización de las pruebas de aceptación del mismo.

**DECIMA SEXTA. - DERECHOS DE AUTOR. -** Ambas partes convienen en que la titularidad de los derechos de autor de los subsistemas materia del presente contrato y del sistema, corresponden al Cliente.

El proveedor garantiza al Cliente que cuenta con todos los derechos, autorizaciones y licencias para proporcionar la solución integral objeto de este contrato.

Dentro de los cinco días hábiles siguientes a la fecha de aceptación de los subsistemas de la solución integral materia del presente contrato, el Proveedor deberá otorgar por escrito al Cliente, una licencia, no transferible por cada subsistema, no exclusiva y sin regalías, para uso y mantenimiento de los mismos. Asimismo, el Proveedor deberá entregar al Cliente, dentro de dicho plazo, la documentación referente al Proyecto, así como y el código fuente ejecutable que se originen con motivo de la adquisición de los subsistemas de la solución integral materia del presente contrato.

**DECIMA SEPTIMA. - INSCRIPCION DEL CONTRATO**. - El Cliente tendrá la facultad de inscribir o registrar el presente instrumento, ante el ministerio de fomento, industria y comercio (MIFIC).

**DECIMA OCTAVA. - PATENTES, MARCAS Y DERECHOS DE AUTOR. -** El Proveedor se obliga a responder al Cliente, de cualquier demanda o reclamación, judicial o extrajudicial, que, en materia de patentes, marcas, franquicias o derechos de autor, se llegare a presentar en su contra por el uso de la solución integral, dejando en paz y a salvo a Cliente de toda responsabilidad, así como responder de los daños y perjuicios que ello le pudiera ocasionar.

Al efecto, Cliente se compromete a dar aviso al proveedor de cualquier demanda o reclamación que se presente en su contra, en un plazo máximo de tres días hábiles, contados a partir de la fecha de recepción de la notificación respectiva.

**DECIMA NOVENA. - PENAS CONVENCIONALES. -** El Proveedor no podrá demorar más allá del plazo estipulado la entrega de los subsistemas, de acuerdo a lo convenido en el presente contrato y el estudio de factibilidad.

El proveedor se obliga a pagar una pena convencional consistente en \_\_\_\_\_\_\_\_\_\_\_\_\_\_\_\_ por cada día natural de retraso que transcurra desde la fecha de vencimiento del plazo para su entrega hasta el día en que el Proveedor cumpla con esta obligación. Dicha sanción podrá ser impuesta hasta por un máximo de veinticinco días, después de transcurrido dicho periodo el Cliente podrá rescindir el presente contrato, previa notificación por escrito al Proveedor. En este caso el Proveedor estará obligado a restituir al Cliente el pago anticipado y el Cliente devolver al Proveedor todo lo que le hubiere proporcionado.

Los montos que resulten de la aplicación de las penas convencionales que se impongan al Proveedor, se harán efectivos con cargo a las cantidades pendientes de pago. Independientemente del pago de las penas convencionales señaladas en los párrafos anteriores, el Cliente podrá optar por la rescisión del contrato o exigir judicialmente su cumplimiento.

**VIGESIMA. - CASO FORTUITO O FUERZA MAYOR. -** En los casos fortuitos o de fuerza mayor, que impidan que el Proveedor cumpla con el plazo de entrega, este podrá solicitar por escrito al Cliente, una prórroga para la entrega de los subsistemas, expresando en su escrito los motivos en que apoya su solicitud. El Cliente, sin que ello le signifique una obligación y siempre que no afecten a sus intereses, resolverá en un plazo no mayor de ocho días naturales, sobre si concede o no la prórroga solicitada o bien lo que estime conveniente.

**VIGESIMA PRIMERA. - RELACIONES LABOLALES. -** El proveedor, como patrón del personal que ocupe con motivo del objeto del presente contrato, será el único responsable de las obligaciones derivadas de las disposiciones legales y demás ordenamientos relativos a trabajo y seguridad social. El Proveedor conviene por lo mismo, en responder de todas las reclamaciones que sus trabajadores presentaren en su contra o en contra del Cliente, en relación con el objeto motivo del presente contrato, así como a reembolsar al Cliente los gastos a los que se viere obligada a erogar.

El Cliente, durante un plazo de un año contado a partir de la fecha de vencimiento de este instrumento, se compromete a no contratar a ninguna de las personas que laboran para el Proveedor, incluyendo aquellas que intervengan en el desarrollo de los subsistemas materia del presente contrato.

**VIGESIMA SEGUNDA. TERMINACION ANTICIPADA DEL CONTRATO.** El Cliente sin incurrir en responsabilidad alguna, podrá dar por terminado anticipadamente el presente contrato, bastando para lo anterior notificación por escrito con 5 días de anticipación a la fecha deseada de término.

Cuando el Cliente de por terminado anticipadamente el presente contrato por causas no imputables al Proveedor, pagara a este, conforme al monto fijado en el contrato, el importe de los módulos de los subsistemas que hubiere entregado físicamente e instalado en el equipo de cómputo del Cliente a su entera satisfacción, hasta la fecha de la terminación anticipada.

**VIGESIMA TERCERA. - RESCISION DEL CONTRATO. -** Cualquiera de las partes podrá rescindir administrativamente el presente contrato sin responsabilidad alguna y sin necesidad de declaración judicial bastando para ello la notificación que le formule a la otra parte cuando, en lo conducente:

- 1. Incumpla con alguna de las obligaciones derivadas del presente contrato.
- 2. Cuando el Proveedor suspenda injustificadamente la entrega o el desarrollo de los módulos de los subsistemas a que se refiere este contrato.
- 3. Incumpla con las disposiciones legales y administrativas aplicables sobre la materia.
- 4. El Proveedor no entregue los subsistemas de la solución integral materia de este contrato, de conformidad con lo establecido en el mismo.

**VIGESIMA CUARTA. - DOMICILIOS. -** Las partes señalan como sus domicilios para todos los efectos legales a que haya lugar los siguientes:

**El Proveedor. -**

**El Cliente. -**

**VIGESIMA QUINTA. - JURISDICCION. -** Para la interpretación y ejecución del presente contrato, las partes aceptan y convienen en someterse expresamente a la Jurisdicción de los Tribunales Competentes en la Ciudad de Managua, Nicaragua., renunciando expresamente al fuero que pudiera corresponderles en razón de sus domicilios presentes o futuros o por cualquier otra causa.

Enteradas las partes del contenido, alcance y fuerza legal del presente contrato, lo firman en la Ciudad de Managua, el \_\_\_\_\_\_\_\_ de \_\_\_\_\_\_del dos mil \_\_\_\_\_\_\_\_\_.

\_\_\_\_\_\_\_\_\_\_\_\_\_\_\_\_\_\_\_\_\_\_\_\_\_ \_\_\_\_\_\_\_\_\_\_\_\_\_\_\_\_\_\_\_\_\_\_\_\_\_\_

 **Por el Cliente: Por el Proveedor:**

#### **B. Diccionario de datos**

## **Base de datos**

## ABONO

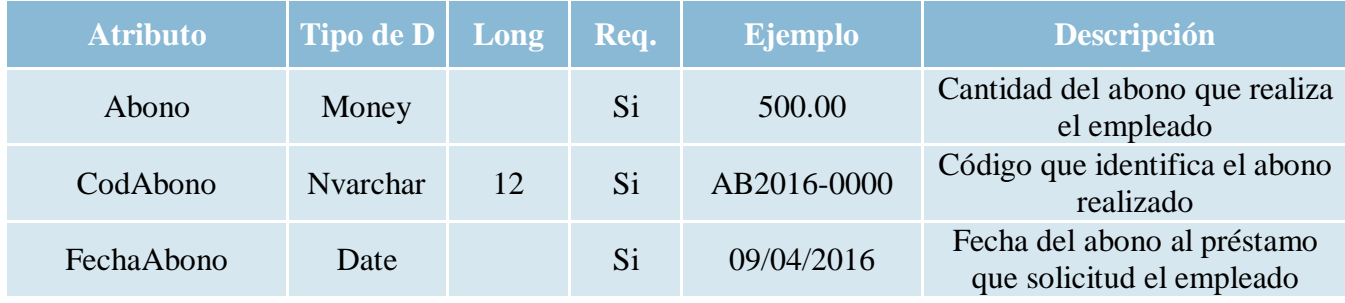

## CARGO

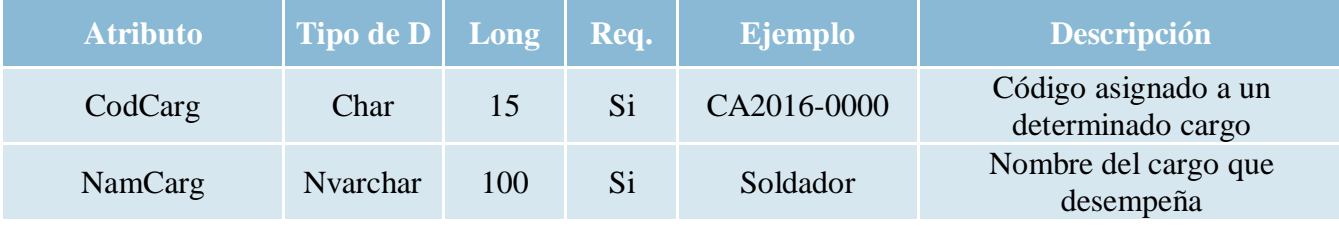

## CLIENTE

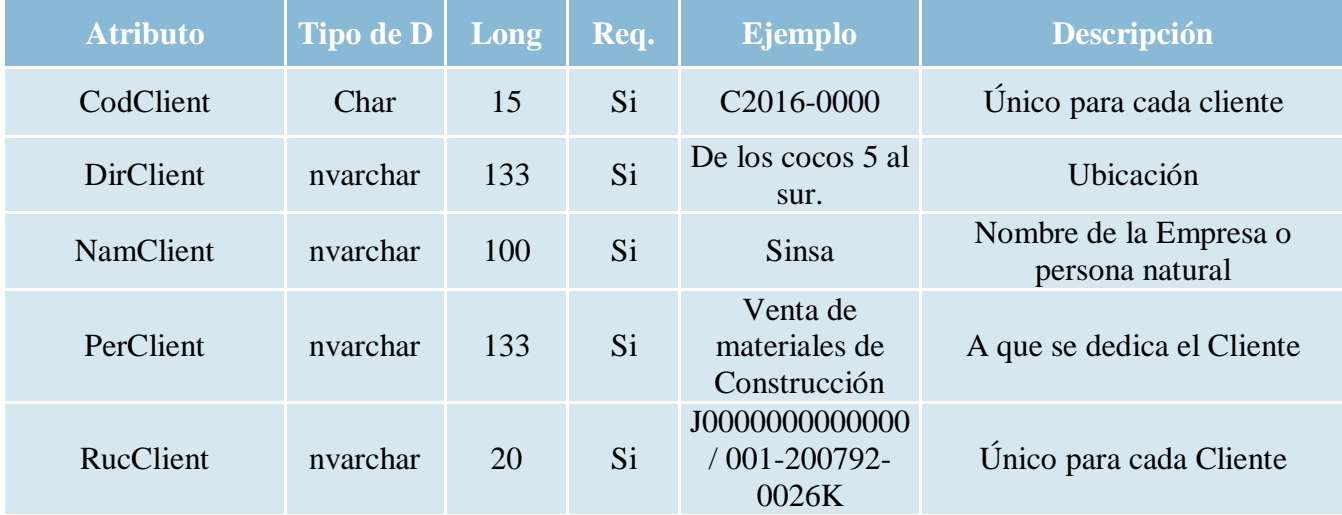

## COLILLA

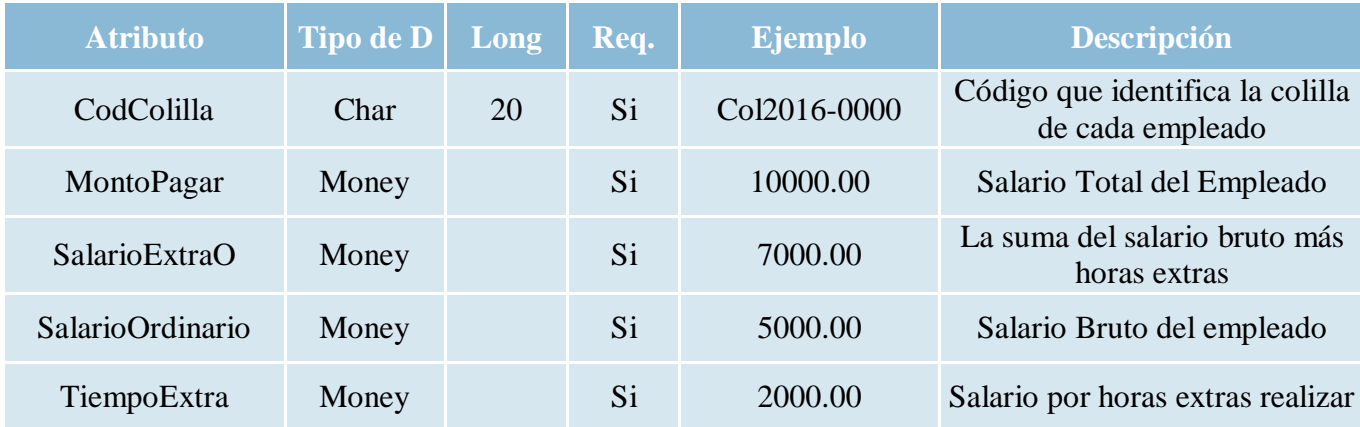

## EMAIL EMPLEADO

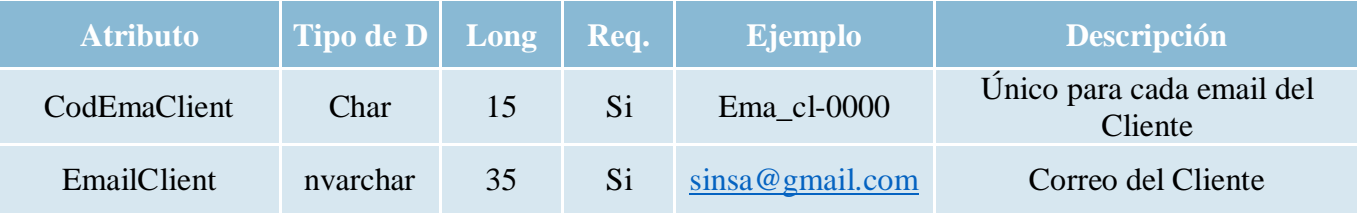

## EMAIL EMPLEADO

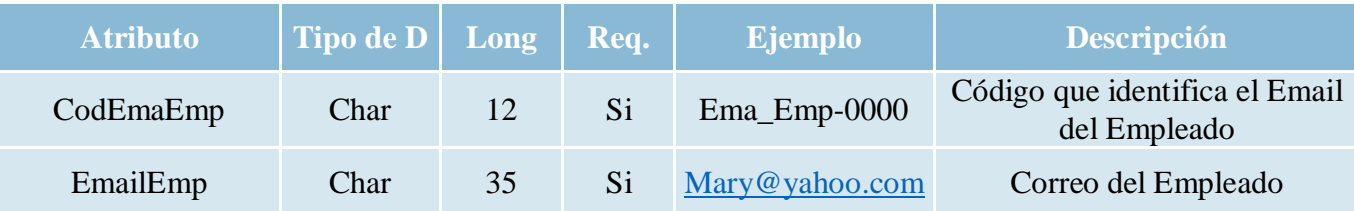

## EMPLEADO

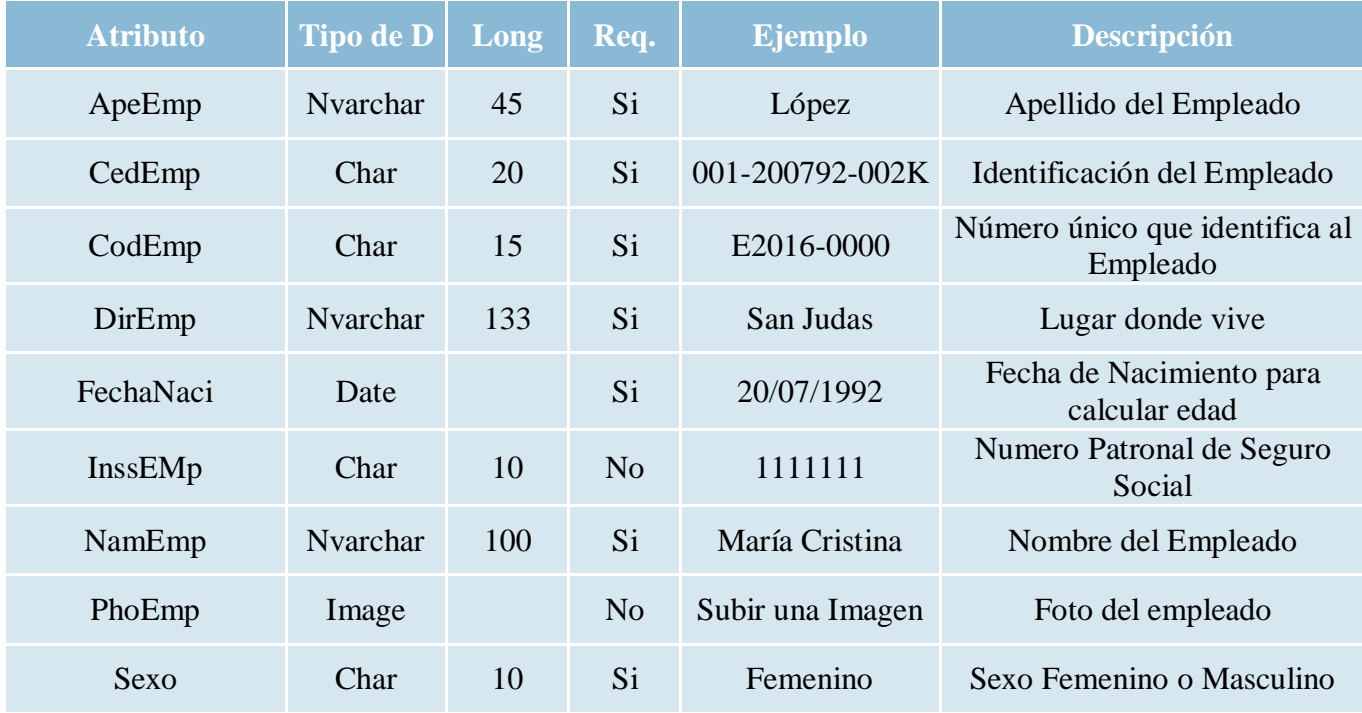

## **JORNADA**

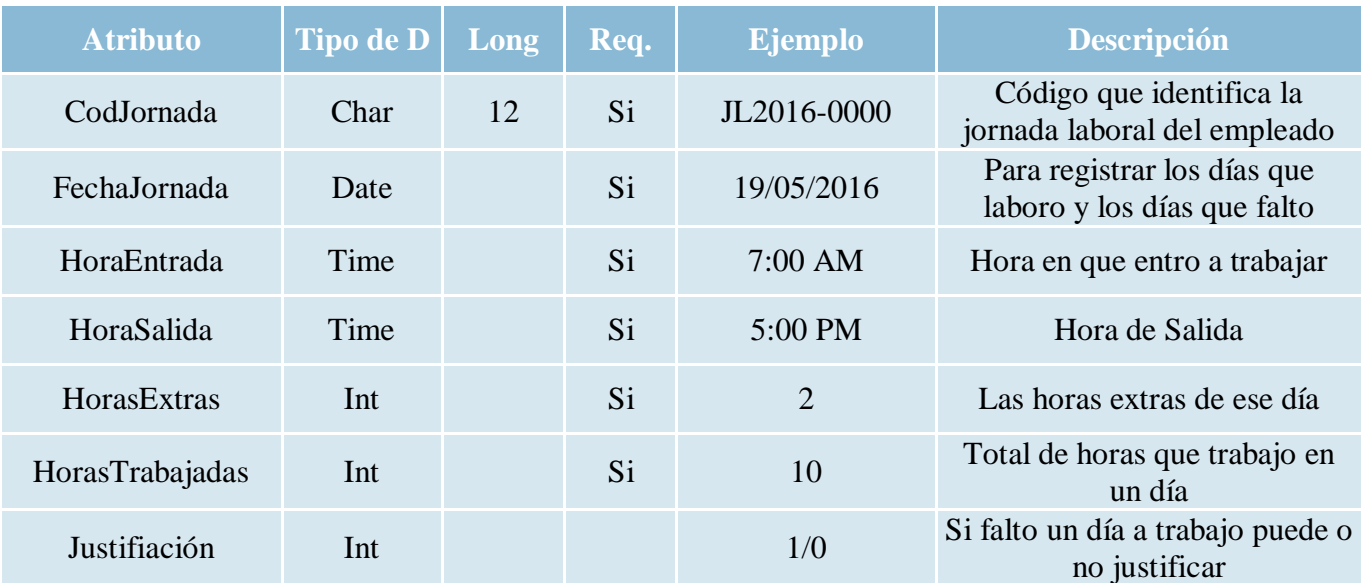

## PRESTAMO

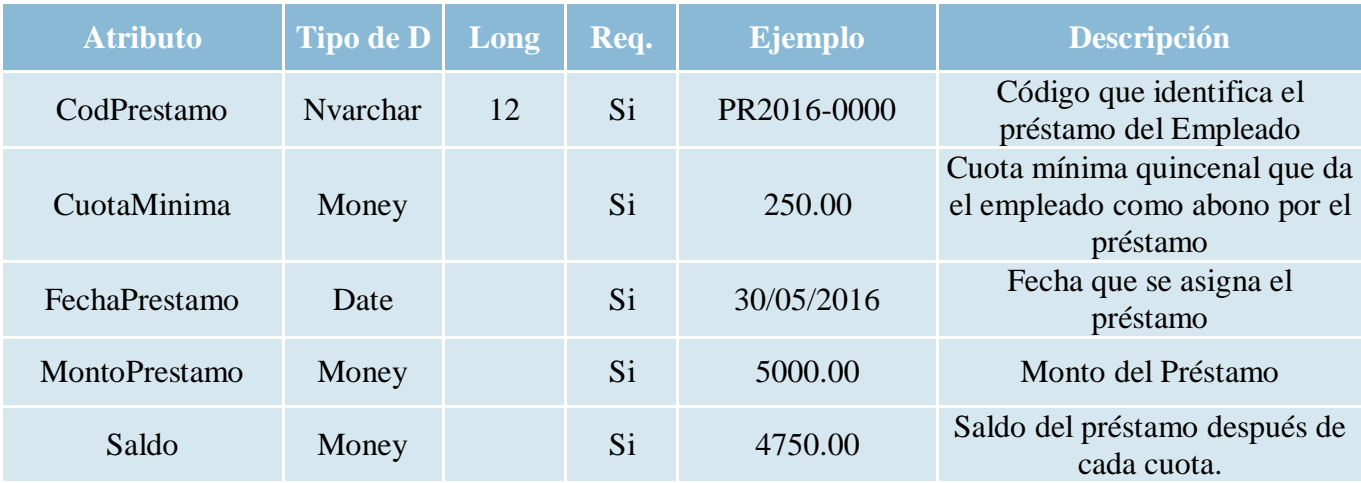

## PROYECTO

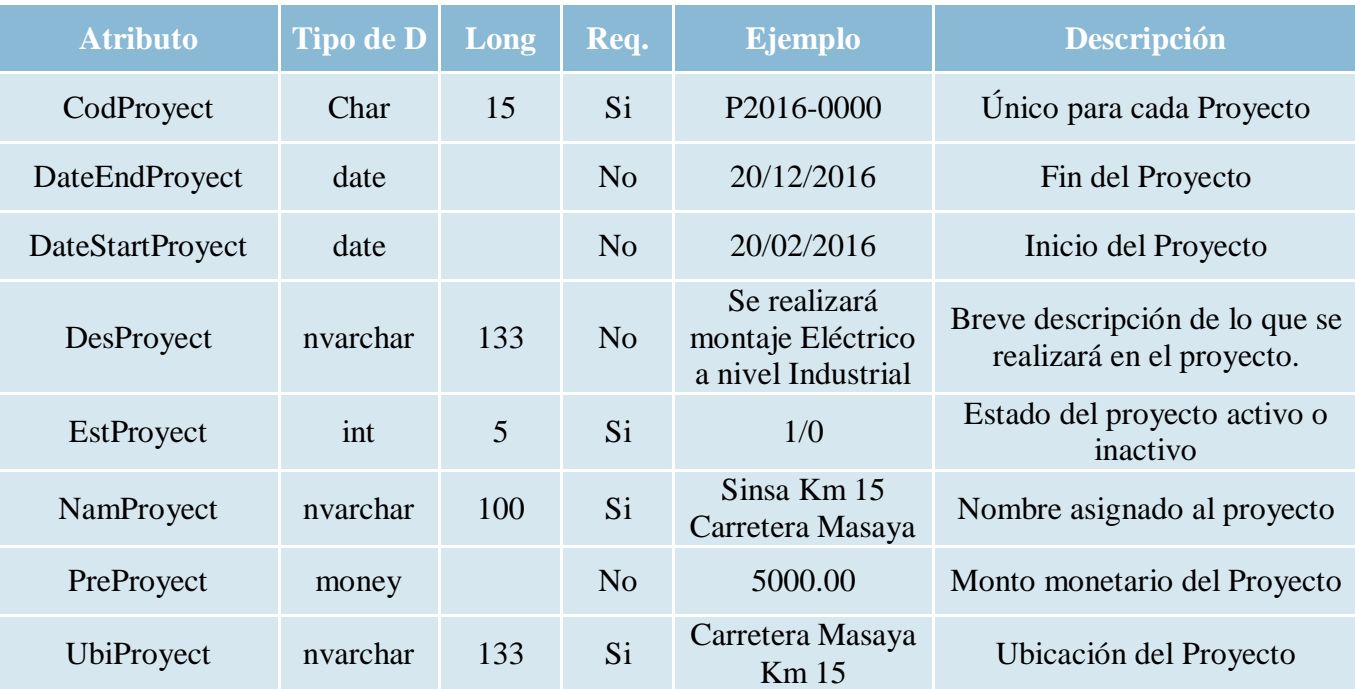

## SALARIO

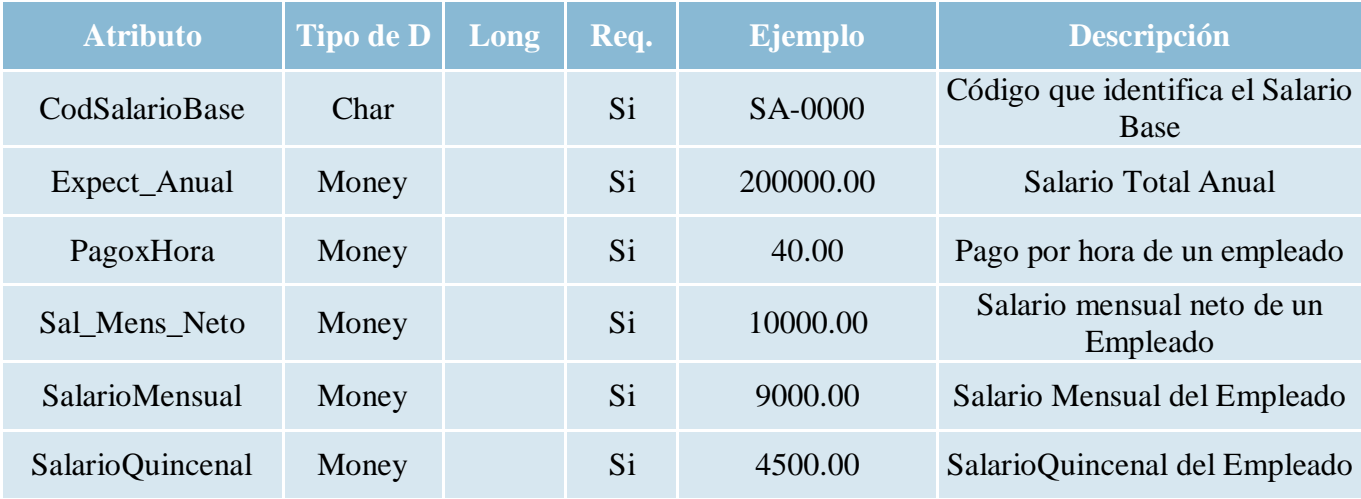

# TELÉFONO CLIENTE

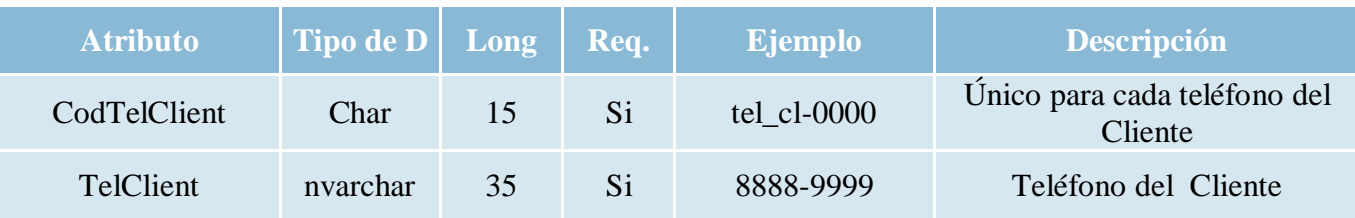

# TELÉFONO EMPLEADO

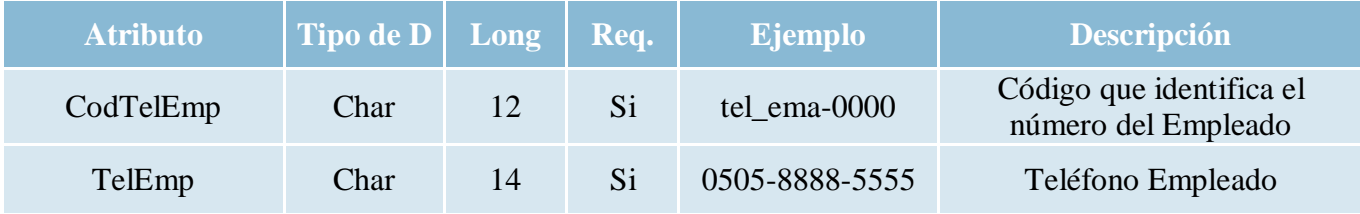

## TURNO

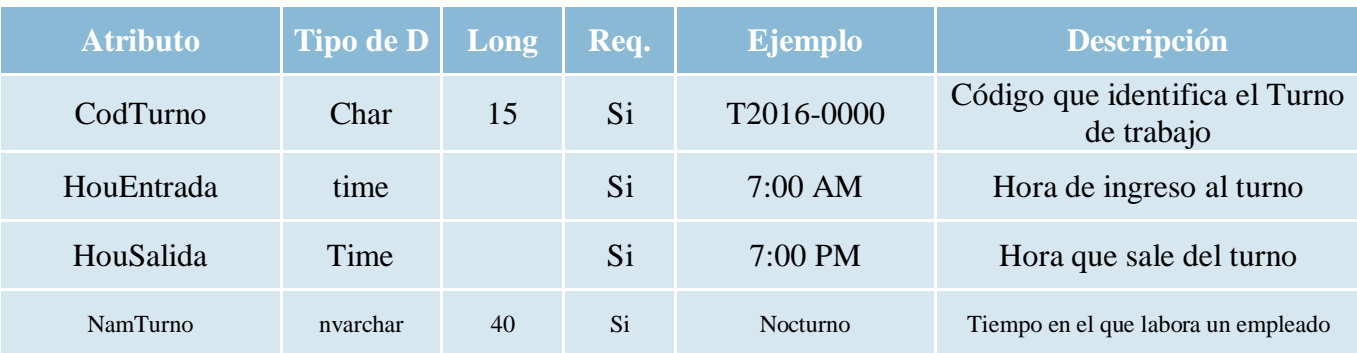

#### **Sistema de administración**

## ABONO

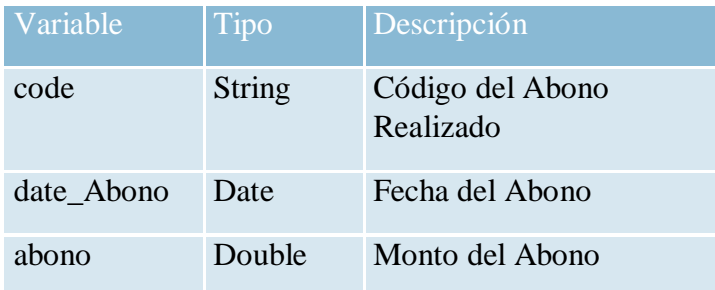

## CARGO

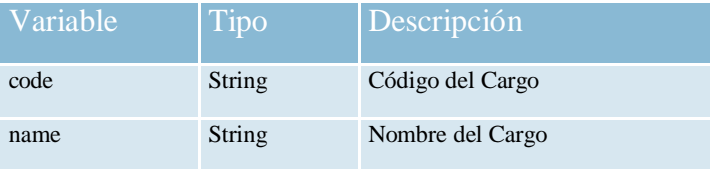

## CLIENTE

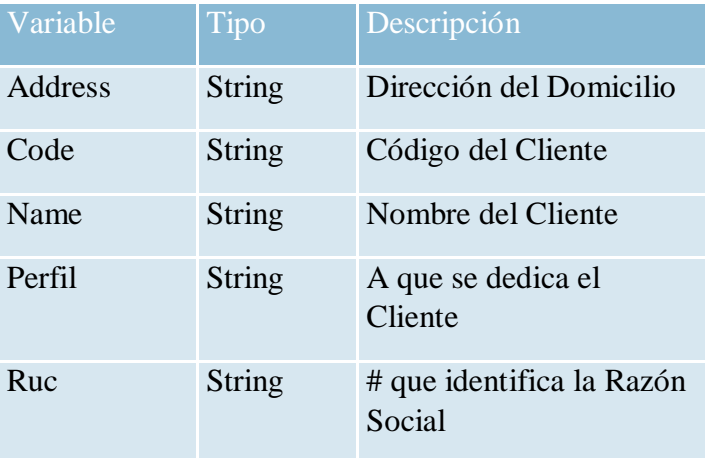

## CORREO CLIENTE

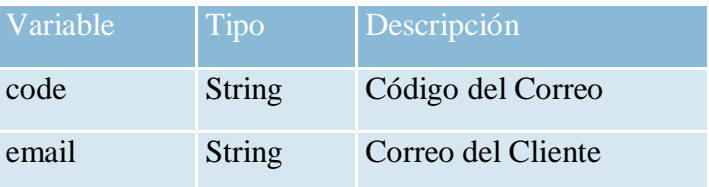

#### CORREO EMPLEADO

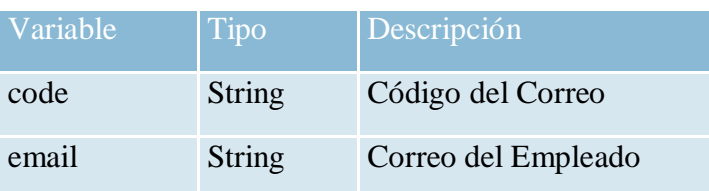

## EMPLEADO

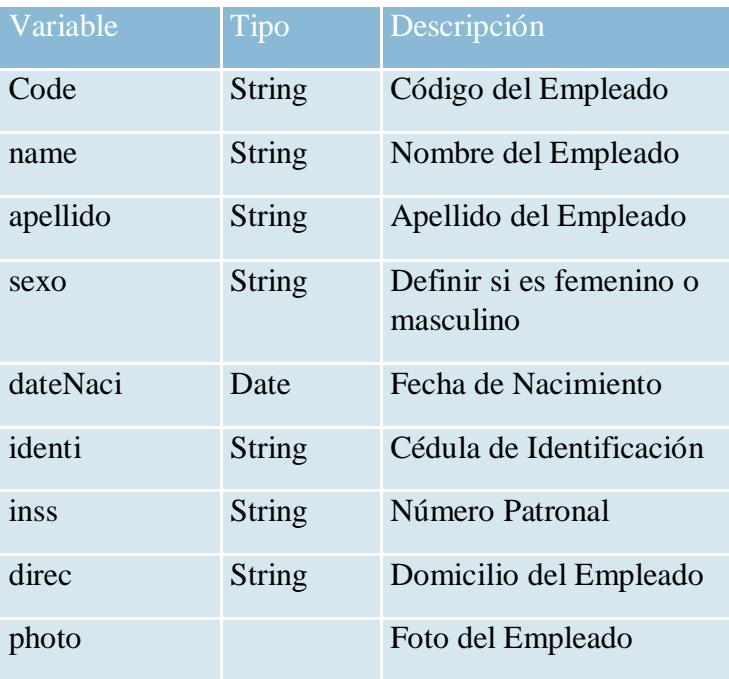

#### PROYECTO

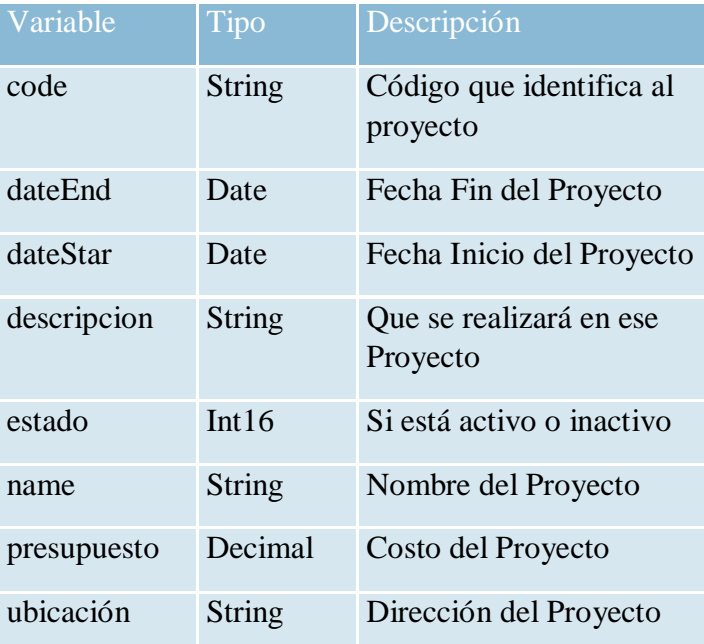

## SALARIO

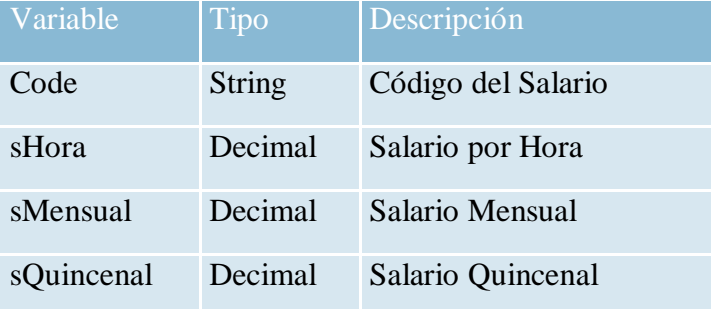

#### TELEFONO CLIENTE

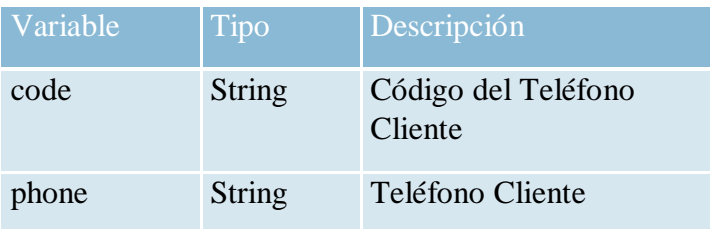

#### TELEFONO EMPLEADO

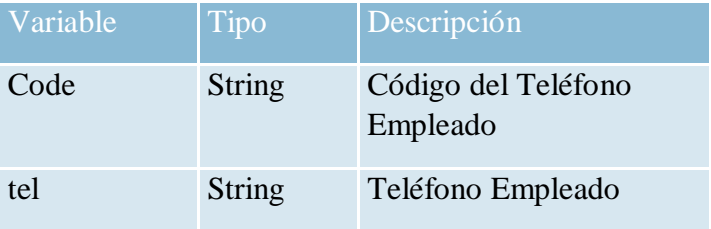

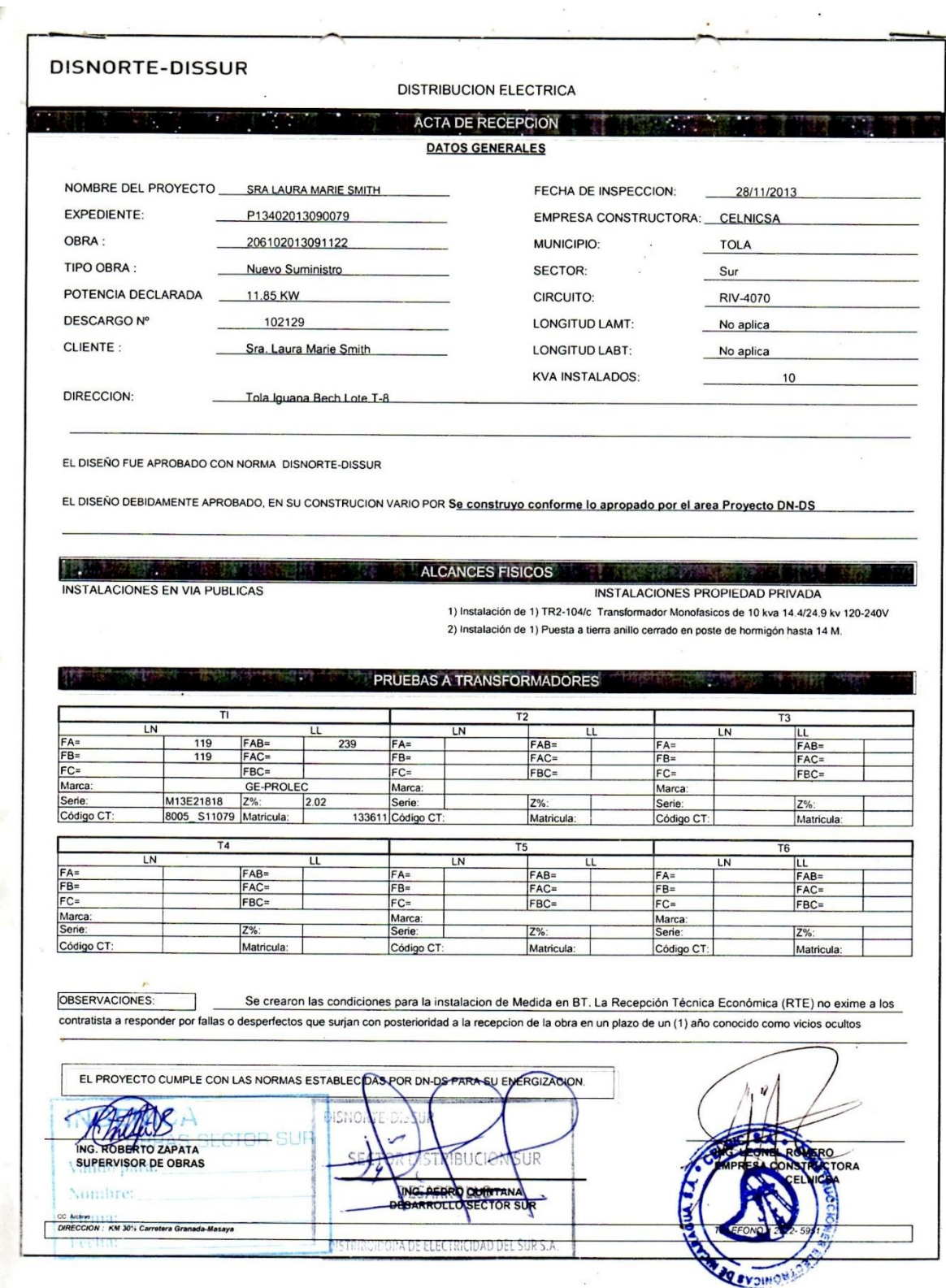

## **C. Copia de acta de entrega de proyecto**

#### **D. Interfaz del sistema**

#### **Pantalla principal**

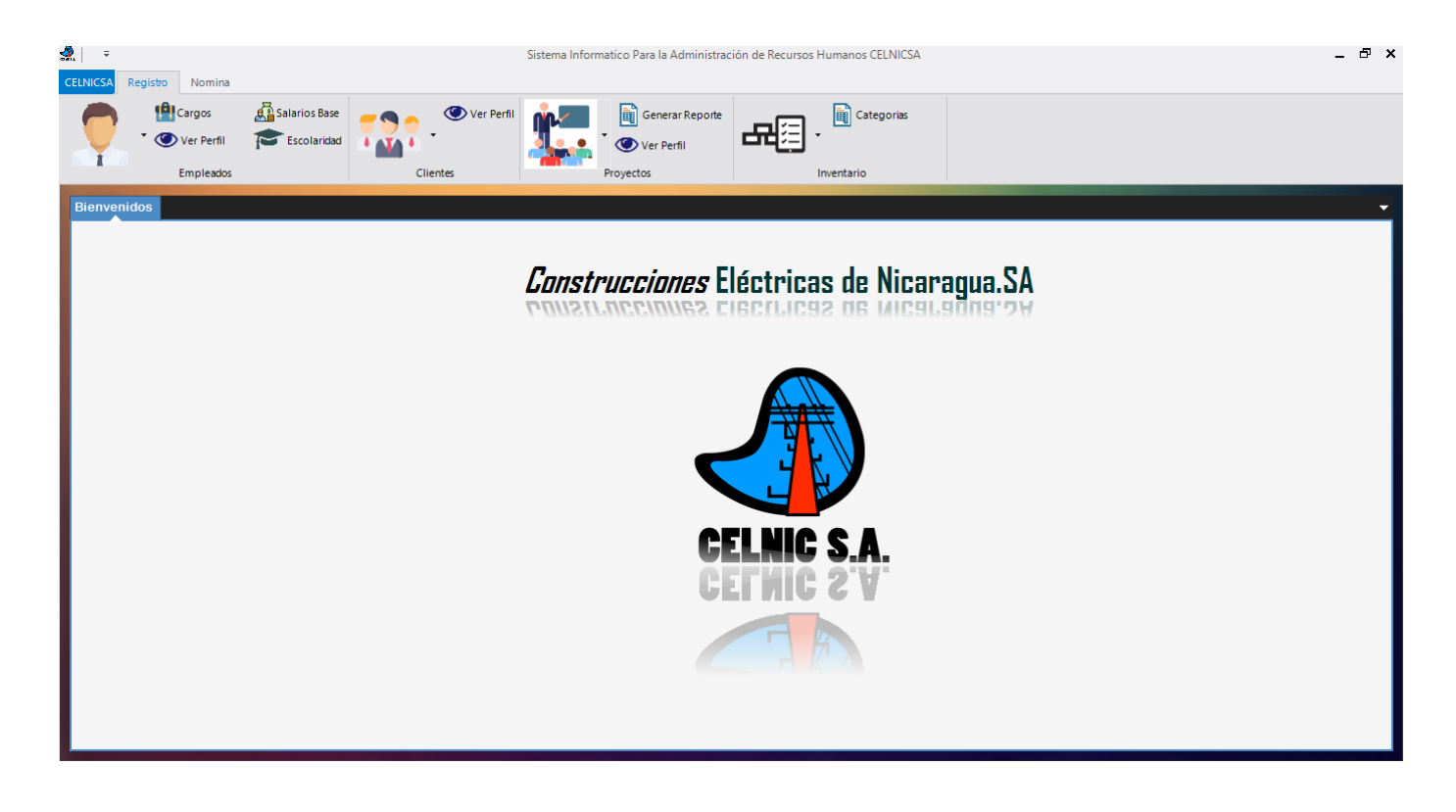

Bienvenidos Emplea Construcciones Eléctricas de Nicaragua. SA Registro y Control de Empleados  $B$ uscar  $\odot$ **Aplicar Busqueda Por**  $\circ$  Codigo CELNIC S.A.  $\mathbb{Q}^+$  Nuevo Empleado  $\mathbb{C}$  Refrescar  $\circ$  Nombre  $\circ$  Cedula Codigo  $\mathsf{Nombre}$ Apellido Edad Sexo Cedula Activo Direccio  $\bullet$  Ver Todos E2016-1012 Alejandro Fuentes Rizo  $\boxed{29}$ Masculino 001-000000-0000... SI Quien Sabes' 001-300697-0003... SI E2016-11 Anibal Antonio Martinez Pineda  $22$ Masculino San judas Filtrar E2016-12 001-200792-0026... SI Mima Lucia Martinez Pulido 27 Masculino San Judas E2016-13 Michell Victoria Gutierrez Rios  $30$ Femenino 001-000000-0000. SI Redentor Min: 18 - Max: 60 Edad E2016-3017 Alvin Yakitori 35 Masculino 004-789863-0123... SI Por ahi  $\overline{\phantom{a}}$  $\Box$ E2016-3018 Jeferson Gutientos 44 Masculino 001-000000-0000... SI Las Brisas E2016-3019 042-260691-0004... SI  $31$ Masculino Francisco Navarro San Judas Sexo Indiferente  $\boxed{\blacksquare}$ F2016-3021 Juan Perez 50 Masculino 078-008822-0102... SI Jaooo  $\overline{\phantom{a}}$  C Cargo Indiferente E2016-3022 Mario Moreno  $22$ Masculino 142-300697-0003... SI Hola mi amor  $\overline{\phantom{a}}$   $\overline{\phantom{a}}$   $\overline{\phantom{a}}$   $\overline{\phantom{a}}$ E2019-3023 sds  $sd$  $\pmb{\mathsf{o}}$ Masculino 0011011970013X ... SI  $ds$ Turno Indiferente ¥  $\overline{4}$  $Ver$  Pefil  $\Box$  Eliminar

#### **Formularios para gestión de empleados**

#### **Nuevo empleado**

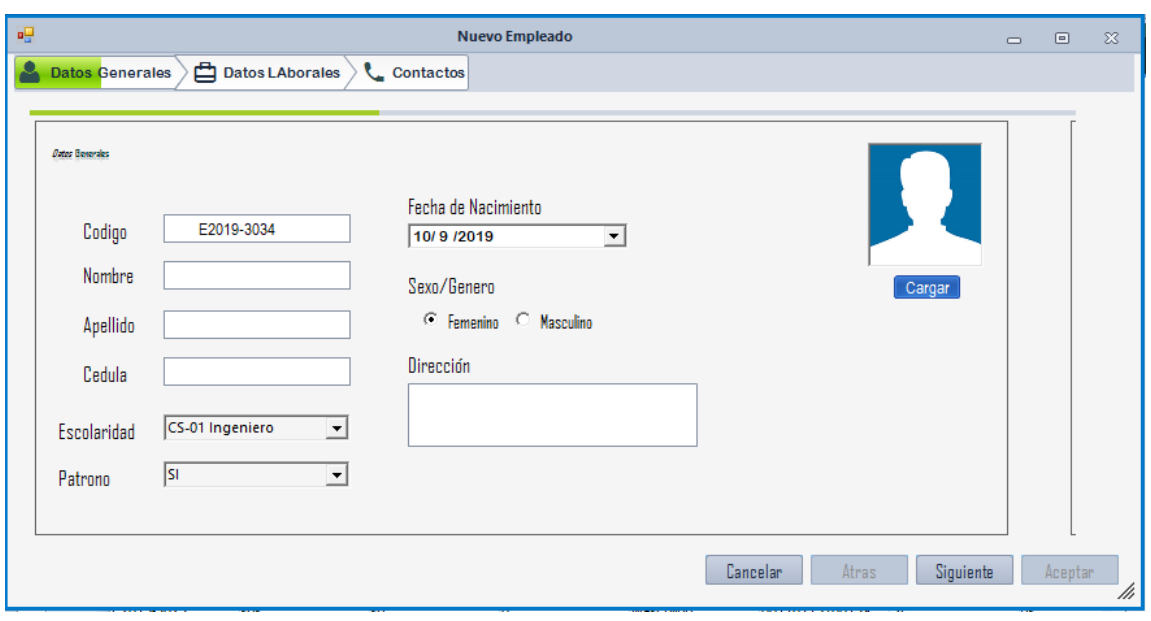

## **Visualización de perfil**

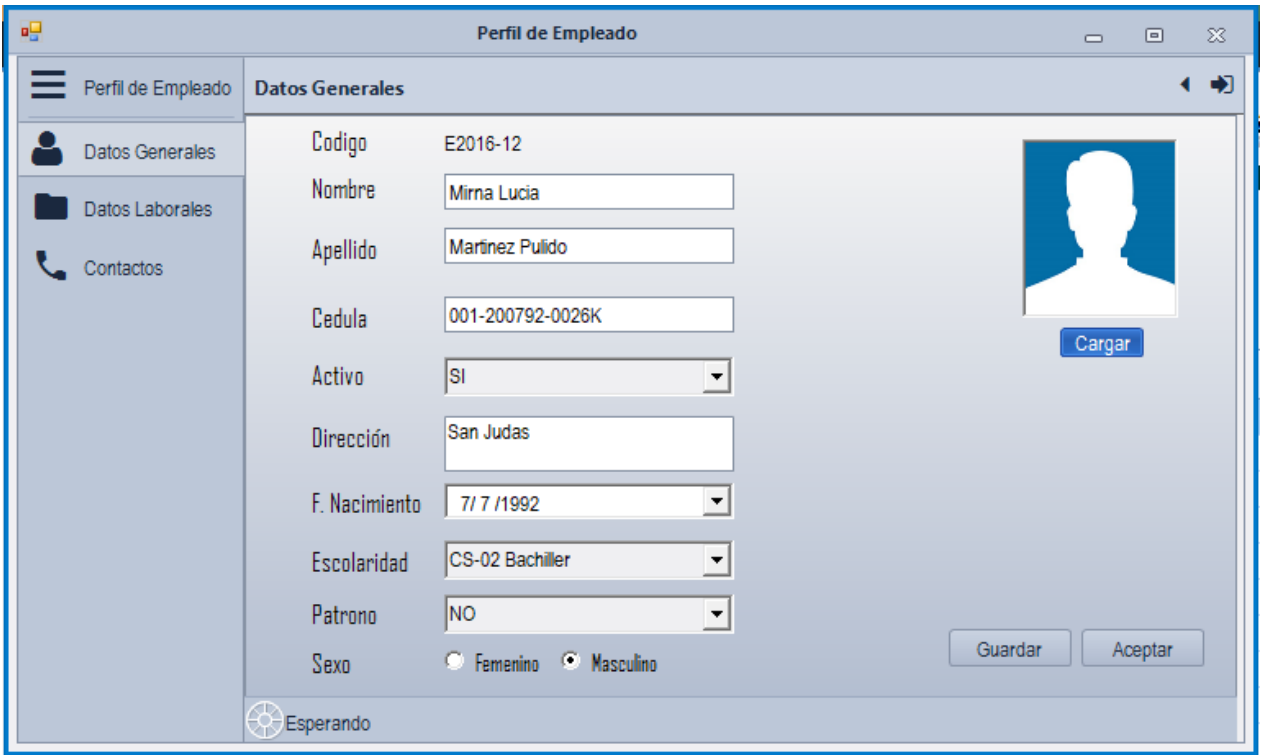

#### **Escolaridad**

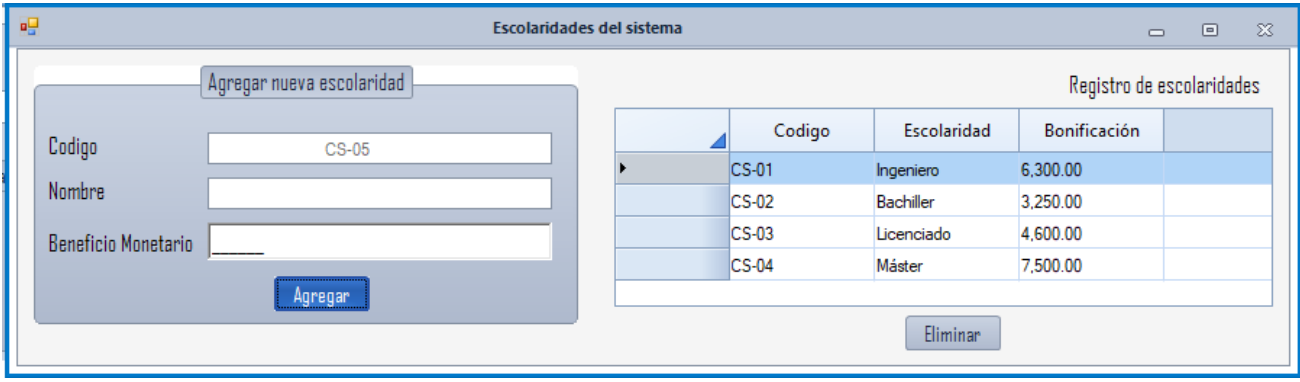

#### **Nuevo cliente**

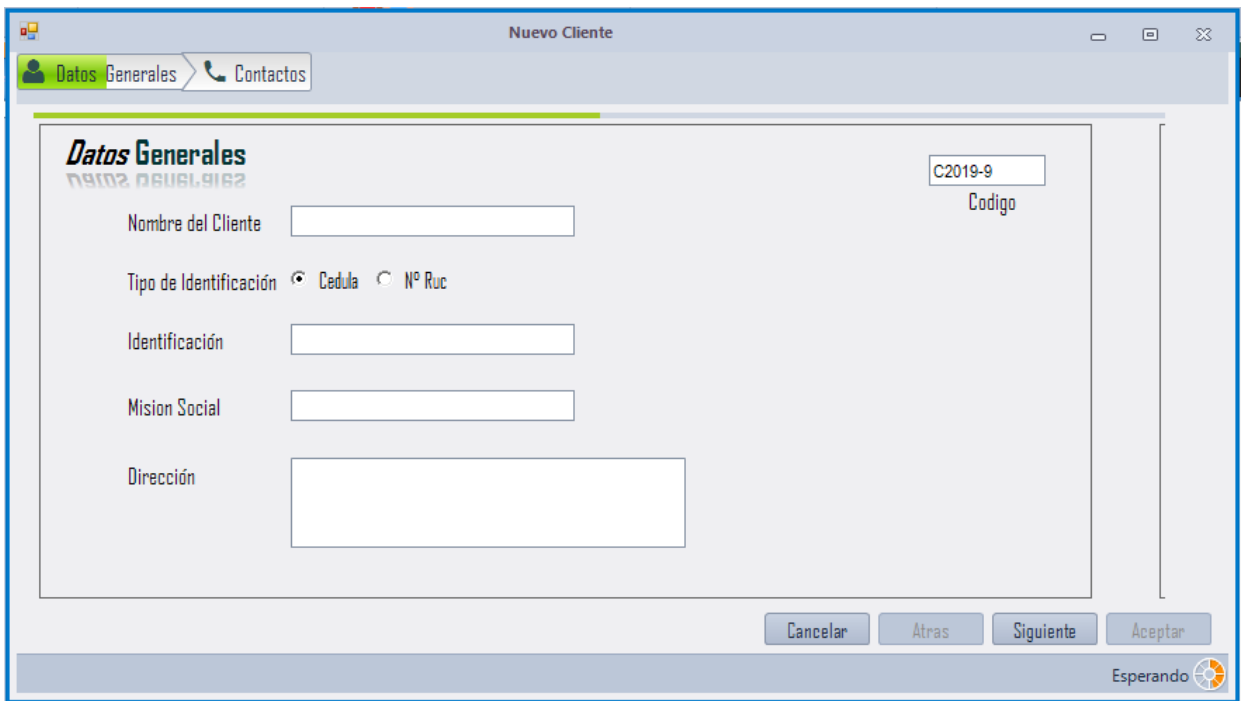

## **Gestión de proyectos**

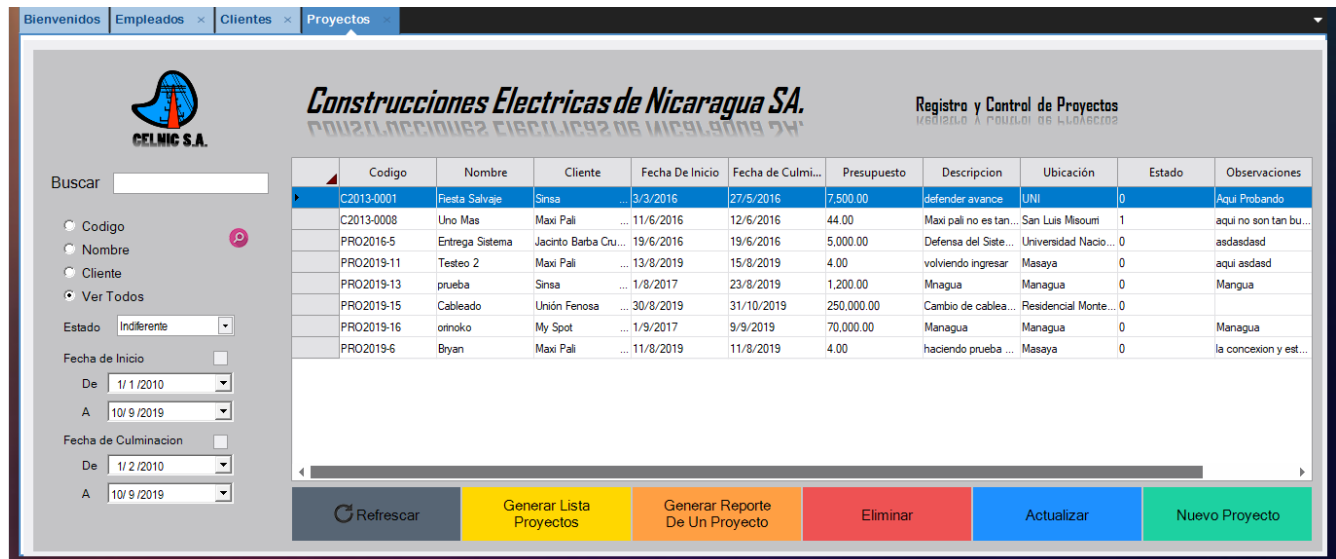

#### **Generar reportes de proyecto**

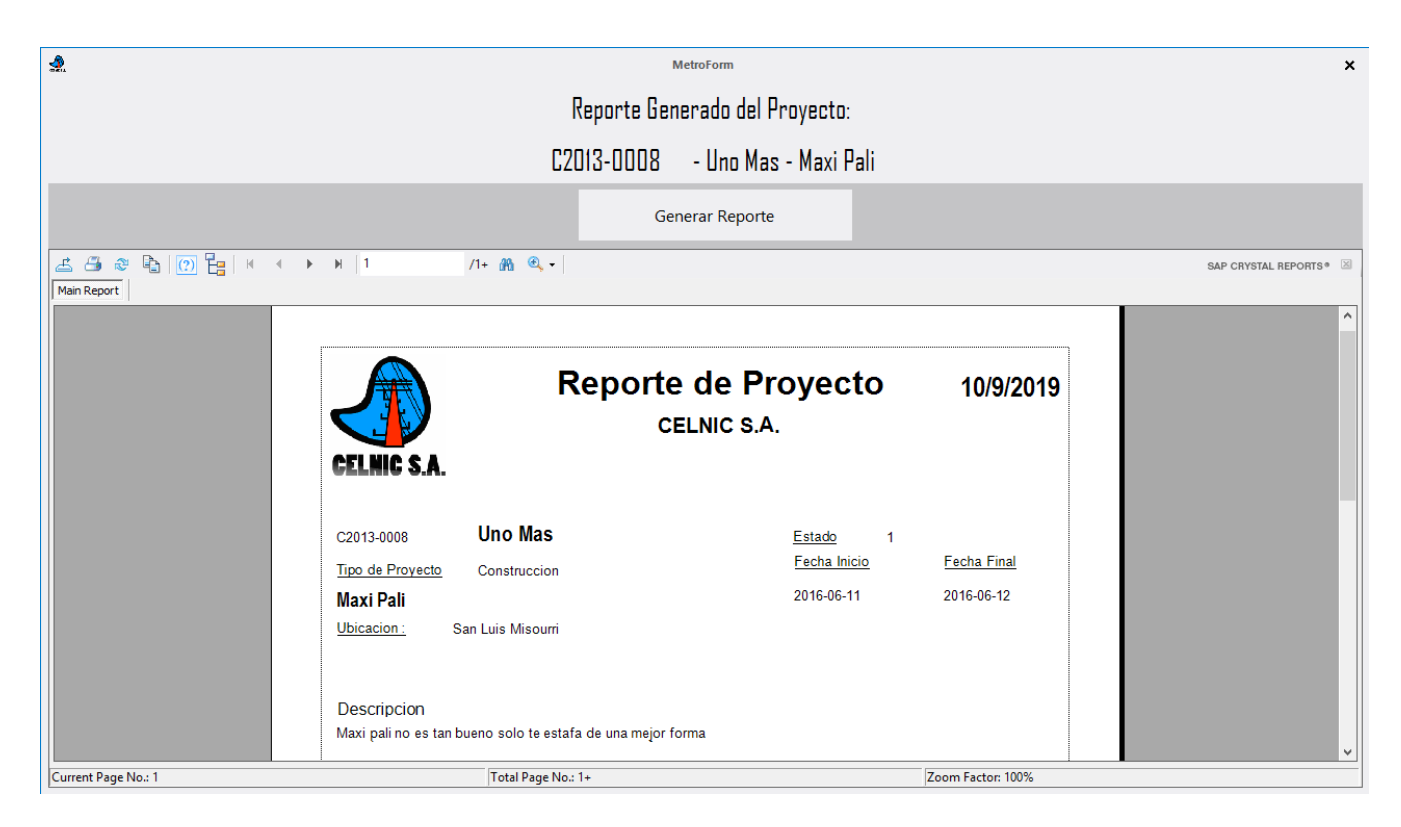

#### **Inventario**

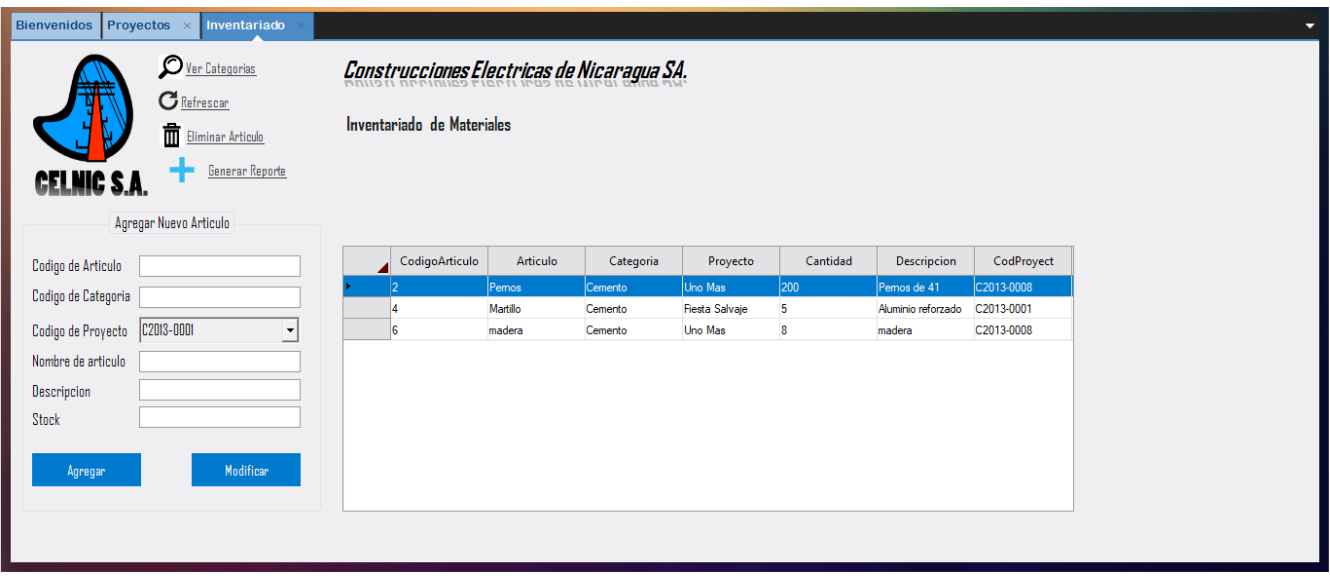

#### **Gestión de nómina**

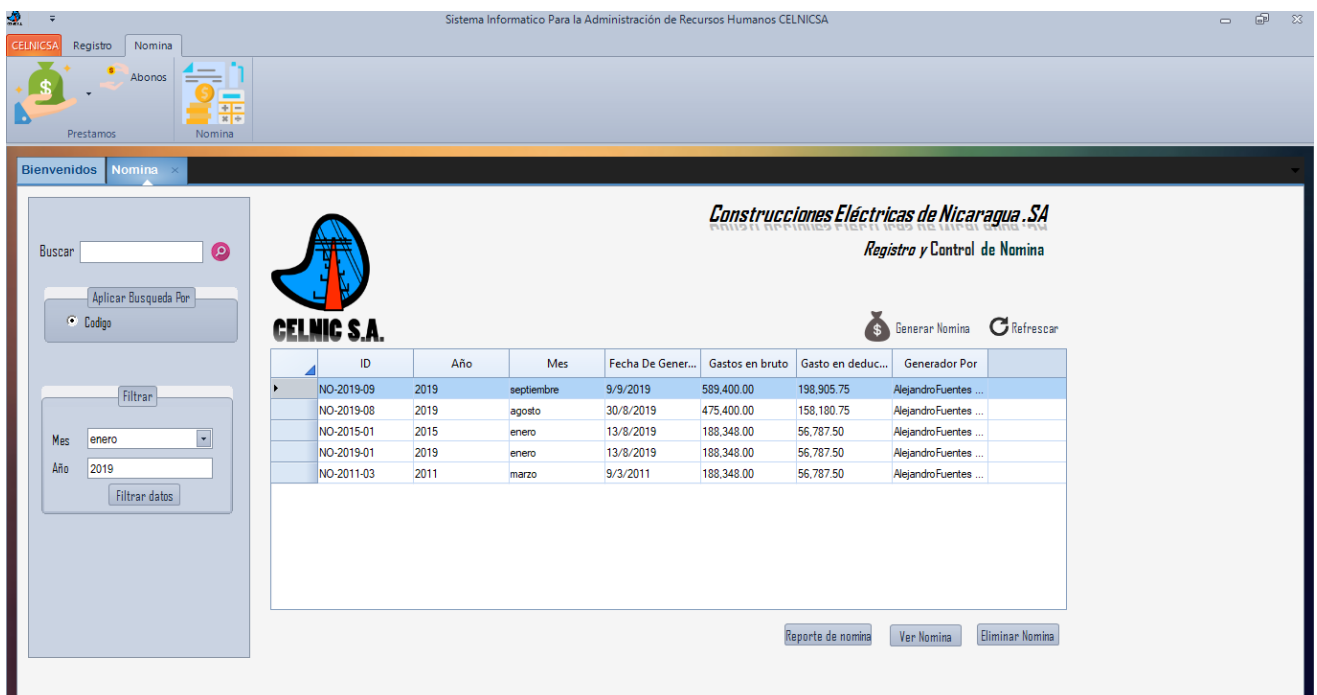

#### **Detalle de nómina**

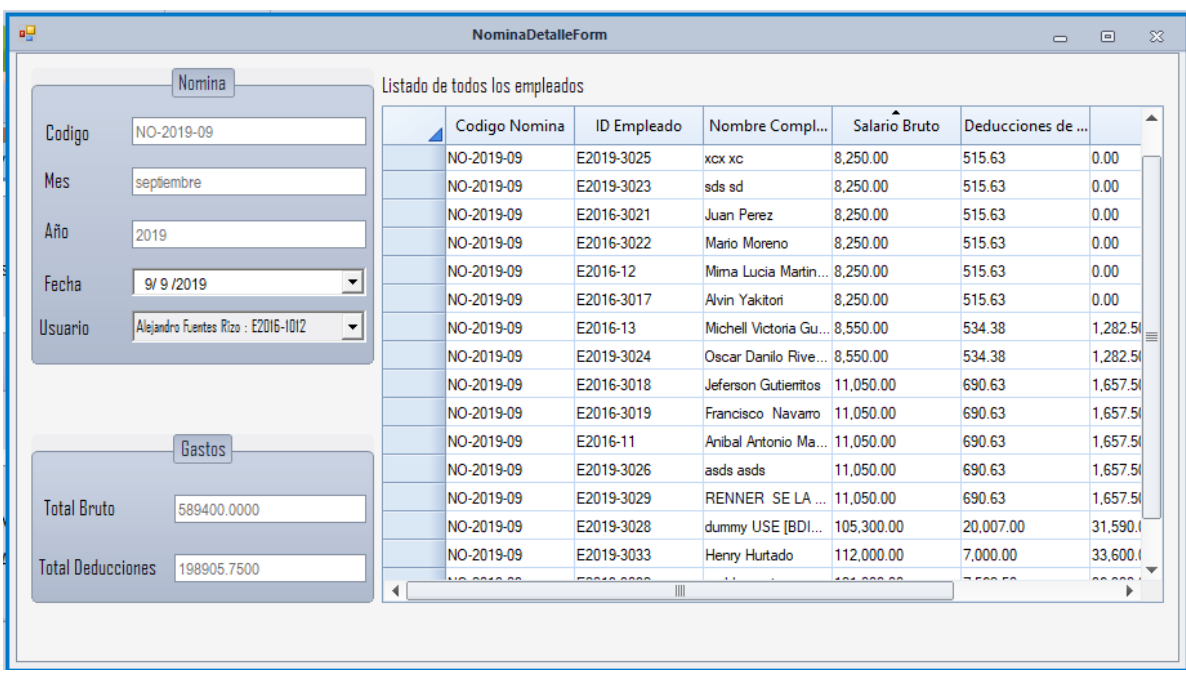